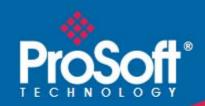

# Where Automation Connects.

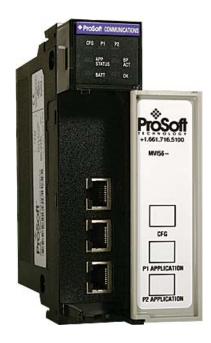

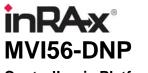

**ControlLogix Platform** DNP 3.0 Server

July 21, 2011

#### Your Feedback Please

We always want you to feel that you made the right decision to use our products. If you have suggestions, comments, compliments or complaints about our products, documentation, or support, please write or call us.

#### **How to Contact Us**

ProSoft Technology
5201 Truxtun Ave., 3rd Floor
Bakersfield, CA 93309
+1 (661) 716-5100
+1 (661) 716-5101 (Fax)
www.prosoft-technology.com
support@prosoft-technology.com

#### Copyright © 2011 ProSoft Technology, Inc., all rights reserved.

MVI56-DNP User Manual

July 21, 2011

ProSoft Technology <sup>®</sup>, ProLinx <sup>®</sup>, inRAx <sup>®</sup>, ProTalk <sup>®</sup>, and RadioLinx <sup>®</sup> are Registered Trademarks of ProSoft Technology, Inc. All other brand or product names are or may be trademarks of, and are used to identify products and services of, their respective owners.

## **ProSoft Technology® Product Documentation**

In an effort to conserve paper, ProSoft Technology no longer includes printed manuals with our product shipments. User Manuals, Datasheets, Sample Ladder Files, and Configuration Files are provided on the enclosed CD-ROM in Adobe<sup>®</sup> Acrobat Reader file format (.PDFs). These product documentation files may also be freely downloaded from our Web site.

#### **Important Installation Instructions**

Power, Input, and Output (I/O) wiring must be in accordance with Class I, Division 2 wiring methods, Article 501-4 (b) of the National Electrical Code, NFPA 70 for installation in the U.S., or as specified in Section 18-1J2 of the Canadian Electrical Code for installations in Canada, and in accordance with the authority having jurisdiction. The following warnings must be heeded:

WARNING - EXPLOSION HAZARD - SUBSTITUTION OF COMPONENTS MAY IMPAIR SUITABILITY FOR CLASS I, DIV. 2;

WARNING - EXPLOSION HAZARD - WHEN IN HAZARDOUS LOCATIONS, TURN OFF POWER BEFORE REPLACING OR WIRING MODULES

**WARNING** - EXPLOSION HAZARD - DO NOT DISCONNECT EQUIPMENT UNLESS POWER HAS BEEN SWITCHED OFF OR THE AREA IS KNOWN TO BE NON-HAZARDOUS.

THIS DEVICE SHALL BE POWERED BY CLASS 2 OUTPUTS ONLY.

#### **Warnings**

#### **North America Warnings**

Power, Input, and Output (I/O) wiring must be in accordance with Class I, Division 2 wiring methods, Article 501-4 (b) of the National Electrical Code, NFPA 70 for installation in the U.S., or as specified in Section 18-1J2 of the Canadian Electrical Code for installations in Canada, and in accordance with the authority having jurisdiction. The following warnings must be heeded:

- A Warning Explosion Hazard Substitution of components may impair suitability for Class I, Division 2.
- **B** Warning Explosion Hazard When in hazardous locations, turn off power before replacing or rewiring modules.
- C Warning Explosion Hazard Do not disconnect equipment unless power has been switched off or the area is known to be non-hazardous.

Avertissement - Risque d'explosion - Avant de déconnecter l'équipement, couper le courant ou s'assurer que l'emplacement est désigné non dangereux.

D Suitable for use in Class I, Division 2 Groups A, B, C and D Hazardous Locations or Non-Hazardous Locations.

#### ATEX Warnings and Conditions of Safe Usage

Power, Input, and Output (I/O) wiring must be in accordance with the authority having jurisdiction.

- A Warning Explosion Hazard When in hazardous locations, turn off power before replacing or wiring modules.
- **B** Warning Explosion Hazard Do not disconnect equipment unless power has been switched off or the area is known to be non-hazardous.
- C These products are intended to be mounted in an IP54 enclosure. The devices shall provide external means to prevent the rated voltage being exceeded by transient disturbances of more than 40%. This device must be used only with ATEX certified backplanes.
- D DO NOT OPEN WHEN ENERGIZED.

#### **MVI (Multi Vendor Interface) Modules**

WARNING - EXPLOSION HAZARD - DO NOT DISCONNECT EQUIPMENT UNLESS POWER HAS BEEN SWITCHED OFF OR THE AREA IS KNOWN TO BE NON-HAZARDOUS.

AVERTISSEMENT - RISQUE D'EXPLOSION - AVANT DE DÉCONNECTER L'ÉQUIPEMENT, COUPER LE COURANT OU S'ASSURER QUE L'EMPLACEMENT EST DÉSIGNÉ NON DANGEREUX.

## **Battery Life Advisory**

The MVI46, MVI56, MVI56E, MVI69, and MVI71 modules use a rechargeable Lithium Vanadium Pentoxide battery to backup the real-time clock and CMOS. The battery should last for the life of the module. The module must be powered for approximately twenty hours before the battery becomes fully charged. After it is fully charged, the battery provides backup power for the CMOS setup and the real-time clock for approximately 21 days. When the battery is fully discharged, the module will revert to the default BIOS and clock settings.

Note: The battery is not user replaceable.

## **Markings**

#### **Electrical Ratings**

- Backplane Current Load: 800 mA @ 5.1 Vdc; 3 mA @ 24 Vdc
- Operating Temperature: 0°C to 60°C (32°F to 140°F)
- Storage Temperature: -40°C to 85°C (-40°F to 185°F)
- Shock: 30 g, operational; 50 g, non-operational; Vibration: 5 g from 10 Hz to 150 Hz
- Relative Humidity: 5% to 95% with no condensation
- All phase conductor sizes must be at least 1.3 mm(squared) and all earth ground conductors must be at least 4mm(squared).

#### **Label Markings**

#### **ATEX**

II 3 G

EEx nA IIC T6

0°C <= Ta <= 60°C

#### **cULus**

E183151

Class I Div 2 Groups A,B,C,D

**T6** 

-30°C <= Ta <= 60°C

#### **Agency Approvals and Certifications**

| Agency                                  | Applicable Standard                                           |
|-----------------------------------------|---------------------------------------------------------------|
| RoHS                                    |                                                               |
| CE EMC-EN61326-1:2006; EN61000-6-4:2007 |                                                               |
| ATEX                                    | EN60079-15:2003                                               |
| cULus                                   | UL508; UL1604; CSA 22.2 No. 142 & 213                         |
| CB Safety                               | CA/10533/CSA<br>IEC 61010-1 Ed.2; CB 243333-2056722 (2090408) |
| GOST-R                                  | EN 61010                                                      |
| CSA                                     | EN 61010                                                      |
| Korea KCC                               | KCC-REM-PFT-MVI56-AFC                                         |

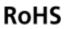

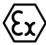

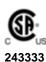

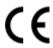

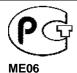

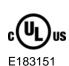

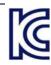

# **Contents**

|   | Your Feedba    | ack Please                                         | 2  |
|---|----------------|----------------------------------------------------|----|
|   |                | act Us                                             |    |
|   |                | nnology <sup>®</sup> Product Documentation         |    |
|   | Important Ins  | stallation Instructions                            | 3  |
|   |                |                                                    |    |
|   |                | endor Interface) Modules                           |    |
|   | Battery Life A | Advisory                                           | 3  |
|   | Markings       |                                                    | 4  |
| _ |                | W/450 DND II - M                                   |    |
| G | uide to the r  | MVI56-DNP User Manual                              |    |
| 1 | Start He       | re                                                 | 11 |
|   | 1.1            | System Requirements                                | 12 |
|   | 1.2            | Package Contents                                   |    |
|   | 1.3            | Installing ProSoft Configuration Builder Software  |    |
|   | 1.4            | Setting Jumpers                                    |    |
|   | 1.5            | Installing the Module in the Rack                  |    |
|   | 1.6            | Connecting Your PC to the ControlLogix Processor   |    |
|   | 1.7            | Using the Sample Ladder Logic                      |    |
|   | 1.7.1          | Configuring the RSLinx Driver for the PC COM Port  |    |
|   | 1.7.2          | Determining the Firmware Version of Your Processor |    |
|   | 1.7.3          | Adding the Module in Your Project                  |    |
|   | 1.7.4          | Selecting the Slot Number for the Module           |    |
|   | 1.8            | Downloading the Sample Program to the Processor    |    |
|   | 1.9            | Connecting Your PC to the Module                   |    |
|   |                |                                                    |    |
| 2 | Configu        | ring the MVI56-DNP Module                          | 35 |
|   | 2.1            | Module Configuration File, DNP.CFG                 | 35 |
|   | 2.1.1          | MVI56-DNP Communication Module Configuration       |    |
|   | 2.1.2          | Slave List                                         |    |
|   | 2.1.3          | Command List                                       |    |
|   | 2.2            | Using ProSoft Configuration Builder                |    |
|   | 2.2.1          | Setting Up the Project                             |    |
|   | 2.2.2          | Renaming PCB Objects                               |    |
| 3 | Ladder I       | Logic                                              | 53 |
|   | 3.1            | DNP Module                                         | _  |
|   | 3.1            | Module Data Objects                                |    |
|   | 3.2.1          | DNPModuleDef Object                                |    |
|   | 3.2.1          | DNPSIvStat Object                                  |    |
|   | 3.2.2          | DNPBackplane Object                                |    |
|   | 3.2.4          | DNPData Object                                     |    |
|   | 3.2.5          | DNP_Double_Type_Data                               |    |
|   | 3.3            | Special Data Objects                               |    |
|   | 3.3.1          | DNPClock                                           |    |
|   | 2.3            |                                                    |    |

|   | 3.3.2   | DNPCROB                                                            | 62 |
|---|---------|--------------------------------------------------------------------|----|
|   | 3.3.3   | DNPCROB Data                                                       |    |
|   | 3.3.4   | DNPEventMsg                                                        | 63 |
|   | 3.3.5   | DNPEvent_Analog                                                    | 63 |
|   | 3.3.6   | DNP Event_Analog_DNPTime Block                                     | 64 |
|   | 3.3.7   | DNP Event_Analog_DNPTime_Element                                   | 64 |
|   | 3.3.8   | DNPEvent_Analog_Single                                             | 64 |
|   | 3.3.9   | DNP Event_Binary                                                   |    |
|   | 3.3.10  | DNPEvent_Binary_DNPTime_Block                                      | 65 |
|   | 3.3.11  | DNP Event_Analog_DNPTime_Element                                   |    |
|   | 3.3.12  | DNPEvent_Binary_Single                                             |    |
|   | 3.3.13  | DNPSlave_Err                                                       |    |
|   | 3.3.14  | DNP_SOE_BIEvntBlk                                                  |    |
|   | 3.3.15  | DNP_SOE_BIEvntBlk                                                  | 67 |
| 4 | Diagnos | stics and Troubleshooting                                          | 69 |
|   | 4.1     | LED Status Indicators                                              |    |
|   | 4.1.1   | Clearing a Fault Condition                                         |    |
|   | 4.1.2   | Troubleshooting                                                    |    |
|   | 4.2     | Reading Status Data from the Module                                |    |
|   | 4.2.1   | Using ProSoft Configuration Builder (PCB) for Diagnostics          |    |
|   | 4.2.2   | Main Menu                                                          |    |
|   | 4.2.3   | The Class Assignment Menu [Y]                                      |    |
|   | 4.2.4   | DNP Database View Menu                                             |    |
|   | 4.2.5   | DNP Master Command List Menu                                       |    |
|   | 4.2.6   | DNP Master Command Error List Menu                                 |    |
|   | 4.3     | Error Status Table                                                 |    |
|   | 4.4     | Internal Indication Word                                           |    |
|   | 4.5     | Module Error Codes                                                 | 93 |
|   | 4.5.1   | Slave Port Communication Errors                                    | 93 |
|   | 4.5.2   | System Configuration Errors                                        | 94 |
|   | 4.5.3   | DNP Port Configuration Errors                                      |    |
|   | 4.6     | Command Error Codes                                                | 96 |
|   | 4.6.1   | General Command Errors                                             | 96 |
|   | 4.6.2   | Application Layer Errors                                           | 97 |
| 5 | Referen | ce                                                                 | 99 |
|   | 5.1     | Product Specifications                                             |    |
|   | 5.1.1   | General Specifications                                             |    |
|   | 5.1.2   | Hardware Specifications                                            |    |
|   | 5.1.3   | Functional Specifications                                          |    |
|   | 5.2     | Functional Overview                                                |    |
|   | 5.2.1   | General Concepts                                                   |    |
|   | 5.2.2   | Normal Data Transfer                                               |    |
|   | 5.2.3   | Special Function Blocks                                            |    |
|   | 5.3     | Collision Avoidance (DNP modules only)                             |    |
|   | 5.4     | DNP 3.0 Device Profile Document                                    |    |
|   | 5.5     | DNP Subset Definition - Slave                                      |    |
|   | 5.6     | DNP Subset Definition - Master                                     |    |
|   | 5.7     | Master Port DNP Slave Configuration Values (DNP Master Slave List) |    |
|   | 5.8     | Cable Connections                                                  |    |
|   |         |                                                                    |    |

| 5.8.1<br>5.8.2<br>5.8.3<br>5.8.4<br>5.8.5 | RS-232 Configuration/Debug Port RS-232 Application Port(s) RS-422 RS-485 Application Port(s) DB9 to RJ45 Adaptor (Cable 14) Command List Entry Form | 154<br>157<br>157 |
|-------------------------------------------|----------------------------------------------------------------------------------------------------|-------------------|
| 6 Support                                 | , Service & Warranty                                                                                                    | 161               |
|                                           | -                                                                                                    | _                 |
| 6.1                                       | echnical SupportReturn Material Authorization (RMA) Policies and Conditions                                                                         |                   |
| 6.1.1                                     |                                                                                                    |                   |
| 6.1.2                                     | Returning Any ProductReturning Units Under Warranty                                                                                                 |                   |
| 6.1.3                                     | Returning Units Out of Warranty                                                                                                    |                   |
| 6.2                                       | LIMITED WARRANTY                                                                                                    |                   |
| 6.2.1                                     | What Is Covered By This Warranty                                                                                                    |                   |
| 6.2.2                                     | What Is Not Covered By This Warranty                                                                                                    |                   |
| 6.2.3                                     | Disclaimer Regarding High Risk Activities                                                                                                    |                   |
| 6.2.4                                     | Intellectual Property Indemnity                                                                                                    |                   |
| 6.2.5                                     | Disclaimer of all Other Warranties                                                                                                    |                   |
| 6.2.6                                     | Limitation of Remedies **                                                                                                    |                   |
| 6.2.7                                     | Time Limit for Bringing Suit                                                                                                    |                   |
| 6.2.8                                     | No Other Warranties                                                                                                    |                   |
| 6.2.9                                     | Allocation of Risks                                                                                                    |                   |
| 6.2.10                                    | Controlling Law and Severability                                                                                                    |                   |
| Index                                     |                                                                                                    | 169               |

# **Guide to the MVI56-DNP User Manual**

| Function                          |               | Section to Read                                      | Details                                                                                                    |
|-----------------------------------|---------------|------------------------------------------------------|----------------------------------------------------------------------------------------------------|
| Introduction<br>(Must Do)         | $\rightarrow$ | Start Here (page 11)                                 | This section introduces the customer to the module. Included are: package contents, system requirements, hardware installation, and basic configuration. |
| [D: # 1                           | 1             | Гв: .: .                                             | Territoria (1980)                                                                                                    |
| Diagnostic and Troubleshooting    | $\rightarrow$ | Diagnostics and<br>Troubleshooting<br>(page 69)      | This section describes Diagnostic and Troubleshooting procedures.                                                                                        |
|                                   | _             |                                                      |                                                                                                    |
| Reference Product Specifications  | $\rightarrow$ | Reference (page 99) Product Specifications (page 99) | These sections contain general references associated with this product and its Specifications                                                            |
|                                   | J             |                                                      |                                                                                                    |
| Support, Service, and<br>Warranty | $\rightarrow$ | Support, Service<br>and Warranty (page<br>161)       | This section contains Support, Service and Warranty information.                                                                                         |
| Index                             |               | Index                                                | Index of chapters.                                                                                                    |

## 1 Start Here

#### In This Chapter

| * | System Requirements                               | 12 |
|---|---------------------------------------------------|----|
| * | Package Contents                                  | 12 |
| * | Installing ProSoft Configuration Builder Software | 14 |
| * | Setting Jumpers                                   | 15 |
| * | Installing the Module in the Rack                 | 16 |
| * | Connecting Your PC to the ControlLogix Processor  | 18 |
| * | Using the Sample Ladder Logic                     | 19 |
| * | Downloading the Sample Program to the Processor   | 30 |
| * | Connecting Your PC to the Module                  | 31 |

To get the most benefit from this User Manual, you should have the following skills:

- Rockwell Automation® RSLogix™ software: launch the program, configure ladder logic, and transfer the ladder logic to the processor
- Microsoft Windows: install and launch programs, execute menu commands, navigate dialog boxes, and enter data
- Hardware installation and wiring: install the module, and safely connect
  Distributed Network Protocol and ControlLogix devices to a power source and
  to the MVI56-DNP module's application port(s)

### 1.1 System Requirements

The MVI56-DNP module requires the following minimum hardware and software components:

- Rockwell Automation ControlLogix<sup>™</sup> processor, with compatible power supply and one free slot in the rack, for the MVI56-DNP module. The module requires 800 mA of available power.
- Rockwell Automation RSLogix 5000 programming software version 2.51 or higher
- Rockwell Automation RSLinx communication software
- Pentium<sup>®</sup> II 450 MHz minimum. Pentium III 733 MHz (or better) recommended
- Supported operating systems:
  - Microsoft Windows XP Professional with Service Pack 1 or 2
  - Microsoft Windows 2000 Professional with Service Pack 1, 2, or 3
  - Microsoft Windows Server 2003
- 128 Mbytes of RAM minimum, 256 Mbytes of RAM recommended
- 100 Mbytes of free hard disk space (or more based on application requirements)
- 256-color VGA graphics adapter, 800 x 600 minimum resolution (True Color 1024 x 768 recommended)
- CD-ROM drive
- ProSoft Configuration Builder, HyperTerminal or other terminal emulator program.

Note: You can install the module in a local or remote rack. For remote rack installation, the module requires EtherNet/IP or ControlNet communication with the processor.

## 1.2 Package Contents

The following components are included with your MVI56-DNP module, and are all required for installation and configuration.

**Important**: Before beginning the installation, please verify that all of the following items are present.

| Qty. | Part Name            | Part Number                                     | Part Description                                                                                               |
|------|----------------------|-------------------------------------------------|----------------------------------------------------------------------------------------------------|
| 1    | MVI56-DNP Module     | MVI56-DNP                                       | DNP 3.0 Server over Ethernet Communication Module                                                              |
| 1    | Cable                | Cable #15, RS232<br>Null Modem                  | For RS232 Connection to the CFG Port                                                                           |
| 3    | Cable                | Cable #14, RJ45 to<br>DB9 Male Adapter<br>cable | For DB9 Connection to Module's Port                                                                            |
| 2    | Adapter              | 1454-9F                                         | Two Adapters, DB9 Female to Screw<br>Terminal. For RS422 or RS485<br>Connections to Port 1 and 2 of the Module |
| 1    | ProSoft Solutions CD |                                                 | Contains sample programs, utilities and documentation for the MVI56-DNP module.                                |

If any of these components are missing, please contact ProSoft Technology Support for replacement parts.

### 1.3 Installing ProSoft Configuration Builder Software

You must install the *ProSoft Configuration Builder (PCB)* software to configure the module. You can always get the newest version of *ProSoft Configuration Builder* from the ProSoft Technology website.

#### To install ProSoft Configuration Builder from the ProSoft Technology website

- 1 Open your web browser and navigate to <a href="http://www.prosoft-technology.com/pcb">http://www.prosoft-technology.com/pcb</a>
- 2 Click the **DOWNLOAD HERE** link to download the latest version of *ProSoft Configuration Builder*.
- 3 Choose SAVE or SAVE FILE when prompted.
- **4** Save the file to your *Windows Desktop*, so that you can find it easily when you have finished downloading.
- When the download is complete, locate and open the file, and then follow the instructions on your screen to install the program.

If you do not have access to the Internet, you can install *ProSoft Configuration Builder* from the *ProSoft Solutions Product CD-ROM*, included in the package with your module.

#### To install ProSoft Configuration Builder from the Product CD-ROM

- 1 Insert the *ProSoft Solutions Product CD-ROM* into the CD-ROM drive of your PC. Wait for the startup screen to appear.
- **2** On the startup screen, click **PRODUCT DOCUMENTATION**. This action opens a *Windows Explorer* file tree window.
- 3 Click to open the **UTILITIES** folder. This folder contains all of the applications and files you will need to set up and configure your module.
- 4 Double-click the **SETUP CONFIGURATION TOOL** folder, double-click the **PCB\_\*.exe** file and follow the instructions on your screen to install the software on your PC. The information represented by the "\*" character in the file name is the *PCB* version number and, therefore, subject to change as new versions of *PCB* are released.

Note: Many of the configuration and maintenance procedures use files and other utilities on the CD-ROM. You may wish to copy the files from the *Utilities* folder on the CD-ROM to a convenient location on your hard drive.

## 1.4 Setting Jumpers

If you use an interface other than RS-232 (default), you must change the jumper configuration to select the interface you wish to use. There are three jumpers located at the bottom of the module.

The following illustration shows the MVI56-DNP jumper configuration:

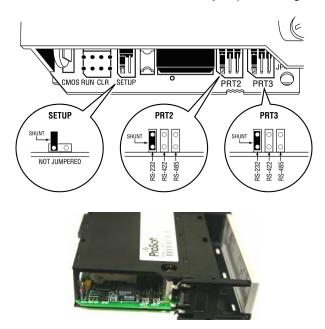

- 1 Set the PRT 2 (for application port 1) and PRT 3 (for application port 2) jumpers select RS232, RS422, or RS485 to match the wiring needed for your application. The default jumper setting for both application ports is RS-232.
- 2 The Setup Jumper acts as "write protection" for the module's flash memory. In "write protected" mode, the Setup pins are not connected, and the module's firmware cannot be overwritten. Do not jumper the Setup pins together unless you are directed to do so by ProSoft Technical Support.

### 1.5 Installing the Module in the Rack

If you have not already installed and configured your ControlLogix processor and power supply, please do so before installing the MVI56-DNP module. Refer to your Rockwell Automation product documentation for installation instructions.

Warning: You must follow all safety instructions when installing this or any other electronic devices. Failure to follow safety procedures could result in damage to hardware or data, or even serious injury or death to personnel. Refer to the documentation for each device you plan to connect to verify that suitable safety procedures are in place before installing or servicing the device.

After you have checked the placement of the jumpers, insert MVI56-DNP into the ControlLogix chassis. Use the same technique recommended by Rockwell Automation to remove and install ControlLogix modules.

Warning: When you insert or remove the module while backplane power is on, an electrical arc can occur. This could cause an explosion in hazardous location installations. Verify that power is removed or the area is non-hazardous before proceeding. Repeated electrical arcing causes excessive wear to contacts on both the module and its mating connector. Worn contacts may create electrical resistance that can affect module operation.

- 1 Turn power OFF.
- 2 Align the module with the top and bottom guides, and slide it into the rack until the module is firmly against the backplane connector.

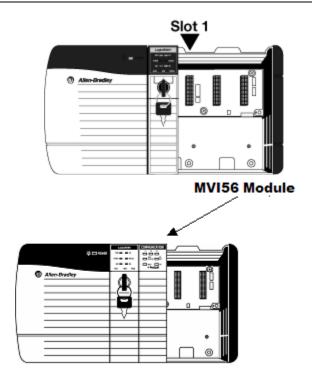

- 3 With a firm but steady push, snap the module into place.
- 4 Check that the holding clips on the top and bottom of the module are securely in the locking holes of the rack.
- Make a note of the slot location. You must identify the slot in which the module is installed in order for the sample program to work correctly. Slot numbers are identified on the green circuit board (backplane) of the ControlLogix rack.
- 6 Turn power ON.

Note: If you insert the module improperly, the system may stop working, or may behave unpredictably.

### 1.6 Connecting Your PC to the ControlLogix Processor

There are several ways to establish communication between your PC and the ControlLogix processor. The following steps show how to establish communication through the serial interface. It is not mandatory that you use the processor's serial interface. You may access the processor through whatever network interface is available on your system. Refer to your Rockwell Automation documentation for information on other connection methods.

1 Connect the right-angle connector end of the cable to your controller at the communications port.

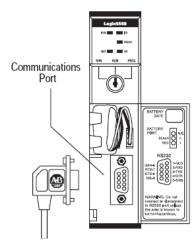

2 Connect the straight connector end of the cable to the serial port on your computer.

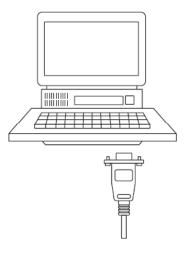

### 1.7 Using the Sample Ladder Logic

The sample program for your MVI56-DNP module includes custom tags, data types, and ladder logic for data I/O and status monitoring. For most applications, you can run the sample ladder program without modification, or, for advanced applications, you can incorporate the sample program into your existing application.

The *inRAx Solutions CD* provides one or more versions of the sample ladder logic. The version number appended to the file name corresponds with the firmware version number of your ControlLogix processor. The firmware version and sample program version must match.

## 1.7.1 Configuring the RSLinx Driver for the PC COM Port

If RSLogix is unable to establish communication with the processor, follow these steps.

- 1 Open RSLinx.
- 2 Open the **Communications** menu, and choose **Configure Drivers**.

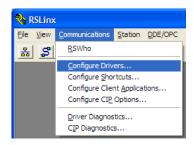

This action opens the Configure Drivers dialog box.

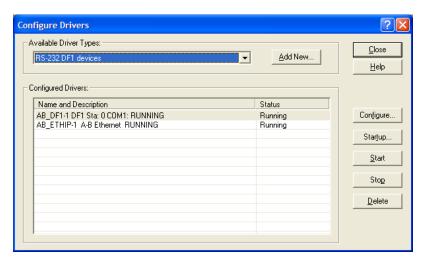

Note: If the list of configured drivers is blank, you must first choose and configure a driver from the *Available Driver Types* list. The recommended driver type to choose for serial communication with the processor is *RS-232 DF1 Devices*.

3 Click to select the driver, and then click **Configure**. This action opens the *Configure RS-232 DF1 Devices* dialog box.

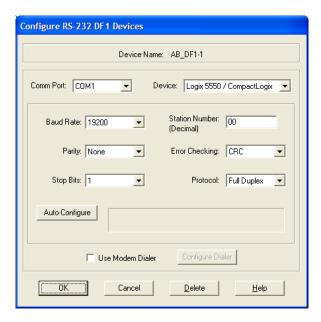

- **4** Click the **AUTO-CONFIGURE** button. RSLinx will attempt to configure your serial port to work with the selected driver.
- **5** When you see the message *Auto Configuration Successful*, click the **OK** button to dismiss the dialog box.

Note: If the auto-configuration procedure fails, verify that the cables are connected correctly between the processor and the serial port on your computer, and then try again. If you are still unable to auto-configure the port, refer to your RSLinx documentation for further troubleshooting steps.

## 1.7.2 Determining the Firmware Version of Your Processor

Important: The RSLinx service must be installed and running on your computer in order for RSLogix to communicate with the processor. Refer to your RSLinx and RSLogix documentation for help configuring and troubleshooting these applications.

- 1 Connect an RS-232 serial cable from the COM (serial) port on your PC to the communication port on the front of the processor.
- 2 Start RSLogix 5000 and close any existing project that may be loaded.
- 3 Open the **Communications** menu and choose **Go Online**. RSLogix will establish communication with the processor. This may take a few moments.
- **4** When RSLogix has established communication with the processor, the *Connected To Go Online* dialog box will open.

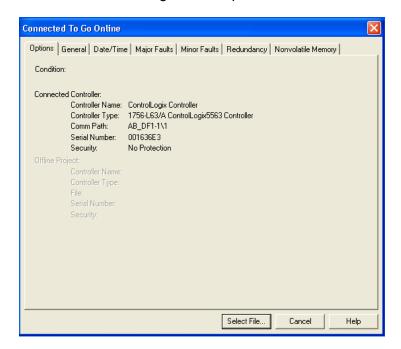

5 In the *Connected To Go Online* dialog box, click the **GENERAL** tab. This tab shows information about the processor, including the *Revision* (firmware) version. In the following illustration, the firmware version is 17.2.

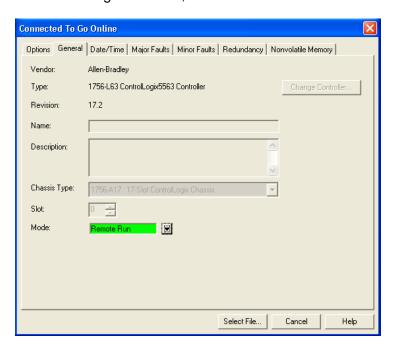

## 1.7.3 Adding the Module in Your Project

This topic describes how to add the module to your RSLogix 5000 project.

Note: The RSLogix 5000 software should be in "off-line" mode to add the module to a project. Although some newer versions of RSLogix 5000 may allow new modules to be added while in "online" mode, it is always considered safer to add new modules off-line and test the new configuration in a test system before putting the modified program online.

This process consists of the following general steps.

- 1 Add the module to the project I/O configuration.
- 2 Select the sample ladder logic version that matches your processor firmware version number and use it as a starting point for a new project or for copying components into an existing project.
  - (Example ladder logic files are provided on the CD-ROM shipped with the module or may be downloaded from the ProSoft Technology Web site.)
- Modify the example ladder logic to meet the needs of your application, if necessary.
- **4** Download the ladder logic to the processor.

Note: If you are installing this module in an existing application, you can copy the necessary elements from the example ladder logic into your application.

The ladder logic samples show how to process one data block for each supported data type, as well as showing how to use all of the special functions and control variables used by the module. Depending on the point counts you configure for each data type in the DNP.CFG file, the sample ladder logic may or may not have sufficient data transfer capacity.

If your application has higher point counts than what is supported in the sample ladder, you can add additional rungs with logic similar to that shown to process data for up to two additional data blocks for each supported data type.

#### To Copy the Sample Ladder Logic into a New or an Existing Project

1 Add the MVI56-DNP module to the project.

In the **Controller Organization** window, select **I/O Configuration** and click the right mouse button to open a shortcut menu. On the shortcut menu, choose **New Module...** 

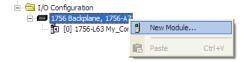

This action opens the **SELECT MODULE** dialog box.

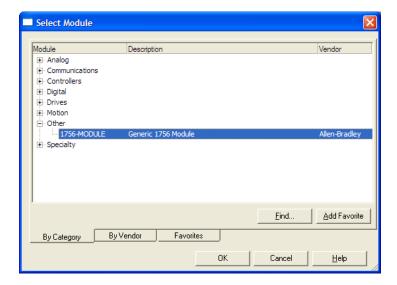

2 Select the **1756-Module (Generic 1756 Module)** from the list and click **OK.** This action opens the **New Module** dialog box.

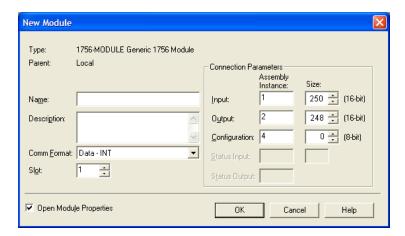

#### 3 Set the Module Properties:

| Parameter                       | Value                                                                                          |
|---------------------------------|------------------------------------------------------------------------------------------------|
| Name                            | Enter a module identification string. Example: DNP.                                            |
| Description                     | Enter a description for the module. Example: DNP 3.0 Server over Ethernet Communication Module |
| Comm Format                     | Select DATA-INT (no other option will work)                                                    |
| Slot                            | Enter the slot number in the rack where the MVI56-DNP module is located.                       |
| Input Assembly Instance         | 1 (must use this value)                                                                        |
| Input Size                      | 250 (must use this value)                                                                      |
| Output Assembly Instance        | 2 (must use this value)                                                                        |
| Output Size                     | 248 (must use this value)                                                                      |
| Configuration Assembly Instance | 4 (must use this value)                                                                        |
| Configuration Size              | 0 (must use this value)                                                                        |

4 Select the Requested Packet Interval value for scanning the I/O on the module. This value represents the minimum frequency the module will handle scheduled events. This value should not be set to less than 1 millisecond. Values between 1 and 10 milliseconds should work with most applications. On the Connection tab, set the RPI value for your project. Click OK to confirm.

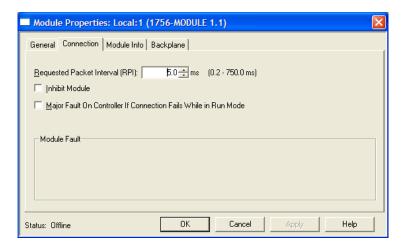

After completing the module setup, the Controller Organization list will display the module's presence. The data required for the module will be defined to the application, and objects will be allocated in the Controller Tags data area. The following is an example of the Controller Organization list:

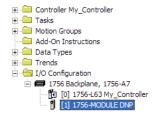

- In a separate instance of RSLogix 5000, open the version of the sample ladder logic project that matches the firmware revision number of your ControlLogix processor. This is so you may copy and paste from the sample into your existing project. If you are starting a new project, simply open the appropriate sample version, pick your controller model and rack size, and use this as the starting point for your new project.
- 6 Add the User Defined Data Types for the module. Copy these data types from the sample ladder logic into your project. The Controller Organization list should display the User Defined Data Types shown in the following example:

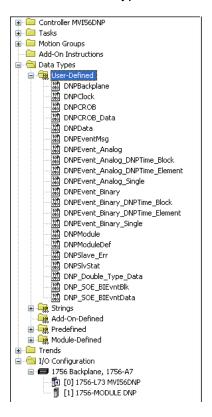

7 Add all controller tags. The MVI56-DNP module DNPCfgStatus tag array holds the module status data. The DNPData tag array holds all the DNP and IED data for each data type. Other more specialized tags and tag arrays hold data to be sent or received by the Special Functions supported by the module as well as bits and words used for sample ladder logic flow control and processing (control bits and words).

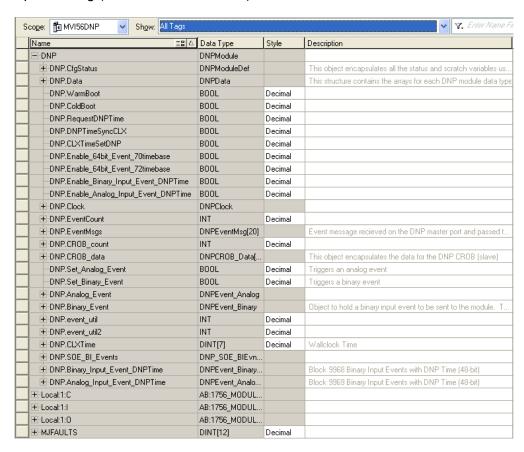

8 The last step is to add the ladder logic. If you are using the sample ladder logic, you may need to adjust it to fit your application. If you are not using the ladder example, copy the ladder logic from the sample into your application and make any modifications which may be needed for your application.

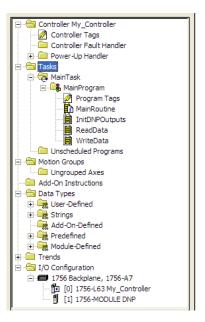

## 1.7.4 Selecting the Slot Number for the Module

This sample application is for a module installed in Slot 1 in a ControlLogix rack. The ladder logic uses the slot number to identify the module. If you are installing the module in a different slot, you must update the ladder logic so that program tags and variables are correct, and do not conflict with other modules in the rack.

#### To change the slot number

- 1 In the *Controller Organization* list, select the module and then click the right mouse button to open a shortcut menu.
- 2 On the shortcut menu, choose **PROPERTIES**. This action opens the *Module Properties* dialog box.

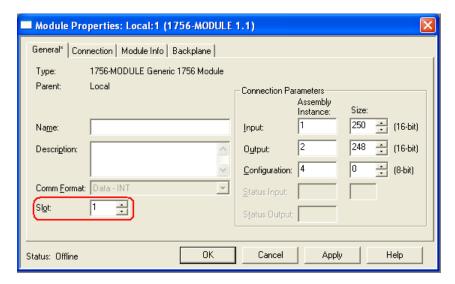

3 In the *Slot* field, use the spinners on the right side of the field to select the slot number where the module will reside in the rack, and then click **OK**.

RSLogix will automatically apply the slot number change to all tags, variables and ladder logic rungs that use the MVI56-DNP slot number for computation.

## 1.8 Downloading the Sample Program to the Processor

Note: The key switch on the front of the ControlLogix processor must be in the REM or PROG position.

- 1 If you are not already online with the processor, open the *Communications* menu, and then choose **DownLoad**. RSLogix 5000 will establish communication with the processor. You do not have to download through the processor's serial port, as shown here. You may download through any available network connection.
- When communication is established, RSLogix 5000 will open a confirmation dialog box. Click the **DOWNLOAD** button to transfer the sample program to the processor.

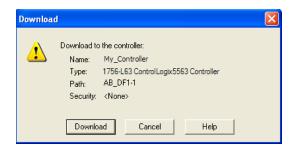

- 3 RSLogix 5000 will compile the program and transfer it to the processor. This process may take a few minutes.
- 4 When the download is complete, RSLogix 5000 will open another confirmation dialog box. If the key switch is in the REM position, click **OK** to switch the processor from PROGRAM mode to RUN mode.

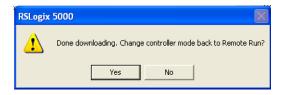

Note: If you receive an error message during these steps, refer to your RSLogix documentation to interpret and correct the error.

## 1.9 Connecting Your PC to the Module

With the module securely mounted, connect your PC to the **Configuration/Debug** port using an RJ45-DB-9 Serial Adapter Cable and a Null Modem Cable.

- 1 Attach both cables as shown.
- 2 Insert the RJ45 cable connector into the *Config/Debug* port of the module.
- 3 Attach the other end to the serial port on your PC.

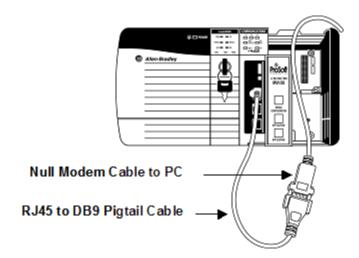

The communication port driver in *RSLinx* can occasionally prevent other applications from using the PC's COM port. If you are not able to connect to the module's configuration/debug port using *ProSoft Configuration Builder (PCB)*, *HyperTerminal* or another terminal emulator, follow these steps to disable the *RSLinx* driver.

- 1 Open RSLinx and go to COMMUNICATIONS > RSWHO.
- 2 Make sure that you are not actively browsing using the driver that you wish to stop. The following shows an actively browsed network.

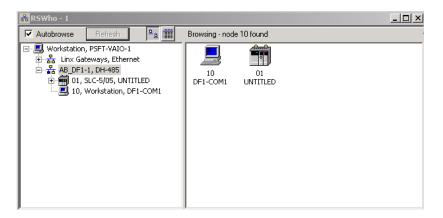

3 Notice how the DF1 driver is opened, and the driver is looking for a processor on Node 1. If the network is being browsed, then you will not be able to stop this driver. To stop the driver your *RSWho* screen should look like this:

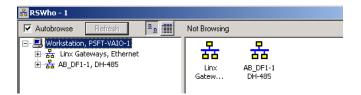

Branches are displayed or hidden by clicking on the 🗐 or the 🗐 icons.

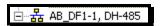

4 When you have verified that the driver is not being browsed, go to COMMUNICATIONS > CONFIGURE DRIVERS.

You may see something like this:

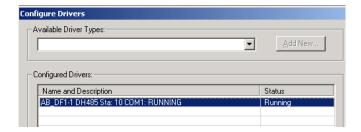

5 If you see the status as running, you will not be able to use this COM port for anything other than communication to the processor. To stop the driver press the **STOP** button on the side of the window:

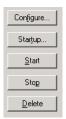

6 After you have stopped the driver you will see the following.

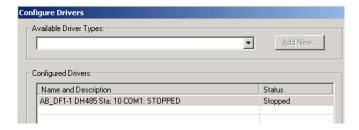

**7** You may now use the COM port to connect to the *Config/Debug* port of the module.

Note: You may need to shut down and restart your PC before it will allow you to stop the driver (usually only on *Windows NT* machines). If you have followed all of the above steps, and it will not stop the driver, then make sure you do not have *RSLogix* open. If *RSLogix* is open, you will not be able to stop the DF1 driver. If *RSLogix* is not open, and you still cannot stop the driver, then reboot your PC.

# **2 Configuring the MVI56-DNP Module**

#### In This Chapter

| * | Module Configuration File, DNP.CFG  | . 35 |
|---|-------------------------------------|------|
| * | Using ProSoft Configuration Builder | .48  |

## 2.1 Module Configuration File, DNP.CFG

In order for the module to operate, a configuration file (DNP.CFG) is required. This configuration file contains all the information required to configure the module's Master drivers, set up the databases for the controlled devices and establish a command list. Each parameter in the file must be set carefully in order for the application to be implemented successfully.

The configuration file is separated into sections with topic header names enclosed in the [] characters. Any record that begins with the "#" character is considered to be a comment record. Any text to the right of a # character is ignored by the program, and can be used to provide documentation within the configuration file. Liberal use of comments within the file can ease the use and interpretation of the data in the file.

The following topics describe each section of the configuration file.

Important: The configuration file must be named DNP.CFG, otherwise the configuration file will not be recognized by the module.

Important: This module supports a maximum configuration file size of 128 kilobytes (131072 bytes). If the configuration file is larger than this size, the module will not accept the download. You can reduce the size of the configuration file by opening the file in a text editor and removing comment lines (lines preceded with the # character).

## 2.1.1 MVI56-DNP Communication Module Configuration

| [Section]/Item         | Range                      | Description                                                                                                    |
|------------------------|----------------------------|----------------------------------------------------------------------------------------------------|
| [MODULE]               |                            | General module configuration section                                                                                                    |
| Module Name:           | 0 to 80<br>characters      | This parameter assigns a name to the module that can be viewed using the configuration/debug port. Use this parameter to identify the module and the configuration file.                                                                           |
| Module Type:           |                            | This parameter is fixed and not user-configurable. It identifies the module type when a DNP.CFG file is imported in ProSoft Configuration Builder (PCB).                                                                                           |
| [Cootion]/ltom         | Donne                      | Description                                                                                                    |
| [Section]/Item         | Range                      | Description                                                                                                    |
| [DNP Slave]            |                            | DNP Slave configuration information                                                                                                    |
| Internal Slave ID:     | 0 to 65534                 | This is the DNP address for the module. All messages with this address from the master will be processed by the module.                                                                                                    |
| Baud Rate:             | Baud rate value            | Primary DNP Port Baud Rate: 300, 600, 1200, 2400, 4800, 9600, 19200, 384 (38400), 576 (57600), 115 (115200)                                                                                                    |
| RTS On:                | 0 to 65535<br>milliseconds | This value represents the number of 1 ms increments to be inserted between asserting the RTS modern line and the actual transmission of the data.                                                                                                  |
| RTS Off:               | 0 to 65535<br>milliseconds | This value represents the number of 1 ms increments to be inserted after the last character of data is transmitted before the RTS modem line is dropped.                                                                                           |
| Min Response Delay:    | 0 to 65535<br>milliseconds | Minimum time between receiving a request and transmitting a response. Allows Master time to disable transmitter on an RS-485 network.                                                                                                    |
| Modem:                 | Yes or No                  | This parameter defines if a dial-up modem is used on the secondary DNP slave port. A modem cannot be used if the port is configured as a Master.                                                                                                   |
| Connect Timeout:       | 0 to 65535                 | Defines the number of milliseconds to wait for the CD signal to be set high. The CD signal indicates a connection is made using a dial-up modem.                                                                                                   |
| First Character Delay: | 0 to 65535                 | Defines the number of milliseconds to wait before sending the first message after the connection is first made. This delay only applies to the first packet sent to the modem.                                                                     |
| Redial Delay Time:     | 0 to 32000                 | Defines the minimum number of milliseconds to wait before a redial attempt is made by the slave.                                                                                                    |
| Redial Random Delay:   | 0 to 32000                 | Defines a random millisecond time range to be added to the redial delay time before the modem is accessed.                                                                                                    |
| Idle Timeout:          | 0 to 65535                 | Defines the number of milliseconds the modem is inactive before it will disconnect.                                                                                                    |
| Phone Number:          | ASCII String<br>Data       | This field contain a null-terminated, ASCII character string used by the dial-up modem. The string must contain all characters required by the modem. An example string is ATDT1800222333. Maximum length is 34 bytes including the terminating 0. |
| Collision Avoidance:   | Yes or No                  | This parameter defines if collision avoidance will be utilized on the primary DNP slave port.                                                                                                    |
| CD Idle Time:          | 0 to 32000                 | Defines the minimum number of milliseconds to wait before transmitting a message after the CD signal is recognized as low.                                                                                                    |
| CD Random Time:        | 0 to 32000                 | Defines the range of random time to be added to the CD Idle Time before a message will be transmitted from the slave.                                                                                                    |

| [Section]/Item                              | Range                                                  | Description                                                                                                    |
|---------------------------------------------|--------------------------------------------------------|----------------------------------------------------------------------------------------------------|
| CD Time Before Receive:                     | 0 to 65535                                             | Defines the number of milliseconds to wait before receiving characters after the CD signal is recognized as high.                                                                                                    |
| BI Class:                                   | 0 to 3                                                 | This parameter specifies the default class to be utilized for all the binary input points in the DNP database that are not defined in the override list section.                                                                                           |
| Al Class:                                   | 0 to 3                                                 | This parameter specifies the default class to be utilized for all the analog input points in the DNP database that are not defined in the override list section.                                                                                           |
| Float Class:                                | 0 to 3                                                 | This parameter specifies the default class to be utilized for all the floating-point input points in the DNP database that are not defined in the override list section.                                                                                   |
| Double Class:                               | 0 to 3                                                 | This parameter specifies the default class to be utilized for all the double floating-point input points in the DNP database that are not defined in the override list section.                                                                            |
| Al Deadband:                                | 0 to 32767                                             | This parameter specifies the default deadband value assigned to all points not defined in the override list for the analog input point type in the DNP database.                                                                                           |
| Float Deadband:                             | 0 to<br>maximum<br>float value                         | This parameter specifies the default deadband value assigned to all points not defined in the override list for the floating-point input point type in the DNP database.                                                                                   |
| Double Deadband:                            | 0 to<br>maximum<br>double value                        | This parameter specifies the default deadband value assigned to all points not defined in the override list for the double floating-point input point type in the DNP database.                                                                            |
| Select/Operate Arm Time:                    | 1 to 65535<br>milliseconds                             | Time period after select command received in which operate command will be performed. After the select command is received, the operate command will only be honored if it arrives within this period of time.                                             |
| Write Time Interval:                        | 0 to 1440<br>minutes                                   | Time interval to set the need time IIN bit (0=never), which will cause the Master to write the time. Stored in milliseconds in the module memory.                                                                                                    |
| Data Link Confirm Mode:                     | Coded Value<br>(N=Never,<br>S=Sometime<br>s, A=Always) | IED can request acknowledgement from Master station when sending data. The codes are as follows: 0=Never, 1=Sometimes, 2=Always                                                                                                    |
| Data Link Confirm Tout:<br>(Tout = Timeout) | 1 to 65535<br>milliseconds                             | Time period to wait for Master Data Link confirmation of last frame sent. This time is in milliseconds. This parameter is only used if the frame is sent with confirmation requested.                                                                      |
| Data Link Max Retry:                        | 0 to 255<br>retries                                    | Maximum number of retries at the Data Link level to obtain a confirmation. If this value is set to 0, retries are disabled at the data link level of the protocol. This parameter is only used if the frame is sent with confirmation requested.           |
| App Layer Confirm Tout:                     | 1 to 65535<br>milliseconds                             | Event data contained in the last response may be sent again if not confirmed within the millisecond time period set. If application layer confirms are used with data link confirms, ensure that the application layer confirm timeout is set long enough. |
| Unsolicited Response:                       | Yes or No                                              | Set if the slave unit will send unsolicited response messages. If set to No, the slave will not send unsolicited responses. If set to Yes, the slave will send unsolicited responses.                                                                      |
| Class 1 Unsol Resp Min:                     | 1 to 255<br>events                                     | Minimum number of events in Class 1 required before an unsolicited response will be generated.                                                                                                    |
| Class 2 Unsol Resp Min:                     | 1 to 255<br>events                                     | Minimum number of events in Class 2 required before an unsolicited response will be generated.                                                                                                    |

| [Section]/Item              | Range                      | Description                                                                                                    |
|-----------------------------|----------------------------|----------------------------------------------------------------------------------------------------|
| Class 3 Unsol Resp Min:     | 1 to 255<br>events         | Minimum number of events in Class 3 required before an unsolicited response will be generated.                                                                                                    |
| Unsol Resp Delay:           | 0 to 65535<br>milliseconds | Maximum number of 1 millisecond intervals to wait after an event occurs before sending an unsolicited response message. If set to 0, only use minimum number of events.                                                                                                    |
| Uresp Master Address:       | 0 to 65534                 | DNP destination address where unsolicited response messages are sent.                                                                                                    |
| Uresp Retry Count:          | 0 to 255<br>retries        | Determines the number of unsolicited message retries sent on primary DNP port before changing to secondary port. If the value is 0, port switching will be disabled.                                                                                                    |
| Al Events with time:        | Yes or No                  | This parameter sets if the analog input events generated by the module will include the date and time of the event. If the parameter is set to No, the default is set to no time data. If the parameter is set to Yes, the default object will include the time of the event.                          |
| Time Sync Before Events:    | Yes or No                  | This parameter determines if events are to be generated by the module before the time synchronization from the Master unit. If the parameter is set to No, no events will be generated until the module's time has been synchronized. If the parameter is set to Yes, events will always be generated. |
| Initialize DNP Database:    | Y or N                     | This parameter determines if the module will request data from the processor to initialize the DNP database output data areas. If this option is utilized, ladder logic is required to send the requested block from the processor to the module.                                                      |
| Pass-Through CROB           | Y or N                     | This parameter will pass CROB functions through to the Ladder Logic. Block 9910 wil be sent to the CLX processor with the data received for Trip/Close or Pulse CROB functions from an attached DNP Master.                                                                                            |
| Use Trip/Close Single Point | Y or N                     | Used for backward-compatibility with older MVI56-DNP modules. If Y (Yes), will cause Trip/Close operations to use a single point operation.                                                                                                    |
| [Section]/Item              | Range                      | Description                                                                                                    |
| [DNP Slave Database]        | Range                      | DNP Slave Database definition                                                                                                    |
| Binary Inputs:              | 0 to 8000<br>points        | Number of digital input points to configure in the DNP slave device.  Each point will be stored as a single bit in the module memory.                                                                                                    |
| PLC Binary Inputs:          | 0 to 8000<br>points        | Number of digital input points configured above that are to be obtained from the ControlLogix processor. All other binary input points must come from the attached IED units.                                                                                                    |
| Analog Inputs:              | 0 to 500<br>points         | Number of analog input points to configure in the DNP slave device.  Each point will occupy a one word area in the module memory.                                                                                                    |
| PLC Analog Inputs:          | 0 to 500<br>points         | Number of analog input points configured above that are to be obtained from the ControlLogix processor. All other analog input points must come from the attached IED units.                                                                                                    |
| Float Inputs:               | 0 to 250<br>points         | Number of floating-point input points to configure in the DNP slave device. Each point will occupy a two-word area in the module memory.                                                                                                    |
| PLC Float Inputs:           | 0 to 250<br>points         | Number of floating-point input points configured above that are to be obtained from the PLC.                                                                                                    |
| Double Inputs:              | 0 to 125<br>points         | Number of double floating-point input points to configure in the DNP slave device. Each point will occupy a four-word area in the module memory.                                                                                                    |
| PLC Double Inputs:          | 0 to 125<br>points         | Number of double floating-point input points configured above that are to be obtained from the ControlLogix processor.                                                                                                    |

| [Section]/Item      | Range               | Description                                                                                                    |
|---------------------|---------------------|----------------------------------------------------------------------------------------------------|
| Counters:           | 0 to 250 points     | Number of counter points to configure in the DNP slave device. Each point will occupy a two word area in the module memory. This number corresponds to the number of frozen counters. The application maps the counters to the frozen counters directly. |
| PLC Counters:       | 0 to 250 points     | Number of counter points configured above that are to be obtained from the ControlLogix processor. All other counter points must come from the attached IED units.                                                                                       |
| Binary Outputs:     | 0 to 8000<br>points | Number of digital output points to configure in the DNP slave device.  Each point will be stored as a single bit in the module memory.                                                                                                    |
| PLC Binary Outputs: | 0 to 8000<br>points | Number of digital output points configured above that are to be sent to the ControlLogix processor. All other binary output points will be sent to the attached IED units.                                                                               |
| Analog Outputs:     | 0 to 500<br>points  | Number of analog output points to configure in the DNP slave device.  Each point will occupy a one word area in the module memory.                                                                                                    |
| PLC Analog Outputs: | 0 to 500<br>points  | Number of analog output points configured above that are to be sent to the ControlLogix processor. All other analog output points will be sent to the attached IED units.                                                                                |
| Float Outputs:      | 0 to 250 points     | Number of floating-point output points to configure in the DNP slave device. Each point will occupy a two- word area in the module memory.                                                                                                    |
| PLC Float Outputs:  | 0 to 250 points     | Number of floating-point output points configured above that are to be sent to the ControlLogix.                                                                                                    |
| Double Outputs:     | 0 to 125<br>points  | Number of double floating-point output points to configure in the DNP slave device. Each point will occupy a four-word area in the module memory.                                                                                                    |
| PLC Double Outputs: | 0 to 125<br>points  | Number of double floating-point output points configured above that are to be sent to the ControlLogix processor.                                                                                                    |

| [Section]/Item            | Description                               |
|---------------------------|-------------------------------------------|
| [DNP Slave Binary Inputs] | DNP database binary input override values |

# This area is to override the class assignment for binary input database points. Enter list of points between the START and END labels.

#

# Point# Class

START

END

| [Section]/Item            | Description                               |
|---------------------------|-------------------------------------------|
| [DNP Slave Analog Inputs] | DNP database analog input override values |

#### START

 $\mbox{\tt\#}$  This area is to override the class and deadband assignment for analog input database points. Enter list of points between the START and END labels.

#

# Point# Class Deadband

START END

| [Section]/Item           | Description                                       |
|--------------------------|---------------------------------------------------|
| [DNP Slave Float Inputs] | DNP database floating-point input override values |

# This area is to override the class and deadband assignment for float input database points. Enter list of points between the START and END labels.

#

# Point# Class Deadband

START END

| [Section]/Item            | Description                                              |
|---------------------------|----------------------------------------------------------|
| [DNP Slave Double Inputs] | DNP database double floating-point input override values |

# This area is to override the class and deadband assignment for double input database points. Enter list of points between the START and END labels.

#

# Point# Class Deadband

START

END

| [Section]/Item          | Range                          | Description                                                                                                    |
|-------------------------|--------------------------------|----------------------------------------------------------------------------------------------------|
| [Secondary Port]        |                                | Definitions for secondary port on module                                                                                                    |
| Type:                   | M or S or blank                | This parameter defines the functionality of the secondary port on the module.                                                                            |
|                         |                                | M = emulate a DNP Master port                                                                                                    |
|                         |                                | S = back-up DNP slave port to the primary port.                                                                                                    |
|                         |                                | Any other value will disable the port.                                                                                                    |
| Baud Rate:              | Baud rate value                | Secondary DNP Port Baud Rate: 300, 600, 1200, 2400, 4800, 9600, 19200, 384 (38400), 576 (57600), 115 (115200)                                            |
| RTS On:                 | 0 to 65535<br>millisecond<br>s | This value represents the number of 1 ms increments to be inserted between asserting the RTS modem line and the actual transmission of the data.         |
| RTS Off:                | 0 to 65535<br>millisecond<br>s | This value represents the number of 1 ms increments to be inserted after the last character of data is transmitted before the RTS modem line is dropped. |
| Min Response Delay:     | 0 to 65535<br>millisecond<br>s | Minimum time between receiving a request and transmitting a response. Allows Master time to disable transmitter on an RS-485 network.                    |
| Collision Avoidance:    | Yes or No                      | This parameter defines if collision avoidance will be utilized on the primary DNP slave port.                                                            |
| CD Idle Time:           | 0 to 32000                     | Defines the minimum number of milliseconds to wait before transmitting a message after the CD signal is recognized as low.                               |
| CD Random Time:         | 0 to 32000                     | Defines the range of random time to be added to the CD Idle Time before a message will be transmitted from the slave.                                    |
| CD Time Before Receive: | 0 to 65535                     | Defines the number of milliseconds to wait before receiving characters after the CD signal is recognized as high.                                        |

| [Section]/Item                              | Range                                                        | Description                                                                                                    |
|---------------------------------------------|--------------------------------------------------------------|----------------------------------------------------------------------------------------------------|
| [DNP Master]                                |                                                              | Definitions for DNP Master port if utilized.                                                                                                    |
| Internal ID:                                | 0 to<br>65534                                                | This is the DNP address for the module. All messages with this address from the Master will be processed by the module.                                                                                                    |
| Initialize IED Database:                    | Yes or<br>No                                                 | This parameter determines if the module will request data from the processor to initialize the IED database input data areas. If this option is utilized, ladder logic is required to send the requested block from the processor to the module.                                                                                                    |
| Event Messages to PLC:                      | Yes or<br>No                                                 | This parameter determines if event messages received on the Master port will be sent to the processor. If this option is utilized, ladder logic must handle the 9903 blocks generated by the module.                                                                                                    |
| Use IED BO Read Data                        | Yes or<br>No                                                 | This parameter determines whether or not the IED BO Read data will be stored in the database (default = No).                                                                                                    |
| Use IED AO Read Data                        | Yes or<br>No                                                 | This parameter determines whether or not the IED AO Read data will be stored in the database (default = No).                                                                                                    |
|                                             |                                                              |                                                                                                    |
| [Section]/Item                              | Range                                                        | Description                                                                                                    |
| [IED Database]                              |                                                              | Database definition for DNP Master port if utilized                                                                                                    |
| Binary Inputs:                              | 0 to 8000<br>points                                          | Number of binary input points contained in the IED database to transfer to the ControlLogix processor and                                                                                                    |
|                                             | poc                                                          | obtained from the attached IED units                                                                                                    |
| Analog Inputs:                              | 0 to 500<br>points                                           |                                                                                                    |
| Analog Inputs:  Counters:                   | 0 to 500                                                     | obtained from the attached IED units  Number of analog input points contained in the IED database to transfer to the ControlLogix processor and                                                                                                    |
|                                             | 0 to 500 points                                              | obtained from the attached IED units  Number of analog input points contained in the IED database to transfer to the ControlLogix processor and obtained from the attached IED units  Number of counter points contained in the IED database to transfer to the ControlLogix processor and obtained                                                                                                    |
| Counters:                                   | 0 to 500 points  0 to 250 points  0 to 8000                  | obtained from the attached IED units  Number of analog input points contained in the IED database to transfer to the ControlLogix processor and obtained from the attached IED units  Number of counter points contained in the IED database to transfer to the ControlLogix processor and obtained from the attached IED units  Number of binary output points contained in the IED database which are transferred from the ControlLogix                                                                                                    |
| Counters:  Binary Outputs:  Analog Outputs: | 0 to 500 points  0 to 250 points  0 to 8000 points  0 to 500 | Obtained from the attached IED units  Number of analog input points contained in the IED database to transfer to the ControlLogix processor and obtained from the attached IED units  Number of counter points contained in the IED database to transfer to the ControlLogix processor and obtained from the attached IED units  Number of binary output points contained in the IED database which are transferred from the ControlLogix processor and used by the attached IED units  Number of analog output points contained in the IED database which are transferred from the ControlLogix processor and used by the attached IED units |
| Counters: Binary Outputs:                   | 0 to 500 points  0 to 250 points  0 to 8000 points  0 to 500 | obtained from the attached IED units  Number of analog input points contained in the IED database to transfer to the ControlLogix processor and obtained from the attached IED units  Number of counter points contained in the IED database to transfer to the ControlLogix processor and obtained from the attached IED units  Number of binary output points contained in the IED database which are transferred from the ControlLogix processor and used by the attached IED units  Number of analog output points contained in the IED database which are transferred from the ControlLogix                                              |
| Counters:  Binary Outputs:  Analog Outputs: | 0 to 500 points  0 to 250 points  0 to 8000 points  0 to 500 | Obtained from the attached IED units  Number of analog input points contained in the IED database to transfer to the ControlLogix processor and obtained from the attached IED units  Number of counter points contained in the IED database to transfer to the ControlLogix processor and obtained from the attached IED units  Number of binary output points contained in the IED database which are transferred from the ControlLogix processor and used by the attached IED units  Number of analog output points contained in the IED database which are transferred from the ControlLogix processor and used by the attached IED units |

[Section]/Item

Description

# This section stores information about each slave to be used by the Master port. There must be an entry in this table for each node to be used in the command list. Two of the parameters in this list are coded values:

- # Conf Mode → 0=Never, 1=Sometimes and 2=Always (select 0)
- # Flags is bit coded as follows:
- # Bit 0 (decimal 1) → Enable the slave
- # Bit 1 (decimal 2) → Use Unsolicited messaging with this slave
- # Bit 2 (decimal 4) → Use delay measurement with this slave
- # Bit 3 (decimal 8) → Auto time synchronization enabled

#

- # Node DL Conf Conf Conf App Rsp
- # Address Mode Timeout Retry Timeout Flags

**START** 

END

| [Section]/Item                                                                                                    | Description                                                                      |  |  |  |
|----------------------------------------------------------------------------------------------------|----------------------------------------------------------------------------------|--|--|--|
| [DNP Master Commands]                                                                                                    | Definition of the commands to be issued to the IED units by the DNP Master port. |  |  |  |
| # This section contains the list of commands to process on the Master port.  # Node addresses present in the command list must have an entry in the |                                                                                  |  |  |  |
| # Noue addresses present in th                                                                                                    | e command list must have an entry in the                                         |  |  |  |

- # Node addresses present in the command list must have an entry in the #DNP Slave List]. Commands with nodes not present in the list will not be # executed.
- # 1 2 3 4 5 6 7 8 9 10 #Flags/ Node Data Data Cmd Device Point DNP DB IED DB Poll #Enable Address Object Variation Func Address Count Address Address interval START

END

#### 2.1.2 Slave List

The slave list defines the IED units and their specific communication parameters for a DNP Master port. Up to 40 IED units can be defined in the module to be associated with the Master port. The structure of each row in the list is described in the following table.

| Column | Variable Name                               | Data Range                                            | Description                                                                                                    | IF Error |
|--------|---------------------------------------------|-------------------------------------------------------|----------------------------------------------------------------------------------------------------|----------|
| 1      | DNP Slave<br>Address                        | 0 to 65534                                            | This is the slave address for the unit to override the default values.                                                                                                    | Ignore   |
| 2      | Data Link<br>Confirm Mode                   | Coded Value<br>(0=Never,<br>1=Sometimes,<br>2=Always) | This value specifies if data link frames sent to the remote device require a data link confirm. This value should always be set to zero for almost all applications.                                                                             | 0        |
| 3      | Data Link<br>Confirm Time-<br>out           | 1 to 65535<br>milliseconds                            | This parameter specifies the time to wait for a data link confirm from the remote device before a retry is attempted.                                                                                                    | 300      |
| 4      | Maximum<br>Retries for Data<br>Link Confirm | 0 to 255 retries                                      | Maximum number of retries at the Data Link level to obtain a confirmation. If this value is set to 0, retries are disabled at the data link level of the protocol. This parameter is only used if the frame is sent with confirmation requested. | 3        |
| 5      | Application<br>Layer Response<br>Time-out   | 1 to 65535<br>milliseconds                            | Time-out period the Master will wait for each response message fragment. If data link confirms are enabled, make sure the time-out period is set long enough to permit all data confirm retries.                                                 | 5000     |

| Column | Variable Name | Data Range                                | Description                                                                                                    | IF Error |
|--------|---------------|-------------------------------------------|----------------------------------------------------------------------------------------------------|----------|
| 6      | Slave Mode    | Coded Value<br>(Bit-mapped)               | This word contains bits that define the slave mode. The slave mode defines the functionality of the                                                                                                    | 5        |
|        |               | Bit 0=Enable Bit 1=Unsol Msg Bit 2=Use DM | slave device and can be combined in any combination.  The fields have the following                                                                                                    |          |
|        |               | Bit 3=Auto Time<br>Sync                   | definitions:                                                                                                    |          |
|        |               |                                           | Bit 0 ENABLE:<br>Determines if this slave will be<br>used.                                                                                                    |          |
|        |               |                                           | UNSOL MSG: Causes an enabled unsolicited response message to be sent to the slave when its <i>RESTART IIN</i> bit is set. This parameter is also required for unsolicited message reporting by the IED unit. |          |
|        |               |                                           | USE DM:<br>Uses delay measurement.                                                                                                    |          |
|        |               |                                           | AUTO TIME SYNC:<br>Time synchronization used when<br>NEED TIME IIN bit set.                                                                                                    |          |

#### 2.1.3 Command List

The command list stores the commands to be used by the DNP Master port. This list must be defined only if the DNP Master port is used. Up to 300 commands can be defined for the Master port. The structure of each row in the list is shown in the following table.

| Word Offset | Definitions      |  |
|-------------|------------------|--|
| 0           | Port/Flags       |  |
| 1           | Slave Address    |  |
| 2           | Object           |  |
| 3           | ariation         |  |
| 4           | Function         |  |
| 5           | Address in Slave |  |
| 6           | Point Count      |  |
| 7           | DNP DB Address   |  |
| 8           | IED DB Address   |  |
| 9           | Poll Interval    |  |

#### Port Flags

Bits in the Port/Flags parameter are dependent on the data type.

For Binary Input, Analog Input and Counter data points:

| Port/Flags Bits | Description Decimal Equivale                       |        |
|-----------------|----------------------------------------------------|--------|
| 0 to 1          | Communication port (0=Internal, 2=Port 2 [Master]) | 0 or 2 |
| 2               | Enable/Disable Command (1=Enable, 0=Disable)       | 4      |
| 3               | RBE Flag(1=Events from IED, 0=Events by module)    | 8      |
| 4 to 7          | Not Used                                           |        |

For these data types, the qualifier used in the data request depends on the Point Count and Address in Slave fields in the command as follows:

If Point Count < 0, then use Qualifier 06h (All points, packed & -Point Count = # of points to consider)

If Address in Slave = 0 & Point Count > 0, then use Qualifier 00h or 01h (points 0 to Point Count -1)

If Address in Slave > 0 & Point Count > 0, then use Qualifier 00h or 01h (Address in Slave to Address in Slave + Point Count -1)

|  | For Binary | Output and | <b>Analog</b> | Output | points: |
|--|------------|------------|---------------|--------|---------|
|--|------------|------------|---------------|--------|---------|

| Port/Flags Bits | Description Decimal Equivalent                   |    |  |
|-----------------|--------------------------------------------------|----|--|
| 0 to 1          | Communication port (0=Internal, 2=Port 2) 0 or 2 |    |  |
| 2               | Enable/Disable Command (1=Enable, 0=Disable)     | 4  |  |
| 3               | Poll Type (0=Poll, 1=Exception)                  | 8  |  |
| 4               | Data Source(0=DNP Database, 1=IED Database)      | 16 |  |
| 5 to 7          | Not Used                                         |    |  |

For these data types the qualifier used in the data request depends on the Point Count and Address in Slave fields in the command as follows:

If Address in Slave = 0 & Point Count > 0, then use Qualifier 17h or 28h (Point Count specified starting at point 0)

If Address in Slave > 0 & Point Count > 0, then use Qualifier 17h or 28h (points from Address in Slave to Address in Slave + Point Count -1)

If Point Count <= 0, then ignore because this is illegal for outputs.

#### Slave Address

This parameter specifies the *Slave Address* of the IED device on the DNP network to which the command will be sent. The parameter has a range of 0 to 65535. The value of 65535 is reserved for broadcast messages. Verify that the slave configuration information is set up in the module for each slave defined in the command list.

#### **Object**

This parameter specifies the DNP *Object* type in the command. Valid *Objects* for the module are 1, 2, 10, 12, 20, 21, 30, 32, 40, 41, 50, 60 and 80. A value of 0 is permitted in this field for a set of special commands.

#### **Variation**

This parameter is specific to the object type selected.

#### **Function**

This parameter specifies the DNP *Function* for the command list *Object*. The *Object* type determines the value of the *Functions* permitted. For example, the only *Function* permitted for Binary Input data points is the **READ FUNCTION** (FUNCTION CODE 1). For Counter and Output *Objects*, more functions are available.

#### Address In Slave

This value must be greater than or equal to zero. If it is set to a value less than zero, the command will be ignored. This parameter specifies the starting point address in the IED unit.

#### Point Count

This parameter defines the number of points in the IED unit that will be affected by the command. Refer to the discussion in the Command List topic, above, to interpret this parameter's meaning for the different *Object* types.

#### **DNP DB Address**

This parameter defines the starting point address in the DNP database for the command. If the parameter has a value of -1, the DNP database is not used with the point.

#### IED DB Address

This parameter defines the starting point address in the IED database for the command. If the parameter has a value of -1, the IED database is not used with the point.

#### Poll Interval

This parameter specifies the minimum frequency at which the module should execute the command. The value is entered in units of seconds. For example, to execute a command every 10 seconds, enter a value of 10 in this field. A value of 0 for the parameter implies that the command should be executed every scan of the list, as often as possible.

### 2.2 Using ProSoft Configuration Builder

*ProSoft Configuration Builder (PCB)* provides a convenient way to manage module configuration files customized to meet your application needs. *PCB* is not only a powerful solution for new configuration files, but also allows you to import information from previously installed (known working) configurations to new projects.

### 2.2.1 Setting Up the Project

To begin, start **ProSoft Configuration Builder** (PCB).

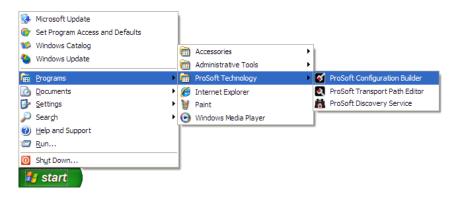

If you have used other Windows configuration tools before, you will find the screen layout familiar. *PCB*'s window consists of a tree view on the left, and an information pane and a configuration pane on the right side of the window. When you first start *PCB*, the tree view consists of folders for *Default Project* and *Default Location*, with a *Default Module* in the *Default Location* folder. The following illustration shows the *PCB* window with a new project.

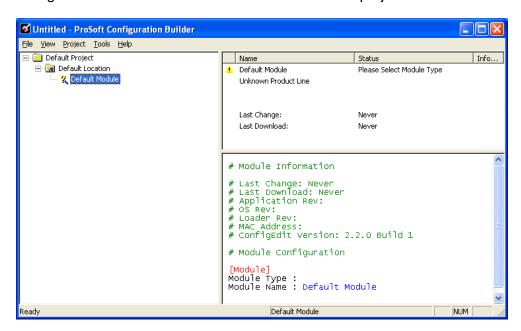

Adding the MVI56-DNP module to the project

- 1 Use the mouse to select **DEFAULT MODULE** in the tree view, and then click the right mouse button to open a shortcut menu.
- 2 On the shortcut menu, choose **CHOOSE MODULE TYPE**. This action opens the *Choose Module Type* dialog box.

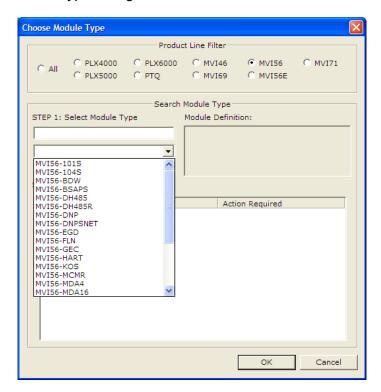

3 In the *Product Line Filter* area of the dialog box, select **MVI56**. In the *Select Module Type* dropdown list, select **MVI56-DNP**, and then click **OK** to save your settings and return to the *ProSoft Configuration Builder* window.

### 2.2.2 Renaming PCB Objects

Notice that the contents of the information pane and the configuration pane changed when you added the module to the project.

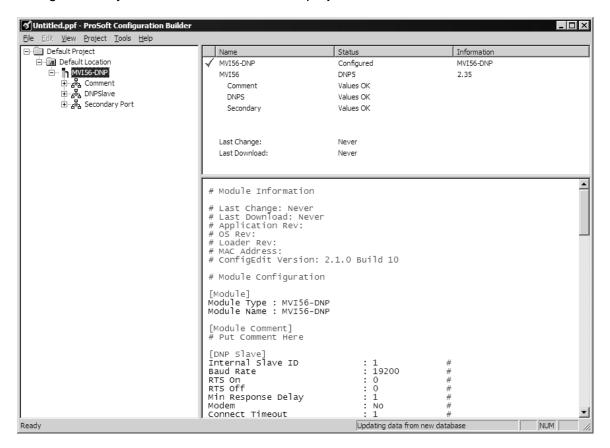

At this time, you may wish to rename the *Default Project* and *Default Location* folders in the tree view.

- 1 Select the object, and then click the right mouse button to open a shortcut menu. From the shortcut menu, choose **Rename**.
- 2 Type the name to assign to the object.
- 3 Click away from the object to save the new name.

#### Configuring Module Parameters

- 1 Click the [+] sign next to the module icon to expand module information.
- 2 Click the [+] sign next to any icon to view module information and configuration options.
- 3 Double-click any is icon to open an Edit dialog box.
- 4 To edit a parameter, select the parameter in the left pane and make your changes in the right pane.
- 5 Click **OK** to save your changes.

#### Creating Optional Comment Entries

- 1 Click the [+] to the left of the + Comment icon to expand the module comments.
- 2 Double-click the Module Comment icon. The Edit Module Comment dialog box appears.

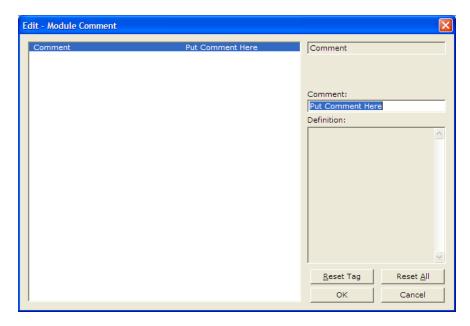

3 Enter your comment and click **OK** to save your changes.

### Printing a Configuration File

- 1 Select the module icon, and then click the right mouse button to open a shortcut menu.
- 2 On the shortcut menu, choose **VIEW CONFIGURATION.** This action opens the *View Configuration* window.
- 3 In the *View Configuration* window, open the **FILE** menu, and choose **PRINT**. This action opens the *Print* dialog box.
- 4 In the *Print* dialog box, choose the printer to use from the drop-down list, select printing options, and then click **OK**.

# 3 Ladder Logic

### In This Chapter

| * | DNP Module           | 54 |
|---|----------------------|----|
| * | Module Data Objects  | 55 |
| * | Special Data Objects | 62 |

Ladder logic is required for the MVI56-DNP module to work. Tasks that must be handled by the ladder logic are module data transfer, special block handling, and status data receipt. Additionally, a power-up handler may be needed to handle the initialization of the module's data and to clear any processor fault conditions.

The sample ladder logic, on the *inRAx CD-ROM*, is extensively commented, to provide information on the purpose and function of each rung. For most applications, the sample ladder will work without modification.

#### 3.1 DNP Module

The sample ladder logic relies heavily on the use of User-defined Data Types (UDTs) to help group and structure the wide variety and volume of data and control features the module offers. Lower-order UDT structures are often embedded in higher-order structures to help further organize data into more easily understood data collections.

All data and control parameters related to the MVI56-DNP are contained in twenty-one (21) User-defined Data Types (UDTs). The *DNPModule* UDT is the primary, top level data structure in which all other lower-order data types are grouped and organized. All groups branch down from this UDT.

To utilize all the features and functions of the module, an instance of each data type is required. This is accomplished by declaring controller tag variables using these data types in the Controller Tags Edit Tags dialog box. You can start with the sample ladder logic and build your application around the sample; or, you can duplicate the I/O Configuration, UDTs, Controller Tags, and Ladder Logic (Tasks) from the sample program into your existing application project.

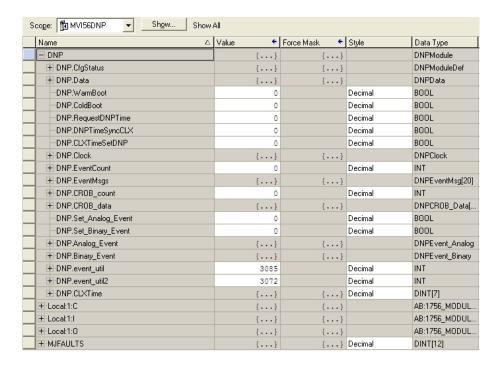

Some UDTs hold process or status data (Module Data Objects). This data can be monitored and manipulated by your application-specific ladder logic program. Other UDTs are used to store and organize the parameters needed for special functions and control features (Special Data Objects). All of these data types will be discussed in more detail in succeeding topics.

### 3.2 Module Data Objects

These objects hold process and status data values. All supported DNP data types have their own UDTs and controller tags. This makes it much easier to identify and use the various data types.

### 3.2.1 DNPModuleDef Object

The DNPModuleDef object contains all the MVI56-DNP module status data.

| Name         | Style        |         | Description                    |
|--------------|--------------|---------|--------------------------------|
| GenStat      | DNPSlvStat   |         | General status information     |
| ErrList      | INT[60]      | Decimal | List of last 60 slave errors   |
| IINSlaveBits | INT[40]      |         | IIN Bits received from slaves  |
| BP           | DNPBackplane |         | Data to handle backplane logic |

This object contains lower-order objects that organize and structure status data from the module. The *ErrList* member of this object stores a list of the 60 most recent slave errors generated by the module. This data is passed to the processor from the module by Read Block 100. Ladder logic transfers this information from the backplane transfer block into the *ErrList* controller tag array.

Read Block 100 is also used to move the slaves' Internal Indication (IIN) bits (status and error flag bits) from the module to the processor. These bits are used by the slaves to report status and error information to the module's DNP Master driver. Ladder logic transfers this data from backplane transfer Block 100 into the *IINSlaveBits* controller tag array. The relationship of which slave relates to which word in the table is determined by the order in which slaves are listed in the *DNP Master Slave List* in the configuration file, regardless of their slave ID number on the DNP network.

| DNP Master Slave List Position                 | IINSlaveBits Controller Tag Array Element |
|------------------------------------------------|-------------------------------------------|
| First (1st) slave in the list                  | DNP.CfgStatus.IINSlaveBits[0]             |
| Second (2nd) slave in the list                 | DNP.CfgStatus.IINSlaveBits[1]             |
| Third (3rd) slave in the list                  | DNP.CfgStatus.IINSlaveBits[2]             |
| (and so on)                                    | (and so on)                               |
| Fortieth (40th) slave in the list (last slave) | DNP.CfgStatus.IINSlaveBits[39]            |

The IIN bits are stored in a word that follows the function code in all response messages from each slave. After ladder logic transfer, each word in the array is a bit-map holding IIN bits from one slave device. If a bit value is set to one (1), it indicates the slave is experiencing the condition or conditions as described in the following table, where [x] equals an array element number from 0 to 39.

| BIT                              | DESCRIPTION                                                                                                    |
|----------------------------------|----------------------------------------------------------------------------------------------------|
| DNP.CfgStatus.IINSlaveBits[x].0  | All stations message received. Set when a request is received with the destination address set to 0xffff. Cleared after next response. Used to let master station know broadcast received.                                             |
| DNP.CfgStatus.IINSlaveBits[x].1  | Class 1 data available. Set when class 1 data is ready to be sent from the slave to the master. Master should request class 1 data when this bit is set.                                                                               |
| DNP.CfgStatus.IINSlaveBits[x].2  | Class 2 data available. Set when class 2 data is ready to be sent from the slave to the master. Master should request class 2 data when this bit is set.                                                                               |
| DNP.CfgStatus.IINSlaveBits[x].3  | Class 3 data available. Set when class 3 data is ready to be sent from the slave to the master. Master should request class 3 data when this bit is set.                                                                               |
| DNP.CfgStatus.IINSlaveBits[x].4  | Time synchronization required from master. The master should write the date and time when this bit is set. After receiving the write command the bit will be cleared.                                                                  |
| DNP.CfgStatus.IINSlaveBits[x].5  | Slave digital outputs are in local control. This bit is not used in this application.                                                                                                    |
| DNP.CfgStatus.IINSlaveBits[x].6  | Device trouble. When this bit is set, the data reported by the module may not be that currently present in the PLC because the block transfer operation is not successful.                                                             |
| DNP.CfgStatus.IINSlaveBits[x].7  | Device restart. This bit is set when the slave either warm or cold boots. It is cleared after a master writes a 0 to the bit.                                                                                                    |
| DNP.CfgStatus.IINSlaveBits[x].8  | Bad function code. The function code contained in the master request is not supported for the specified object/variation.                                                                                                    |
| DNP.CfgStatus.IINSlaveBits[x].9  | Requested object(s) unknown. Object requested by master is not supported by the application.                                                                                                    |
| DNP.CfgStatus.IINSlaveBits[x].10 | Parameters in the qualifier, range or data fields are not valid or out of range for the slave.                                                                                                    |
| DNP.CfgStatus.IINSlaveBits[x].11 | Event buffer(s) or other application buffers have overflowed. This bit is also set if the slave receives a multi-frame message from the master.                                                                                        |
| DNP.CfgStatus.IINSlaveBits[x].12 | Request understood but requested operation is already executing. The slave will never set this bit.                                                                                                    |
| DNP.CfgStatus.IINSlaveBits[x].13 | Bad configuration. The slave configuration is invalid and should be re-configured. If the configuration is invalid, the slave will set the invalid parameters to default values and continue to run. Check error log using debug port. |
| DNP.CfgStatus.IINSlaveBits[x].14 | Reserved, always 0.                                                                                                    |
| DNP.CfgStatus.IINSlaveBits[x].15 | Reserved, always 0.                                                                                                    |

# 3.2.2 DNPSIvStat Object

The *DNPSIvStat* object stores the status data passed from the module to the processor by Read Block 100. This block of data contains information that can be used to determine the "health" of the module and the tasks running.

| Name         | Style | Description                                                                                                    |
|--------------|-------|----------------------------------------------------------------------------------------------------|
| Cur_Port     | INT   | This value represents the current value of the error code for the port. This value will only be valid if the port is configured as a slave. The possible values are detailed in the application documentation.            |
| Last_Err     | INT   | This value represents the last error code transmitted to the master by this slave port.                                                                                                    |
| Msg_Me       | INT   | This value represents the total number of message frames received by the slave, regardless of the slave address in the message.                                                                                           |
| Msg_Sent     | INT   | This value represents the number of good (non-error) responses that the slave has sent to the master on this port. The presumption is that if the slave is responding, the message was good. Note: This is a frame count. |
| Msg_Rec      | INT   | This value represents the total number of message frames that have matched this slaves address on this port. This count includes message frames which the slave may or may not be able to parse and respond.              |
| Err_Sync     | INT   | This value counts the number of times a sync error occurs. The error occurs when extra bytes are received before the start bytes (0x05 and 0x64) are received.                                                            |
| Err_Overrun  | INT   | This value counts the number of times the overrun error occurs. This error occurs when the mainline Data Link Layer routine cannot read the data received on the communication port before it is overwritten.             |
| Err_Length   | INT   | This value counts the number of times an invalid length byte is received. If the length of the message does not match the length value in the message, this error occurs.                                                 |
| Err_CRC      | INT   | This value counts the number of times a bad CRC value is received in a message.                                                                                                    |
| Err_Overflow | INT   | This value counts the number of times the application layer receives a message fragment buffer which is too small.                                                                                                    |
| Err_Seq      | INT   | This value counts the number of times the sequence numbers of multi-frame request fragments do not increment correctly.                                                                                                   |
| Err_Address  | INT   | This value counts the number of times the source addresses contained in a multi-frame request fragments do not match.                                                                                                    |
| BI_Events    | INT   | This value contains the total number of binary input events which have occurred.                                                                                                    |
| BI_Buffer    | INT   | This value represents the number of binary input events which are waiting to be sent to the master.                                                                                                    |
| AI_Events    | INT   | This value contains the total number of analog input events which have occurred.                                                                                                    |
| AI_Buffer    | INT   | This value represents the number of analog input events which are waiting to be sent to the master.                                                                                                    |
| Err_Func     | INT   | This value counts the number of times a bad function code for a selected object/variation is received by the slave device.                                                                                                |
| Err_Obj      | INT   | This value counts the number of times a request for an unsupported object is received by the slave device.                                                                                                    |

| Name          | Style   | Description                                                                                                    |  |
|---------------|---------|----------------------------------------------------------------------------------------------------|--|
| Err_Range     | INT     | This value counts the number of times a parameter in the qualifier, range or data field is not valid or out of range.                                                                                  |  |
| Err_MOverflow | INT     | This value counts the number of times an application response message from the slave is too long to transmit.                                                                                          |  |
| Err_Frame     | INT     | This value counts the number of times the slave receives a multi-<br>frame message from the master.                                                                                                    |  |
|               |         | NOTE: The module currently does not support multi-frame                                                                                                    |  |
|               |         | master messages.                                                                                                    |  |
| Blk_Total     | INT     | Total BTR/BTW or side-connect interface transfers attempted by the module.                                                                                                    |  |
| Blk_Good      | INT     | This value represents the total number of transfer operations between the PLC and module that are successful.                                                                                          |  |
| Blk_Err       | INT     | Total number of transfers that resulted in an error condition.                                                                                                    |  |
| Blk_RErr      | INT     | Total number of BTR or write transfers that resulted in an error.                                                                                                    |  |
| Blk_WErr      | INT     | Total number of BTW or read transfers that resulted in an error.                                                                                                    |  |
| Blk_NErr      | INT     | Number of BTW requests that resulted in an incorrect BTW identification code.                                                                                                    |  |
| Blk_ECntr     | INT     | Count of sequential data transfer errors. When this value exceeds that specified for the data transfer operation, the error flag below will be set.                                                    |  |
| Blk_EFlag     | INT     | This flag is used to indicate that data is not being successfully transferred between the PLC and the module. This flag corresponds to the Device Trouble IIN bit.                                     |  |
| Cfg_Type      | INT     | This is a coded field that defines the configuration of the module The codes are as follows: 0=Single Slave Configuration, 1=Dua Slave Configuration, 2=Slave/Master Configuration                     |  |
| Product       | SINT[4] | These two words contain the product name of the module in ASCII format.                                                                                                    |  |
| Rev           | SINT[4] | These two words contain the product revision level of the firmware in ASCII format.                                                                                                    |  |
| Op_Sys        | SINT[4] | These two words contain the module's internal operating system revision level in ASCII format.                                                                                                    |  |
| Run           | SINT[4] | These two words contain the production 'batch' number for the particular chip in the module in ASCII format.                                                                                           |  |
| Slave_Count   | INT     | This is the total number of slaves configured for the DNP Master port. This may not represent the number of active slaves as it includes slaves that are not enabled.                                  |  |
| Cmd_Count     | INT     | This is the total number of commands configured for the DNP Master port. This may not represent the number of active commands as it includes commands that are disabled.                               |  |
| Mem_Blk       | INT     | This value represents the number of memory allocation blocks for slave devices. This number should be one greater than the number of slave devices. The extra device is held for the broadcast device. |  |
| Mem_Frame     | INT     | This value represents the number of physical layer frame memory allocation blocks used by the program.                                                                                                 |  |
| Mem_DLRec     | INT     | This value represents the number of receive data link layer memory blocks allocated.                                                                                                    |  |
| Mem_DLTx      | INT     | This value represents the number of transmit data link layer memory blocks allocated.                                                                                                    |  |
| Mem_AppRec    | INT     | This value represents the number of application layer receive memory blocks allocated.                                                                                                    |  |

| Name                    | Style | Description                                                                                                    |  |
|-------------------------|-------|----------------------------------------------------------------------------------------------------|--|
| Mem_AppTx               | INT   | This value represents the number of application layer transmit memory blocks allocated.                                                                                                    |  |
| Mem_DevErr              | INT   | This value represents the number of memory allocation errors for device blocks.                                                                                                    |  |
| Mem_PhyErr              | INT   | This value represents the number of memory allocation errors for physical layer frame blocks.                                                                                                    |  |
| Mem_DLRErr              | INT   | This value represents the number of memory allocation errors for data link layer receive blocks.                                                                                                    |  |
| Mem_DLTErr              | INT   | This value represents the number of memory allocation errors for data link layer transmit blocks.                                                                                                    |  |
| Mem_AppRErr             | INT   | This value represents the number of memory allocation errors for application layer receive blocks.                                                                                                    |  |
| Mem_AppTErr             | INT   | This value represents the number of memory allocation errors for application layer transmit blocks.                                                                                                    |  |
| Mstr_Sync               | INT   | This value counts the number of times a sync error occurs. The error occurs when extra bytes are received before the start bytes (0x05 and 0x64) are received.                                                                                                   |  |
| Mstr_Length             | INT   | This value counts the number of times an invalid length byte is received. If the length of the message does not match the length value in the message, this error occurs.                                                                                        |  |
| Mstr_CRC                | INT   | This value counts the number of times a bad CRC value is received in a message.                                                                                                    |  |
| Scan_Count              | DINT  | Program scan counter                                                                                                    |  |
| Mem_Free                | DINT  | Free memory in module                                                                                                    |  |
| P1_TX_State             | INT   | Value of the DNP Slave state machine for transmit.                                                                                                    |  |
| FloatEvents             | INT   | Total number of events generated for analog floating-point input data points.                                                                                                    |  |
| DoubleEvents            | INT   | Total number of events generated for analog double, floating-<br>point input data points.                                                                                                    |  |
| EventQueue              | INT   | Number of event messages waiting to send to processor.                                                                                                    |  |
| EvtQueueOF              | INT   | Flag to indicate if the event message queue has overflowed. If more than 200 event messages are received on the master port and they are not sent to the processor, this flag will be set (1). The flag will clear after the messages are sent to the processor. |  |
| Local Slave IIN<br>Bits | INT   | Local slave IIN bits being reported to controlling station when the module is acting as a DNP slave                                                                                                    |  |

Ladder logic is required to transfer the data sent from the module to the processor into this data object. If the ladder logic is present and the module is operating, this object can be viewed in the Controller Tags Monitor window to determine current module status.

### 3.2.3 DNPBackplane Object

The *DNPBackplane* object stores the variables required for backplane data transfer between the module and the processor.

| Name             | Style | Description                                |
|------------------|-------|--------------------------------------------|
| LastRead         | INT   | Index of last read block                   |
| LastWrite        | INT   | Index of last write block                  |
| BlockIndex       | INT   | Computed block offset for data table       |
| Last_Block_Write | INT   | Variable for backplane block handler logic |

### 3.2.4 DNPData Object

The *DNPData* object stores all the process-related data for a MVI56-DNP module. This includes data for the primary DNP slave port (DNP data set) and the data received from or sent to DNP slave devices (IED data set) by the secondary DNP port when configured as a DNP Master.

Contained within this data object is an array for each possible data type for each of the two data sets. The array sizes are set to match the maximum possible module configuration. If multiple MVI56-DNP modules are used within a rack, a copy of this structure will have to be made to permit each module to have its own databases.

Ladder logic is required to transfer data between the module and the processor controller tags. Each data type has its own set of unique block identification codes to distinguish the data contained in the read or write block.

| Name        | Style per<br>block           | Description                              | Block IDs<br>Assigned |
|-------------|------------------------------|------------------------------------------|-----------------------|
| DNP_BI      | INT[240]                     | DNP BI data words array                  | 0, 1, and 2           |
| DNP_BO      | INT[240]                     | DNP BO data words (Object 12 read) array | 4, 5, and 6           |
| DNP_BO_Read | INT[240]                     | DNP BO data words (Object 10 read) array | 56, 57, and 58        |
| DNP_Cntr    | DINT[120]                    | DNP counter double-words array           | 8, 9, and 10          |
| DNP_AI      | INT[240]                     | DNP AI data words array                  | 12, 13, and 14        |
| DNP_FLTI    | REAL[120]                    | DNP Floating-point data words array      | 40, 41, and 42        |
| DNP_AO      | INT[240]                     | DNP AO data words array                  | 16,17, and 18         |
| DNP_FLTO    | REAL[120]                    | DNP AI data words array                  | 48, 49, and 50        |
| IED_BI      | INT[240]                     | IED BI data words array                  | 20, 21, and 22        |
| IED_BO      | INT[240]                     | IED BO data words array                  | 24, 25, and 26        |
| IED_Cntr    | DINT[120]                    | IED counter double-words array           | 28, 29, and 30        |
| IED_AI      | INT[240]                     | IED AI data words array                  | 32, 33, and 34        |
| IED_AO      | INT[240]                     | IED AO data words (Object 41 read) array | 36, 37, and 38        |
| DNP_AO_Read | INT[240]                     | IED AO data words (Object 40 read) array | 60, 61 and 62         |
| DNP_DBLI    | DNP_Double_<br>Type_Data[10] | DNP double-word input data array         | 44, 45, and 46        |
| DNP_DBLO    | DNP_Double_<br>Type_Data[10] | DNP double-word output data array        | 52, 53, and 54        |

## 3.2.5 DNP\_Double\_Type\_Data

The *DNP\_Double\_Type\_Data* object is an eight (8) element, single-byte integer (SINT) array, which can be used to create controller tags that hold 8-bytes-long data, such as 64-bit long-integer or 64-bit, high-precision, floating-point values. It is used to build the *DNP.Data.DNP\_DBLI* and *DNP.Data.DNP\_DBLO* input and output controller tag arrays.

### 3.3 Special Data Objects

These objects organize the parameters needed for some of the module's advanced features.

#### 3.3.1 DNPClock

The *DNPClock* object is used by the controller tags that synchronize the ControlLogix clock with DNP network time.

| Name         | Style | Description                                                          |
|--------------|-------|----------------------------------------------------------------------|
| Year         | DINT  | Year returned from GSV to processor                                  |
| Month        | DINT  | Month returned from GSV to processor                                 |
| Day          | DINT  | Day returned from GSV to processor                                   |
| Hours        | DINT  | Hours returned from GSV to processor                                 |
| Minutes      | DINT  | Minutes returned from GSV to processor                               |
| Seconds      | DINT  | Seconds returned from GSV to processor                               |
| Microseconds | DINT  | Microseconds returned from GSV to processor                          |
| Synchronized | INT   | 1 = time has been set by DNP master. 0 = waiting for time to be set. |

#### 3.3.2 DNPCROB

The *DNPCROB* object is used by the Special Function CROB Block 9901. This block sends a pulse output command to a single-point relay or a trip/close relay. All the parameters required for each command to be used in the block are contained in this object. Up to six of these objects can be contained in a single 9901 block command.

| Name         | Style | Description                                                      |
|--------------|-------|------------------------------------------------------------------|
| Port_Flag    | INT   | This field is ignored in the current implementation              |
| Slave_ID     | INT   | This is the DNP slave address to send the command to             |
| Object       | INT   | This should always be 12                                         |
| Variation    | INT   | This should always be 1                                          |
| Function     | INT   | This should be 3, 5 or 6 depending on the write method           |
| Address      | INT   | This is the binary output starting point to operate in the slave |
| Control_Code | INT   | This determines the CROB operation                               |
| Pulse_Count  | INT   | This determines the number of pulses (0 to 255)                  |
| Pulse_On     | INT   | This determines the pulse on time                                |
| Pulse_Off    | INT   | This determines the pulse off time                               |

#### 3.3.3 DNPCROB Data

The DNPCROB Data object encapsulates the data for the DNP CROB (slave).

| Name         | Style | Description |
|--------------|-------|-------------|
| Point_Number | INT   |             |
| Control_Code | SINT  |             |
| count        | SINT  |             |
| On_Time      | DINT  |             |
| Off_Time     | DINT  |             |

### 3.3.4 DNPEventMsg

The *DNPEventMsg* object stores event messages received on the DNP Master port to be passed to the processor.

| Name         | Style | Description                                     |
|--------------|-------|-------------------------------------------------|
| DevIndex     | INT   | Logical slave device index in module            |
| IEDPoint     | INT   | Logical point address in IED database           |
| DNPPoint     | INT   | Logical point address in DNP database           |
| SlaveAddress | INT   | Remote slave address that generated event       |
| PointNum     | INT   | Point address in remote device                  |
| Object       | INT   | DNP object number for point                     |
| Variation    | INT   | DNP variation for event                         |
| LowTime      | INT   | Least-significant word of 48-bit DNP time       |
| HighTime     | DINT  | Most-significant double-word of 48-bit DNP time |
| Value        | DINT  | Value for event                                 |

This information is passed to the processor from the module in a special read block with an identification code of 9903. Each block can send up to 20 event messages. Ladder logic must handle the receipt of this special data block and place the data received into controller tags.

## 3.3.5 DNPEvent\_Analog

The *DNPEvent\_Analog* object encapsulates all the data values used with Special Function Block 9959 to pass analog input event data from the processor to the module. Up to ten analog events can be reported in each block, so this UDT contains a ten-element array to preload the event data before sending the events from the DNP slave port to a remote DNP Master.

| Name            | Style                          | Description                                                                                                    |
|-----------------|--------------------------------|----------------------------------------------------------------------------------------------------|
| Count           | INT                            | Number of events (1 to 10)                                                                                          |
| SequenceCounter | INT                            | Sequence counter for each block transfer. It is used to synchronize and confirm receipt of the block by the module. |
| Data            | DNPEvent_Analog_<br>Single[10] | Analog input event to be transferred to the module                                                                  |

### 3.3.6 DNP Event\_Analog\_DNPTime Block

rThe *DNPEvent\_Analog\_DNPTime* Block implements Special Function Block 9969, which transfers an analog event from the processor to the module

| Name            | Style                                   | Description                                                         |
|-----------------|-----------------------------------------|---------------------------------------------------------------------|
| EventCount      | INT                                     | Number of events in the block (1 to 10)                             |
| SequenceCounter | INT                                     | Used to synchronize and confirm receipt of the block by the module. |
| Event           | DNPEvent_Analog_D<br>NPTime_Element[10] | 10-element array of UDT DNPEvent_Analog_DNPTime_Element UDT         |

### 3.3.7 DNP Event\_Analog\_DNPTime\_Element

The *DNP Event\_Analog\_DNPTime\_Element* object is used to build the 10-element Event array used in the *DNPEvent\_Analog\_DNPTime\_Block* object. This object encapsulates all the data associated with one analog input event.

| Name             | Style  | Description                                                          |
|------------------|--------|----------------------------------------------------------------------|
| DNP_Analog_Input | INT    | Data Point in the DNP analog input database represented by the event |
| Value            | INT    | Event input value                                                    |
| DNP_Time         | INT[3] | DNP Time as number of miliseconds since Jan 1970                     |
| Reserved         | INT    | Bits 0 and 1 are used for class override values of 1 to 3            |

# 3.3.8 DNPEvent\_Analog\_Single

The DNPEvent\_Analog\_Single object stores the information for a single analog input event to be sent from the processor to the module in a special function block 9959. The structure shown contains all the parameters required for an analog input event.

| Name          | Data Type | Description                                                      |
|---------------|-----------|------------------------------------------------------------------|
| Point         | INT       | Data point in the DNP analog input database represented by event |
| Value         | INT       | Point value                                                      |
| ClassOverride | INT       | Class Override Value (1 through 3)                               |
| Year          | INT       | Year                                                             |
| Month         | INT       | Month                                                            |
| Day           | INT       | Day                                                              |
| Hour          | INT       | Hour                                                             |
| Minute        | INT       | Minute                                                           |
| Seconds       | INT       | Seconds                                                          |
| Milliseconds  | INT       | Milliseconds                                                     |

### 3.3.9 DNP Event\_Binary

The *DNPEvent\_Binary* object encapsulates all the data values used with Special Function Block 9958 to pass binary input event data from the processor to the module. Up to twelve binary events can be reported in each block, so this UDT contains a twelve-element array to preload the event data before sending the events from the DNP slave port to a remote DNP Master.

| Name            | Style                      | Description                                                        |
|-----------------|----------------------------|--------------------------------------------------------------------|
| Count           | INT                        | Event Count (1 to 12)                                              |
| SequenceCounter | INT                        | Used to synchronize and confirm receipt of the block by the module |
| Data            | DNPEvent_Binary_Single[12] | Binary event data                                                  |

### 3.3.10 DNPEvent\_Binary\_DNPTime\_Block

The *DNPEvent\_Binary\_DNPTime\_Block* object implements the Special Function Block 9968 for binary input time data.

| Name            | Style                                   | Description                                                         |
|-----------------|-----------------------------------------|---------------------------------------------------------------------|
| EventCount      | INT                                     | Number of events in the block (1 to 10)                             |
| SequenceCounter | INT                                     | Used to synchronize and confirm receipt of the block by the module. |
| Event           | DNPEvent_Binary_DN<br>PTime_Element[10] | 10-element array of UDT DNPEvent_Binary_DNPTime_Element UDT         |

# 3.3.11 DNP Event\_Analog\_DNPTime\_Element

The *DNPEvent\_Binary\_DNPTime\_Element* object is used to build the 10-element *Event* array used in the *DNPEvent\_Binary\_DNPTime\_Block* object. This object encapsulates all the data associated with one binary input event.

| Name             | Style  | Description                                                          |
|------------------|--------|----------------------------------------------------------------------|
| DNP_Binary_Input | INT    | Data Point in the DNP binary input database represented by the event |
| Value            | INT    | Event input value                                                    |
| DNP_Time         | INT[3] | DNP Time as number of miliseconds since Jan 1970                     |
| Reserved         | INT    | Bits 0 and 1 are used for class override values of 1 to 3            |

### 3.3.12 DNPEvent\_Binary\_Single

The *DNPEvent\_Binary\_Single* object stores the information for a single binary input event to be sent from the processor to the module in a special function block 9958. The structure shown contains all the parameters required for a binary input event.

| Name          | Data Type | Description                                                |
|---------------|-----------|------------------------------------------------------------|
| Point         | INT       | Data point in the DNP binary database represented by event |
| Value         | BOOL      | Point value                                                |
| ClassOverride | INT       | Class Override Value (1 through 3)                         |
| Year          | INT       | Year                                                       |
| Month         | INT       | Month                                                      |
| Day           | INT       | Day                                                        |
| Hour          | INT       | Hour                                                       |
| Minute        | INT       | Minute                                                     |
| Seconds       | INT       | Seconds                                                    |
| Milliseconds  | INT       | Milliseconds                                               |

#### 3.3.13 DNPSlave Err

The *DNPSlave\_Err* object stores the slave status information returned from the module after a 9949 block request from the ladder logic. An array of this object should be defined to hold the status data for each slave used by the module.

| Name         | Style | Description                                  |
|--------------|-------|----------------------------------------------|
| Device_Index | INT   | Index in the slave array for the Master port |
| Slave_ID     | INT   | Slave address for device                     |
| Err_CRC      | INT   | Number of CRC errors                         |
| Err_Overflow | INT   | Number of overflow errors                    |
| Err_Seq      | INT   | Number of sequence errors                    |
| Err_DLConf   | INT   | Number of data-link confirm retry errors     |
| Err_DLCFail  | INT   | Number of data-link confirm failures         |
| Err_AppResp  | INT   | Number of application response errors        |

#### 3.3.14 DNP\_SOE\_BIEvntBlk

The DNP\_SOE\_BIEvntBlk object encapsulates all the data values used with Special Function Block 9961 to pass binary input event data created by a Sequence of Events (SOE) module in the processor chassis to the module. Up to 20 binary events can be reported in each block, so this UDT contains a 20-element array to preload the event data before sending the events from the DNP slave port to a remote DNP Master.

| Name       | Style                  | Description      |
|------------|------------------------|------------------|
| EventCount | INT                    | Event Count      |
| SeqCounter | INT                    | Sequence Counter |
| Data       | DNP_SOE_BIEvntData[20] | Event array      |

# 3.3.15 DNP\_SOE\_BIEvntBlk

The DNP\_SOE\_BIEvntData object holds all data associated with one SOE-generated binary event and is used in the DNP\_SOE\_BIEvntBlk object to create a 20-element array used to concentrate SOE-generated event data into an easily managed data object.

| Name       | Style   | Description                      |
|------------|---------|----------------------------------|
| DataPoint  | INT     | DNP Binary Input Data Point      |
| Time_64Bit | DINT(2) | This is the 64-Bit time          |
| Value      | INT     | Value for the Event Data (0 - 1) |

# 4 Diagnostics and Troubleshooting

#### In This Chapter

| <b>*</b> | LED Status Indicators               | 69 |
|----------|-------------------------------------|----|
| *        | Reading Status Data from the Module | 73 |
| *        | Error Status Table                  | 88 |
| *        | Internal Indication Word            | 92 |
| *        | Module Error Codes                  | 93 |
| *        | Command Error Codes                 | 96 |

The module provides information on diagnostics and troubleshooting in the following forms:

- LED status indicators on the front of the module provide general information on the module's status.
- Status data contained in the module can be viewed through the Configuration/Debug port, using the troubleshooting and diagnostic capabilities of *ProSoft Configuration Builder (PCB)*.
- Status data values can be transferred from the module to processor memory and can be monitored there manually or by customer-created logic.

### 4.1 LED Status Indicators

The LEDs indicate the module's operating status as follows:

| LED    | Color         | Status | Indication                                                                                                    |
|--------|---------------|--------|----------------------------------------------------------------------------------------------------|
| CFG    | Green         | On     | Data is being transferred between the module and a remote terminal using the Configuration/Debug port.                                                                                                    |
|        |               | Off    | No data is being transferred on the Configuration/Debug port.                                                                                                    |
| P1     | Green         | On     | Data is being transferred between the module and the DNP network on its DNP Primary slave port.                                                                                                    |
|        |               | Off    | No data is being transferred on the port.                                                                                                    |
| P2     | Green         | On     | Data is being transferred between the module and the DNP network on its Port 3. This may either be configured as a DNP Master or backup slave port.                                                                                   |
|        |               | Off    | No data is being transferred on the port.                                                                                                    |
| APP    | Amber         | Off    | The MVI56-DNP is working normally.                                                                                                    |
|        |               | On     | The MVI56-DNP module program has recognized a communication error on one of its DNP ports.                                                                                                    |
| BP ACT | Amber         | On     | The LED is on when the module is performing a write operation on the backplane.                                                                                                    |
|        |               | Off    | The LED is off when the module is performing a read operation on<br>the backplane. Under normal operation, the LED should blink<br>rapidly on and off.                                                                                |
| OK     | Red/<br>Green | Off    | The card is not receiving any power and is not securely plugged into the rack.                                                                                                    |
|        |               | Green  | The module is operating normally.                                                                                                    |
|        |               | Red    | The program has detected an error or is being configured. If the LED remains red for over 10 seconds, the program has probably halted. Remove the card from the rack and re-insert the card to restart the module's program.          |
| BAT    | Red           | Off    | The battery voltage is OK and functioning.                                                                                                    |
|        |               | On     | The battery voltage is low or battery is not present. Allow battery to charge by keeping module plugged into rack for 24 hours. If BAT LED still does not go off, contact ProSoft Technology, as this is not a user serviceable item. |

If the APP, BP ACT and OK LEDs blink at a rate of every one-second, this indicates a serious problem with the module. Call ProSoft Technology support to arrange for repairs.

### 4.1.1 Clearing a Fault Condition

Typically, if the OK LED on the front of the module turns RED for more than ten seconds, a hardware problem has been detected in the module or the program has exited.

To clear the condition, follow these steps:

- 1 Turn off power to the rack.
- 2 Remove the card from the rack.
- **3** Verify that all jumpers are set correctly.
- 4 If the module requires a Compact Flash card, verify that the card is installed correctly.
- 5 Re-insert the card in the rack and turn the power back on.
- **6** Verify correct configuration data is being transferred to the module from the ControlLogix controller.

If the module's OK LED does not turn GREEN, verify that the module is inserted completely into the rack. If this does not cure the problem, contact ProSoft Technology Technical Support.

# 4.1.2 Troubleshooting

Use the following troubleshooting steps if you encounter problems when the module is powered up. If these steps do not resolve your problem, please contact ProSoft Technology Technical Support.

#### **Processor Errors**

| Problem description       | Steps to take                                                                                                    |
|---------------------------|----------------------------------------------------------------------------------------------------|
| Processor fault           | Verify that the module is plugged into the slot that has been configured for the module in the I/O Configuration of RSLogix.                                                                                                    |
|                           | Verify that the slot location in the rack has been configured correctly in the ladder logic.                                                                                                    |
| Processor I/O LED flashes | This indicates a problem with backplane communications. A problem could exist between the processor and any installed I/O module, not just the MVI56-DNP. Verify that all modules in the rack are correctly configured in the ladder logic. |

#### Module Errors

| Problem description                                                                                                    | Steps to take                                                                                                    |  |
|----------------------------------------------------------------------------------------------------|----------------------------------------------------------------------------------------------------|--|
| BP ACT LED (not present on MVI56E modules) remains OFF or blinks slowly MVI56E modules with scrolling LED display: < <i>Backplane Status&gt;</i> condition reads ERR | This indicates that backplane transfer operations are failing. Connect to the module's Configuration/Debug port to check this.  To establish backplane communications, verify the following items:  The processor is in RUN or REM RUN mode.  The backplane driver is loaded in the module.  The module is configured for read and write data block transfer.  The ladder logic handles all read and write block situations.  The module is properly configured in the processor I/O configuration and ladder logic. |  |
| OK LED remains RED                                                                                                    | The program has halted or a critical error has occurred. Connect to the Configuration/Debug port to see if the module is running. If the program has halted, turn off power to the rack, remove the card from the rack and re-insert it, and then restore power to the rack.                                                                                                    |  |

# 4.2 Reading Status Data from the Module

The MVI56-DNP module returns a Status Data block that can be used to determine the module's operating status. This data is located in the module's database in status and error controller tags. This data is transferred using backplane transfer Read Blocks with an identification code of 100.

# 4.2.1 Using ProSoft Configuration Builder (PCB) for Diagnostics

The *Configuration and Debug* menu for this module is arranged as a tree structure, with the *Main* menu at the top of the tree, and one or more sub-menus for each menu command. The first menu you see when you connect to the module is the *Main* menu.

Because this is a text-based menu system, you enter commands by typing the [command letter] from your computer keyboard in the *Diagnostic* window in *ProSoft Configuration Builder (PCB)*. The module does not respond to mouse movements or clicks. The command executes as soon as you press the [COMMAND LETTER] — you do not need to press [ENTER]. When you type a [COMMAND LETTER], a new screen will be displayed in your terminal application.

# Using the Diagnostic Window in ProSoft Configuration Builder

Tip: You can have a ProSoft Configuration Builder Diagnostics window open for more than one module at a time.

# To connect to the module's Configuration/Debug serial port

1 Start *PCB*, and then select the module to test. Click the right mouse button to open a shortcut menu.

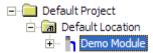

2 On the shortcut menu, choose **DIAGNOSTICS**.

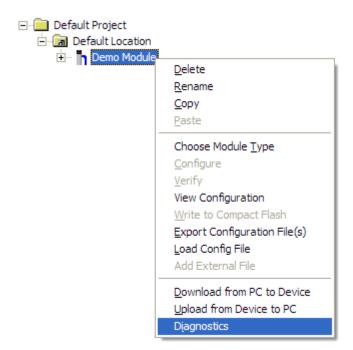

This action opens the *Diagnostics* dialog box.

3 Press [?] to open the Main menu.

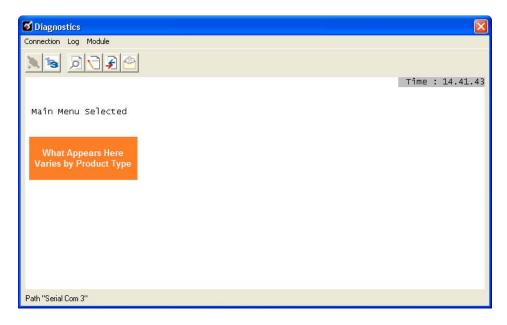

If there is no response from the module, follow these steps:

1 Click to configure the connection. On the *Connection Setup* dialog box, select a valid comport or other connection type supported by the module.

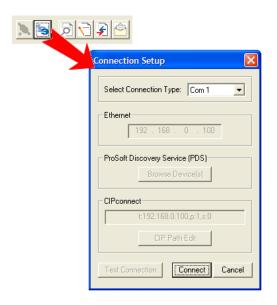

- **2** Verify that the null modem cable is connected properly between your computer's serial port and the module. A regular serial cable will not work.
- 3 On computers with more than one serial port, verify that your communication program is connected to the same port that is connected to the module.

If you are still not able to establish a connection, contact ProSoft Technology for assistance.

#### Navigation

All of the submenus for this module contain commands to redisplay the menu or return to the previous menu. You can always return from a submenu to the next higher menu by pressing **[M]** on your keyboard.

The organization of the menu structure is represented in simplified form in the following illustration:

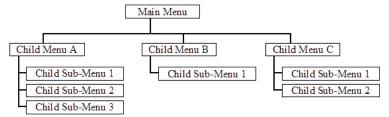

The remainder of this section shows the menus available for this module, and briefly discusses the commands available to you.

#### **Keystrokes**

The keyboard commands on these menus are usually not case sensitive. You can enter most commands in lowercase or uppercase letters.

The menus use a few special characters (?, -, +, @) that must be entered exactly as shown. Some of these characters will require you to use the **SHIFT**, **CTRL**, or **ALT** keys to enter them correctly. For example, on US English keyboards, enter the ? command as **SHIFT** and /.

Also, take care to distinguish the different uses for uppercase letter "eye" (I), lowercase letter "el" (L), and the number one (1). Likewise, uppercase letter "oh" (O) and the number zero (O) are not interchangeable. Although these characters look alike on the screen, they perform different actions on the module and may not be used interchangeably.

#### 4.2.2 Main Menu

When you first connect to the module from your computer, your terminal screen will be blank. To activate the main menu, press the [?] key on your computer's keyboard. If the module is connected properly, the following menu will appear.

```
***** DNP DEBUG PORT HELP *****
                                    | KEY FUNCTION
KEY
         FUNCTION
0-9,A-F Sets debug level
                                          Class/Deadband Assignments
         Display error list
                                      U
                                          Show DNP Databases
       □Display setup & pointers
                                      <
                                          Receive Configuration
         Operating parameters
Û
                                          Send Configuration
R
         Reboot module
         Display Comm Stats
        Clear error list
List COM States
                                      N
                                          Display Blk X-fer Stats
                                          Master Port Commands
                                      Х
                                          Master Port Slave Errs
         Master Port Slave Setup
         Version Information
                                          Display this screen
PRODUCT = DNP
                                    OP SYS REV = 1206
                                                         PROD RUN # = 1501
```

Caution: Some of the commands available to you from this menu are designed for advanced debugging and system testing only, and can cause the module to stop communicating with the processor or with other devices, resulting in potential data loss or other communication failures. Use these commands only if you fully understand their potential effects, or if you are specifically directed to do so by ProSoft Technology Technical Support Engineers.

There may be some special command keys that are not listed on the menu but that may activate additional diagnostic or debugging features. If you need these functions, you will be advised how to use them by Technical Support. Please be careful when pressing keys so that you do not accidentally execute an unwanted command.

# Setting the Debug Level

You can increase or decrease the level of debug messages sent from the module to the Debug Menu. The following table shows the type of debugging information for each key [0] to [9], [A] to [F]

| Key | None | DNP Statistics | Data Link Layer<br>Messages | DPA Level<br>Messages |
|-----|------|----------------|-----------------------------|-----------------------|
| 0   | Х    |                |                             |                       |
| 1   |      | Х              |                             |                       |
| 2   |      |                | Χ                           |                       |
| 3   |      | Χ              | Х                           |                       |
| 4   |      |                |                             |                       |
| 5   |      | Х              |                             |                       |
| 6   |      |                | Χ                           |                       |
| 7   |      | Χ              | Х                           |                       |
| 8   |      |                |                             | Χ                     |
| 9   |      | Х              |                             | Х                     |
| Α   |      |                | Х                           | Х                     |
| В   |      | Х              | Х                           | Х                     |
| С   |      |                |                             | Х                     |
| D   |      | Χ              |                             | Х                     |
| E   |      |                | Х                           | X                     |
| F   |      | Х              | Х                           | Х                     |

#### Viewing the Error List

Press **[L]** to display the last 60 errors for the DNP slave port. Refer to the error list section of the user manual to interpret each error recorded by the module. If there are no errors present for the module, the message "NO ERRORS FOR SYSTEM!" is displayed.

#### Viewing DNP Set Up & Pointers

Press [P] to display the memory allocation and the database setup parameters.

#### Viewing Operating Parameters

Press **[O]** to view the DNP Protocol setup information (Operating Parameters) for the module.

## Warm Booting the Module

Caution: Some of the commands available to you from this menu are designed for advanced debugging and system testing only, and can cause the module to stop communicating with the processor or with other devices, resulting in potential data loss or other communication failures. Use these commands only if you fully understand their potential effects, or if you are specifically directed to do so by ProSoft Technology Technical Support Engineers.

There may be some special command keys that are not listed on the menu but that may activate additional diagnostic or debugging features. If you need these functions, you will be advised how to use them by Technical Support. Please be careful when pressing keys so that you do not accidentally execute an unwanted command.

Press [R] from the Main Menu to warm boot (restart) the module. This command will cause the program to exit and reload, refreshing configuration parameters that must be set on program initialization. Only use this command if you must cause the module to re-boot.

#### Viewing Comm Status

Press [S] to view the communication status for the DNP port.

#### Clearing the Error List

Press **[W]** to clear the error list. Use this command after viewing the error list (page 78) to delete the current list of errors and start a new list.

### Viewing COM States

Press **[V]** to view the current state of the DNP application port and the port configuration information.

# Viewing Master Port Slave Setup

Press [T] to view configuration information for the Master Port Slave.

#### Viewing Version Information

Press [G] to view Version information for the module.

Use this command to view the current version of the software for the module, as well as other important values. You may be asked to provide this information when calling for technical support on the product.

Values at the bottom of the display are important in determining module operation. The Program Scan Counter value is incremented each time a module's program cycle is complete.

Tip: Repeat this command at one-second intervals to determine the frequency of program execution.

#### Opening the Class/Deadband Assignment Menu

Press [Y] to view the class and deadband override values for the binary, analog, float and double input DNP database.

#### Opening the DNP Database View Menu

Press **[U]** to open the DNP Database View Menu. This menu allows you to view all data associated with the DNP Server driver. For more information about the commands on this menu, refer to DNP Database View Menu (page 83).

## Receiving the Configuration File

Press [<] (SHIFT COMMA) to upload (receive) the current configuration file from a personal computer (PC) to the module.

#### Sending the Configuration File

Press [>] (SHIFT PERIOD) to download (send) an updated configuration file to the module from a PC.

#### Viewing Block Transfer Statistics

Press [N] from the Main Menu to view the Block Transfer Statistics screen.

Use this command to display the configuration and statistics of the backplane data transfer operations between the module and the processor. The information on this screen can help determine if there are communication problems between the processor and the module.

Tip: Repeat this command at one-second intervals to determine the number of blocks transferred each second.

### Opening the Command List Menu

Press [X] to open the Command List menu. Use this command to view the configured command list for the module.

```
***** DNP MASTER PORT COMMAND SELECTION MENU *****
PRODUCT = DNP REVISION = 1.00 OP SYS REV = 0900
SELECT RANGE OF COMMANDS TO VIEW USING ONE OF THE KEYS
                                                                                    PROD RUN # = 1501
                                                                                   INDICATED.
  KEY-COMMANDS
                         KEY-COMMANDS
                                                KEY-COMMANDS
                                                                       KEY-COMMANDS
                                                                                               KEY-CONMANDS
                                                  2 - 40-59
7 - 140-159
                                                                                 60-79
                                  20-39
                                                                                                        80-99
             0<del>-</del>19
                                                                         3 -
                           6 - 120-139
         100-119
                                                                               160-179
                                                                                                      180-199
          200
                                 220-239
                                                        240-259
                                                                               260-279
                                                                                                      260-299
                           В
```

#### Opening the Command Error List Menu

Press [Z] to open the Command Error List. This list consists of multiple pages of command list error/status data. Press [?] to view a list of commands available on this menu.

```
***** DNP MASTER PORT SLAUE SELECTION MENU *****
PRODUCT = DNP REVISION = 1.00 OF SYS REV = 0900 PROD RUN # = 1501
SELECT RANGE OF SLAVES TO VIEW USING ONE OF THE KEYS INDICATED.
KEY-SLAVES KEY-SLAVES KEY-SLAVES
0 - 0-9 1 - 10-19 2 - 20-29 3 - 30-39 _
```

# 4.2.3 The Class Assignment Menu [Y]

This menu allows you to view the class and deadband override values for the binary, analog, float and double input DNP database. Press [?] to display the commands available on this menu.

CLASS ASSIGNMENT MENU
?=Display Menu
0=Binary Inputs
1=Analog Inputs
2=Float Inputs
3=Double Inputs
S=Show Again
P=Previous Page
N=Next Page
M=Main Menu

The following illustration shows the output for the Analog data set (menu key [1])

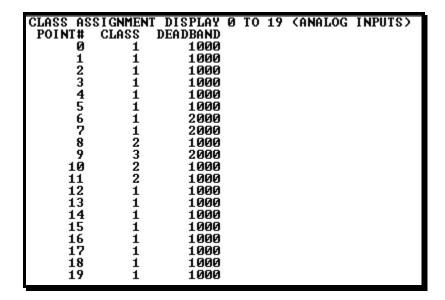

#### Viewing Binary Inputs

Press [0] to view the override values for Binary Input Data.

#### Viewing Analog Inputs

Press [1] to view the override values for Analog Input Data.

#### Viewing Float Inputs

Press [2] to view the override values for Float Input Data.

# Viewing Double Inputs

Press [3] to view the override values for Double Input Data.

# Redisplaying the Current Page

Press [S] to display the current page of data.

# Viewing the Previous Page of Data

Press [P] to display the previous page of data.

# Viewing the Next Page of Data

Press [N] to display the next page of data.

## Returning to the Main Menu

#### 4.2.4 DNP Database View Menu

Use this menu command to view the current contents of the selected database. Press [D] to view a list of commands available on this menu.

```
ODNP DATABASE VIEW MENU
?=Display Menu
O S=Show Again
O -=Back 5 Pages
O P=Previous Page
O +=Skip 5 Pages
O N=Next Page
O D=Word Decimal Display
O L=Double Word Decimal Display
O X=Double Word Decimal Display
O X=Double Word Hexadecimal Display
O F=Float Display
O F=Float Display
O S=DNP Binary Inputs
O S=DNP Counters
O S=DNP Analog Outputs
O S=DNP Float Outputs
O M=Main Menu
O
```

#### Viewing Data Type Databases

Press [D] from the DNP menu, then hold down the [SHIFT] key and press the [/] key.

Use the number keys 1 to 6 to select the display of the data type you wish to view. For example, if the [1] key is pressed, the following is displayed:

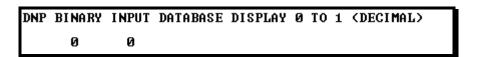

#### Viewing Register Pages

To view sets of register pages, use the keys described below:

| Command | Description                    |
|---------|--------------------------------|
| [0]     | Display registers 0 to 99      |
| [1]     | Display registers 1000 to 1099 |
| [2]     | Display registers 2000 to 2099 |

And so on. The total number of register pages available to view depends on your module's configuration.

# Displaying the Current Page of Registers Again

Press **[S]** from the *Database View* menu to show the current page of registers again.

| DATABASE | DISPLAY | 0 TO 9 | 99 (DECIN | IAL) |    |   |   |   |    |
|----------|---------|--------|-----------|------|----|---|---|---|----|
| 100      | 101     | 102    | 4         | 5    | 6  | 7 | 8 | 9 | 10 |
| 11       | 12      | 13     | 14        | 15   | 16 | 0 | 0 | 0 | 0  |
| 0        | 0       | 0      | 0         | 0    | 0  | 0 | 0 | 0 | 0  |
| 0        | 0       | 0      | 0         | 0    | 0  | 0 | 0 | 0 | 0  |
| 0        | 0       | 0      | 0         | 0    | 0  | 0 | 0 | 0 | 0  |
| 0        | 0       | 0      | 0         | 0    | 0  | 0 | 0 | 0 | 0  |
| 0        | 0       | 0      | 0         | 0    | 0  | 0 | 0 | 0 | 0  |
| 0        | 0       | 0      | 0         | 0    | 0  | 0 | 0 | 0 | 0  |
| 0        | 0       | 0      | 0         | 0    | 0  | 0 | 0 | 0 | 0  |
| 0        | 0       | 0      | 0         | 0    | 0  | 0 | 0 | 0 | 0  |
|          |         |        |           |      |    |   |   |   |    |

This screen displays the current page of 100 registers in the database.

### Moving Back Through 5 Pages of Registers

Press [-] from the *Database View* menu to skip five pages back in the database to see the 100 registers of data starting 500 registers before the currently displayed page.

### Viewing the Previous Page of Registers

Press [P] from the Database View menu to display the previous page of data.

## Moving Forward Through 5 Pages of Registers

Press [+] from the *Database View* menu to skip five pages ahead in the database to see 100 registers of data 500 registers ahead of the currently displayed page.

#### Viewing the Next Page of Registers

Press [N] from the Database View menu to display the next page of data.

# Viewing Data in Decimal Format

Press **[D]** from the *Database View* menu to display the data on the current page in decimal format.

#### Viewing Data in Hexadecimal Format

Press **[H]** from the *Database View* menu to display the data on the current page in hexadecimal format.

#### Viewing Data in Floating-Point Format

Press **[F]** from the *Database View* menu to display the data on the current page in floating-point format. The program assumes that the values are aligned on even register boundaries. If floating-point values are not aligned as such, they are not displayed properly.

## Viewing Data in ASCII (Text) Format

Press [A] from the *Database View* menu to display the data on the current page in ASCII format. This is useful for regions of the database that contain ASCII data.

#### Viewing Data in Double Word Decimal Format

Press **[L]** to display the data on the current page in Double Word Decimal format. This is useful for regions of the database that contain Double Word Decimal data.

#### Viewing Data in Double Word Decimal Format

Press [X] to display the data on the current page in Double Word Hexadecimal format. This is useful for regions of the database that contain Double Word Hexadecimal data.

# Viewing DNP Binary Inputs

Press [1] to view a list of DNP Binary Inputs.

#### Viewing DNP Binary Outputs

Press [2] to view a list of DNP Binary Outputs.

#### Viewing DNP Counters

Press [3] to view a list of DNP Counters.

#### Viewing DNP Analog Inputs

Press [4] to view a list of DNP Analog Inputs.

#### Viewing DNP Analog Outputs

Press [5] to view a list of DNP Analog Outputs.

## Viewing DNP Frozen Counters

Press [6] to view a list of DNP Frozen Counters.

#### Viewing DNP Float Inputs

Press [7] to view a list of DNP Float Inputs.

#### Viewing DNP Float Outputs

Press [9] to view a list of DNP Float Outputs.

#### Returning to the Main Menu

#### 4.2.5 DNP Master Command List Menu

Use this menu to view the command list for the module. Press [?] to view a list of commands available on this menu.

```
**** DNP MASTER PORT COMMAND SELECTION MENU ****
PRODUCT = DNP REVISION = 1.00 OP SYS REV = 0900 PROD RUN # SELECT RANGE OF COMMANDS TO VIEW USING ONE OF THE KEYS INDICATED.
                                                                        PROD RUN # = 1501
                     KEY-COMMANDS
                                         KEY-COMMANDS
  KEY-COMMANDS
                                                             KEY-COMMANDS
                                                                                 KEY-CONMANDS
                                          2 - 40-59
7 - 140-159
                       1 - 20-39
6 - 120-139
                                                                                       80-99
180-199
                                                                     60-79
           0-19
                                                               3 -
                                                                    160-179
        100-119
        200-219
                            220-239
                                                240-259
                                                                    260-279
                                                                                        260-299
```

Use keys [0] through [E] to view each range of commands. The following illustration shows the status of Command 0.

```
***** DNP MASTER PORT COMMANDS *****
PRODUCT = DNP5
                 REUISION = 2.35
                                    OP SYS REV = 1206
                                                         PROD RUN # = 1501
COMMAND INFORMATION (FIRST COMMAND INDEX =0)
 CMD PORT
             DEU
                                  PNT POINT
                                               DNP
                                                     IED
                                                          POLL
                                                                LAST LAST
                                                    ADDR
NUMB /FLG
            ADDR OBJ# VAR FUNC ADDR COUNT
                                              ADDR
                                                          INTU
                                                                POLL ERROR
    0
        31
               2
                   12
                         1
                                          10
                                                -1
                                                       0
                                                              0
                                                                    0 65535
```

Refer to Command List (page 45) for a description of the fields on this list.

- The Last Poll field is the count timer compared to the user configured poll interval. When the Last Poll value is >= to the poll interval, the command is ready to execute.
- The Last Error field contains the value 65535 when the next command is being executed. Refer to Command Error Codes for an explanation of other values that may appear in this field.

#### Redisplaying the Current Page

Press [S] to display the current page of data.

#### Viewing the Previous 50 Commands

Press [-] to view the previous 50 commands.

#### Viewing the Previous Page of Commands

Press [P] to display the previous page of commands.

#### Viewing the Next 50 Commands

Press [+] to view the next 50 commands from the Master command list.

#### Viewing the Next Page of Commands

Press [N] to display the next page of commands.

#### Returning to the Main Menu

#### 4.2.6 DNP Master Command Error List Menu

Use this menu to view the command error list for the module. Press [?] to view a list of commands available on this menu.

```
***** DNP MASTER PORT SLAUE SELECTION MENU *****
PRODUCT = DNP REVISION = 1.00 OF SYS REV = 0900 PROD RUN # = 1501
SELECT RANGE OF SLAVES TO VIEW USING ONE OF THE KEYS INDICATED.
KEY-SLAVES KEY-SLAVES KEY-SLAVES
B - 0-9 1 - 10-19 2 - 20-29 3 - 30-39 _
```

Use keys [0] through [3] to view the command list for each group of slaves. The following illustration shows the status of slaves 0 and 1.

| MASTER POR | RT SLAVE                                   | ITRITATE                                                             | CS ****                                                                                                    |                                                                                                    |                                                                                                    |                                                                                                    |
|------------|--------------------------------------------|----------------------------------------------------------------------|----------------------------------------------------------------------------------------------------|----------------------------------------------------------------------------------------------------|----------------------------------------------------------------------------------------------------|----------------------------------------------------------------------------------------------------|
| DNP REA    | JISION =                                   | : 1.00 O                                                             | P SYS REU                                                                                                    | = 0900                                                                                                    | PROD RUN #                                                                                                    | = 1501                                                                                                    |
| TERS FOR I | EACH DEV                                   |                                                                      |                                                                                                    |                                                                                                    |                                                                                                    |                                                                                                    |
| DEUICE     | BAD B                                      |                                                                      |                                                                                                    |                                                                                                    | CONFI RM                                                                                                    | NO APPL.                                                                                                    |
| ADDRESS    | CRC O                                      | VERFLOW                                                              | SEQUENCE#                                                                                                    | RETRIES                                                                                                    | FAILURES                                                                                                    | RESPONSE                                                                                                    |
| 65535      | 9                                          | 0                                                                    | 9                                                                                                    | 9                                                                                                    | 0                                                                                                    | 0                                                                                                    |
| 2          | 9                                          | Ø                                                                    | 0                                                                                                    | 0                                                                                                    | 0                                                                                                    | 0                                                                                                    |
|            | DNP REM<br>TERS FOR I<br>DEVICE<br>ADDRESS | DNP REVISION =<br>TERS FOR EACH DEV<br>DEVICE BAD E<br>ADDRESS CRC O | DNP REVISION = 1.00 OF THE CONTROL OF THE CONTROL O | TIERS FOR EACH DEUICE (FIRST DEUICE = DEUICE BAD BUFFER TRANSPORT ADDRESS CRC OVERFLOW SEQUENCE# 65535 0 0 | DNP REUISION = 1.00 OP SYS REU = 0900 TERS FOR EACH DEVICE (FIRST DEVICE =0) DEVICE BAD BUFFER TRANSFORT CONFIRM ADDRESS CRC OVERFLOW SEQUENCE# RETRIES 65535 0 0 0 0 | DNP REVISION = 1.00 OP SYS REV = 0900 PROD RUN # TERS FOR EACH DEVICE (FIRST DEVICE =0) DEVICE BAD BUFFER TRANSFORT CONFIRM CONFIRM ADDRESS CRC OVERFLOW SEQUENCE# RETRIES FAILURES 65535 0 0 0 0 |

#### Redisplaying the Current Page

Press [S] to display the current page of data.

#### Moving Back Through 5 Pages of Commands

Press [-] to display data for last 5 page commands.

# Viewing the Previous Page of Commands

Press [P] to display the previous page of commands.

#### Moving Forward (Skipping) Through 5 Pages of Commands

Press [+] to display data for the next page of commands.

#### Viewing the Next Page of Commands

Press [N] to display the next page of commands.

#### Returning to the Main Menu

# 4.3 Error Status Table

The program maintains an error/status table. This table of data is transferred to the ControlLogix processor automatically through Read Block 100. Ladder logic should be programmed to accept this block of data and place it in the module's controller tag. You can use the error/status data to determine the "health" of the module.

| Word | Block<br>Offset | Variable Name                                                                   | Description                                                                                                    |
|------|-----------------|---------------------------------------------------------------------------------|----------------------------------------------------------------------------------------------------|
| 0    | 2               | Current DNP Slave Port status                                                   | This value represents the current value of the error code for the port. This value will only be valid if the port is configured as a slave. The possible values are described in the application documentation.                        |
| 1    | 3               | DNP Slave Port last transmitted error code                                      | This value represents the last error code transmitted to the Master by this slave port.                                                                                                    |
| 2    | 4               | DNP Slave Port total<br>number of message<br>frames received by<br>slave        | This value represents the total number of message frames that have matched this slaves address on this port. This count includes message frames which the slave may or may not be able to parse and respond.                           |
| 3    | 5               | DNP Slave Port total<br>number of response<br>message frames sent<br>from slave | This value represents the number of good (non-<br>error) responses that the slave has sent to the<br>Master on this port. The presumption is that if<br>the slave is responding, the message was good.<br>Note: This is a frame count. |
| 4    | 6               | DNP Slave Port total<br>number of message<br>frames seen by slave               | This value represents the total number of message frames received by the slave, regardless of the slave address.                                                                                                    |
| 5    | 7               | DNP Slave<br>synchronization error<br>count (Physical Layer<br>Error)           | This value counts the number of times a sync error occurs. The error occurs when extra bytes are received before the start bytes (0x05 and 0x64) are received.                                                                         |
| 6    | 8               | DNP Slave overrun<br>error count (Physical<br>Layer Error)                      | This value counts the number of times the overrun error occurs. This error occurs when the mainline Data Link Layer routine cannot read the data received on the communication port before it is overwritten.                          |
| 7    | 9               | DNP Slave length error count (Physical Layer Error)                             | This value counts the number of times an invalid length byte is received. If the length of the message does not match the length value in the message, this error occurs.                                                              |
| 8    | 10              | DNP Slave bad CRC error (Data Link Layer Error)                                 | This value counts the number of times a bad CRC value is received in a message.                                                                                                    |
| 9    | 11              | DNP Slave user data overflow error (Transport Layer Error)                      | This value counts the number of times the application layer receives a message fragment buffer which is too small.                                                                                                    |
| 10   | 12              | DNP Slave sequence error (Transport Layer Error)                                | This value counts the number of times the sequence numbers of multi-frame request fragments do not increment correctly.                                                                                                    |
| 11   | 13              | DNP Slave address<br>error (Transport Layer<br>Error)                           | This value counts the number of times the source addresses contained in a multi-frame request fragments do not match.                                                                                                    |

| Word | Block<br>Offset | Variable Name                                                                             | Description                                                                                                    |
|------|-----------------|-------------------------------------------------------------------------------------------|----------------------------------------------------------------------------------------------------|
| 12   | 14              | DNP Slave Binary Input<br>Event count                                                     | This value contains the total number of binary input events which have occurred.                                                                                                    |
| 13   | 15              | DNP Slave Binary Input<br>Event count in buffer                                           | This value represents the number of binary input events which are waiting to be sent to the Master.                                                                                  |
| 14   | 16              | DNP Slave Analog Input<br>Event count                                                     | This value contains the total number of analog input events which have occurred.                                                                                                    |
| 15   | 17              | DNP Slave Analog Input<br>Event count in buffer                                           | This value represents the number of analog input events which are waiting to be sent to the Master.                                                                                  |
| 16   | 18              | DNP Slave bad function code error (Application Layer Error)                               | This value counts the number of times a bad function code for a selected object/variation is received by the slave device.                                                           |
| 17   | 19              | DNP Slave object<br>unknown error<br>(Application Layer<br>Error)                         | This value counts the number of times a request for an unsupported object is received by the slave device.                                                                           |
| 18   | 20              | DNP Slave out of range error (Application Layer Error)                                    | This value counts the number of times a parameter in the qualifier, range or data field is not valid or out of range.                                                                |
| 19   | 21              | DNP Slave message<br>overflow error<br>(Application Layer<br>Error)                       | This value counts the number of times an application response message from the slave is too long to transmit.                                                                        |
| 20   | 22              | DNP Slave multi-frame<br>message from DNP<br>Master error<br>(Application Layer<br>Error) | This value counts the number of times the slave receives a multi-frame message from the Master. The application does not support multi-frame Master messages.                        |
| 21   | 23              | Total blocks transferred                                                                  | Total BTR/BTW or side-connect interface transfers attempted by the module.                                                                                                    |
| 22   | 24              | Successful blocks transferred                                                             | This value represents the total number of transfer operations between the ControlLogix processor and module that are successful.                                                     |
| 23   | 25              | Total errors in block transfer                                                            | Total number of transfers that resulted in an error condition.                                                                                                    |
| 24   | 26              | Total BTR or write errors                                                                 | Total number of BTR or write transfers that resulted in an error.                                                                                                    |
| 25   | 27              | Total BTW or read errors                                                                  | Total number of BTW or read transfers that resulted in an error.                                                                                                    |
| 26   | 28              | Block number error                                                                        | Number of BTW requests that resulted in an incorrect BTW identification code.                                                                                                    |
| 27   | 29              | Continuous block error counter                                                            | Count of sequential data transfer errors. When this value exceeds that specified for the data transfer operation, the error flag below will be set.                                  |
| 28   | 30              | Reserved                                                                                  | Not used                                                                                                    |
| 29   | 31              | Configuration Type                                                                        | This is a coded field that defines the configuration of the module. The codes are as follows: 0=Single Slave Configuration, 1=Dual Slave Configuration, 2=Slave/Master Configuration |

| Word     | Block<br>Offset | Variable Name                                                                   | Description                                                                                                    |
|----------|-----------------|---------------------------------------------------------------------------------|----------------------------------------------------------------------------------------------------|
| 30 to 31 | 32 to 33        | Product Name (ASCII)                                                            | These two words contain the product name of the module in ASCII format.                                                                                                    |
| 32 to 33 | 34 to 35        | Revision (ASCII)                                                                | These two words contain the product revision level of the firmware in ASCII format.                                                                                                    |
| 34 to 35 | 36 to 37        | Operating System Revision (ASCII)                                               | These two words contain the module's internal operating system revision level in ASCII format.                                                                                                    |
| 36 to 37 | 38 to 39        | Production Run Number (ASCII)                                                   | These two words contain the production "batch" number for the particular chip in the module in ASCII format.                                                                                           |
| 38       | 40              | DNP Master Port Slave<br>Count                                                  | This is the total number of slaves configured for<br>the DNP Master port. This may not represent the<br>number of active slaves as it includes slaves<br>that are not enabled.                         |
| 39       | 41              | DNP Master Port<br>Command Count                                                | This is the total number of commands configured for the DNP Master port. This may not represent the number of active commands as it includes commands that are disabled.                               |
| 40       | 42              | DNP Master Port<br>Device Memory Block<br>Count                                 | This value represents the number of memory allocation blocks for slave devices. This number should be one greater than the number of slave devices. The extra device is held for the broadcast device. |
| 41       | 43              | DNP Master Port Frame<br>Block Count                                            | This value represents the number of physical layer frame memory allocation blocks used by the program.                                                                                                 |
| 42       | 44              | DNP Master Port Data<br>Link Receive Block<br>Count                             | This value represents the number of receive data link layer memory blocks allocated.                                                                                                    |
| 43       | 45              | DNP Master Port Data<br>Link Transmit Block<br>Count                            | This value represents the number of transmit data link layer memory blocks allocated.                                                                                                    |
| 44       | 46              | DNP Master Port<br>Application Layer<br>Receive Block Count                     | This value represents the number of application layer receive memory blocks allocated.                                                                                                    |
| 45       | 47              | DNP Master Port Application Layer Receive Block Count                           | This value represents the number of application layer transmit memory blocks allocated.                                                                                                    |
| 46       | 48              | DNP Master Port Device Memory Allocation Error Count                            | This value represents the number of memory allocation errors for device blocks.                                                                                                    |
| 47       | 49              | DNP Master Port Physical Layer Memory Allocation Error Count                    | This value represents the number of memory allocation errors for physical layer frame blocks.                                                                                                    |
| 48       | 50              | DNP Master Port Data<br>Link Layer Receive<br>Memory Allocation Error<br>Count  | This value represents the number of memory allocation errors for data link layer receive blocks.                                                                                                    |
| 49       | 51              | DNP Master Port Data<br>Link Layer Transmit<br>Memory Allocation Error<br>Count | This value represents the number of memory allocation errors for data link layer transmit blocks.                                                                                                    |

| Word     | Block<br>Offset | Variable Name                                                            | Description                                                                                                    |
|----------|-----------------|--------------------------------------------------------------------------|----------------------------------------------------------------------------------------------------|
| 50       | 52              | DNP Master Port Application Layer Receive Memory Allocation Error Count  | This value represents the number of memory allocation errors for application layer receive blocks.                                                                                                    |
| 51       | 53              | DNP Master Port Application Layer Transmit Memory Allocation Error Count | This value represents the number of memory allocation errors for application layer transmit blocks.                                                                                                    |
| 52       | 54              | DNP Master<br>Synchronization Error<br>Count (Physical Layer<br>Error)   | This value counts the number of times a sync error occurs. The error occurs when extra bytes are received before the start bytes (0x05 and 0x64) are received.                                                                                                   |
| 53       | 55              | DNP Master Length<br>Error Count (Physical<br>Layer Error)               | This value counts the number of times an invalid length byte is received. If the length of the message does not match the length value in the message, this error occurs.                                                                                        |
| 54       | 56              | DNP Master Bad CRC<br>Error Count (Physical<br>Layer Error)              | This value counts the number of times a bad CRC value is received in a message.                                                                                                    |
| 55       | 57              | Scan Counter LSB                                                         | Program scan counter                                                                                                    |
| 56       | 58              | Scan Counter MSB                                                         |                                                                                                    |
| 57       | 59              | Free Memory LSB                                                          | Free memory in module                                                                                                    |
| 58       | 60              | Free Memory MSB                                                          |                                                                                                    |
| 59       | 61              | DNP Slave Port<br>Transmit State                                         | Value of the DNP Slave state machine for transmit.                                                                                                    |
| 60       | 62              | DNP Float Event Count                                                    | Total number of events generated for analog floating-point input data points.                                                                                                    |
| 61       | 63              | DNP Double Event Count                                                   | Total number of events generated for analog double, floating-point input data points.                                                                                                    |
| 62       | 64              | Event Message Queue Count                                                | Number of event messages waiting to send to processor.                                                                                                    |
| 63       | 65              | Event Message Queue<br>Overflow                                          | Flag to indicate if the event message queue has overflowed. If more than 200 event messages are received on the Master port and they are not sent to the processor, this flag will be set (1). The flag will clear after the messages are sent to the processor. |
| 64       | 66              | Slave IIN Bits                                                           | Local slave IIN bits being reported to controlling station                                                                                                    |
| 65 to 77 | 67 to 79        | Reserved                                                                 | Future Use                                                                                                    |
| 78       | 80              | Error_List[0]                                                            | First value in error list                                                                                                    |
| 79       | 81              | Error_List[1]                                                            | Second value in error list                                                                                                    |
| -        | -               | -                                                                        | -                                                                                                    |
| 137      | 139             | Error_List[59]                                                           | Last value in error list                                                                                                    |
| 138      | 140             | Slave[0]                                                                 | IIN Bits received from slave                                                                                                    |
| 139      | 141             | Slave[1]                                                                 | IIN Bits received from slave                                                                                                    |
| 177      | 179             | -<br>Slave[39]                                                           | IIN Bits received from slave                                                                                                    |

# 4.4 Internal Indication Word

# First Byte

| Bit | Description                                                                                                    |  |  |
|-----|----------------------------------------------------------------------------------------------------|--|--|
| 0   | All stations message received. Set when a request is received with the destination address set to 0xffff. Cleared after next response. Used to let Master station know broadcast received. |  |  |
| 1   | Class 1 data available. Set when class 1 data is ready to be sent from the slave to the Master. Master should request class 1 data when this bit is set.                                   |  |  |
| 2   | Class 2 data available. Set when class 2 data is ready to be sent from the slave to the Master. Master should request class 2 data when this bit is set.                                   |  |  |
| 3   | Class 3 data available. Set when class 3 data is ready to be sent from the slave to the Master. Master should request class 3 data when this bit is set.                                   |  |  |
| 4   | Time synchronization required from Master. The Master should write the date and time when this bit is set. After receiving the write command the bit will be cleared.                      |  |  |
| 5   | Slave digital outputs are in local control. This bit is not used in this application.                                                                                                    |  |  |
| 6   | Not Used                                                                                                    |  |  |
| 7   | Device restart. This bit is set when the slave either warm or cold boots. It is cleared after a Master writes a 0 to the bit.                                                              |  |  |

# Second Byte

| Bit | Description                                                                                                    |
|-----|----------------------------------------------------------------------------------------------------|
| 0   | Bad function code. The function code contained in the Master request is not supported for the specified object/variation.                                                                                                    |
| 1   | Requested object(s) unknown. Object requested by Master is not supported by the application.                                                                                                    |
| 2   | Parameters in the qualifier, range or data fields are not valid or out of range for the slave.                                                                                                    |
| 3   | Event buffer(s) or other application buffers have overflowed. This bit is also set if the slave receives a multi-frame message from the Master.                                                                                        |
| 4   | Request understood but requested operation is already executing. The slave will never set this bit.                                                                                                    |
| 5   | Bad configuration. The slave configuration is invalid and should be re-configured. If the configuration is invalid, the slave will set the invalid parameters to default values and continue to run. Check error log using debug port. |
| 6   | Reserved, always 0.                                                                                                    |
| 7   | Reserved, always 0.                                                                                                    |

#### 4.5 Module Error Codes

If the module's program encounters a DNP protocol-related error during execution, it will log the error to the error list. This list is transferred to the ControlLogix processor using block identification code 100 (see section above) in at offsets 62 to 119. This data is also available for viewing on the debug monitor port. The following tables list the error codes generated by the program with their associated description. Use the errors to help define where problems exist in the system.

# 4.5.1 Slave Port Communication Errors

| Error Code | Name                                                                 | Description                                                                                                    |
|------------|----------------------------------------------------------------------|----------------------------------------------------------------------------------------------------|
| 0          | OK                                                                   | The module is operating correctly and there are no errors.                                                                  |
| 10         | DNP synchronization error (Physical Layer Error)                     | Extra bytes are received before the start bytes (0x05 and 0x64).                                                            |
| 11         | DNP overrun error (Physical<br>Layer Error)                          | Mainline Data Link Layer routine could not read data received on DNP port before it was overwritten.                        |
| 12         | DNP length error (Physical Layer Error)                              | Length of message does not match length value in message.                                                                   |
| 13         | DNP bad CRC error (Data<br>Link Layer Error)                         | Computed CRC value for message does not match that received in message.                                                     |
| 14         | DNP user data overflow error (Transport Layer Error)                 | Application layer received a message fragment buffer which is too small.                                                    |
| 15         | DNP sequence error (Transport Layer Error)                           | Sequence numbers of multi-frame request fragments do not increment correctly.                                               |
| 16         | DNP address error (Transport Layer Error)                            | Source addresses contained in multi- frame request fragments do not match.                                                  |
| 17         | DNP bad function code error (Application Layer Error)                | Function code received from DNP Master is not supported for selected object/variation.                                      |
| 18         | DNP object unknown error (Application Layer Error)                   | Slave does not have the specified objects or there are no objects assigned to the requested class.                          |
| 19         | DNP out of range error (Application Layer Error)                     | Qualifier, range or data fields are not valid or out of range for the selected object/variation.                            |
| 20         | DNP message overflow error (Application Layer Error)                 | Application response buffer overflow condition. The response message from the slave is too long to transmit.                |
| 21         | DNP Master multi-frame<br>message error (Application<br>Layer Error) | Received a multi-frame message from the DNP Master. This application does not support multi-frame messages from the Master. |

# 4.5.2 System Configuration Errors

| Error Code | Name                                                                            | Description                                                                                       |
|------------|---------------------------------------------------------------------------------|---------------------------------------------------------------------------------------------------|
| 100        | Too many binary input points                                                    | Too many binary input points are configured for the module. Maximum value is 15360.               |
| 101        | Too many binary output points                                                   | Too many binary output points are configured for the module. Maximum value is 15360.              |
| 102        | Too many counter points                                                         | Too many counter points are configured for the module. Maximum value is 480.                      |
| 103        | Too many analog input points                                                    | Too many analog input points are configured for the module. Maximum value is 960.                 |
| 104        | Too many analog output points                                                   | Too many analog output points are configured for the module. Maximum value is 960.                |
| 105        | Too many binary input events                                                    | Too many binary input events are configured for the module. Maximum value is 400.                 |
| 106        | Too many analog input events                                                    | Too many analog input events are configured for the module. Maximum value is 400.                 |
| 107        | Invalid analog input deadband                                                   | Deadband value for analog input events is out of range. Value must be in the range of 0 to 32767. |
| 108        | Not enough memory                                                               | There is not enough memory in the module to configure the module as specified.                    |
| 109        | Invalid block transfer delay for<br>blocks 251 and 252<br>(error/status blocks) | Block transfer delay value specified is too low.                                                  |
| 110        | File count invalid                                                              | The file count must be in the range of 0 to 6.                                                    |
| 111        | Invalid file record size                                                        | The file record size must be in the range of 1 to 120.                                            |
| 112        | Invalid block identification code for file                                      | The file block transfer code must be in the range of 100 to 120.                                  |

# 4.5.3 DNP Port Configuration Errors

| Error Code Name Description |                                                               | Description                                                                                                    |  |
|-----------------------------|---------------------------------------------------------------|----------------------------------------------------------------------------------------------------|--|
| 212                         | Invalid DNP address                                           | The DNP address specified in the configuration is not valid (0 to 65534).                                                                     |  |
| 213                         | Invalid DNP port baud rate                                    | The baud rate code specified in the configuration is not valid.                                                                               |  |
| 219                         | Invalid DNP data link layer confirm mode                      | The data link confirmation mode code is not valid in the configuration.                                                                       |  |
| 220                         | Invalid DNP data link confirm time-out                        | The data link time-out period specified in the configuration is 0. It must be an integer in the range of 1 to 65535.                          |  |
| 222                         | Invalid DNP select/operate arm time duration                  | The select/operate arm timer is set to 0. It must be an integer in the range of 1 to 65535.                                                   |  |
| 223                         | Invalid DNP application layer confirm time- out               | The application layer confirm time-out value is set to 0. It must be an integer in the range of 1 to 65535.                                   |  |
| 224                         | Invalid DNP write time interval                               | The write time interval is not in the data range in the configuration. The value must be in the range of 0 to 1440.                           |  |
| 225                         | Invalid DNP unsolicited response mode                         | The unsolicited response mode code is not valid in the configuration.                                                                         |  |
| 226                         | Invalid DNP unsolicited response minimum quantity for Class 1 | The unsolicited response minimum quantity for Class 1 is not valid in the configuration. Value must be an integer in the range of 1 to 255.   |  |
| 227                         | Invalid DNP unsolicited response minimum quantity for Class 2 | The unsolicited response minimum quantity for r Class 2 is not valid in the configuration. Value must be an integer in the range of 1 to 255. |  |
| 228                         | Invalid DNP unsolicited response minimum quantity for Class 3 | The unsolicited response minimum quantity for Class 3 is not valid in the configuration. Value must be an integer in the range of 1 to 255.   |  |
| 230                         | Invalid DNP unsolicited response destination address          | The unsolicited response destination address is not valid in the configuration. Value must be in the range of 1 to 65534.                     |  |

# 4.6 Command Error Codes

# 4.6.1 General Command Errors

| Error Code | Name                                                     | Description                                                                                                    |  |
|------------|----------------------------------------------------------|----------------------------------------------------------------------------------------------------|--|
| 1000       | Device index invalid                                     | The device index in the request or response message is not found in the slave list.                                                                                                    |  |
| 1001       | Duplicate request in application layer queue             | The newly submitted message to the application layer already exists in the queue. The message is ignored.                                                                                                    |  |
| 1002       | COM port device removed from system                      | The communication port for the message has been uninstalled on the system. This error should never occur as the communication ports are only uninstalled when the module's program is terminated.                                                                                                    |  |
| 1003       | Sequence number error                                    | The application sequence number in the response message does not match that based on the last request message. This indicates application layer messages are received out of order.                                                                                                    |  |
| 1004       | Response to select before operate does not match         | The select response message received from the slave module is not that expected from the last select request. This indicates a synchronization problem between the Master and slave devices.                                                                                                    |  |
| 1005       | Response does not contain date/time object               | The response message from the slave device does not contain a date/time object. The Master expects this object for the response message.                                                                                                    |  |
| 1006       | Time-out condition on response                           | The slave device did not respond to the last request message from the Master within the time-out set for the IED device. The application layer time-out value is specified for each IED unit in the slave configuration table in the module. This table is established each time the module performs the restart operation. |  |
| 1007       | Function code in application layer message not supported | The function code returned in the response message is not valid for the application layer or not supported by the module.                                                                                                    |  |
| 1008       | Read operation not supported for object/variation        | The application layer response message contains an object that does not support the read function.                                                                                                    |  |
| 1009       | Operate function not supported for the object/variation  | The application layer response message contains an object that does not support the operate function.                                                                                                    |  |
| 1010       | Write operation not supported for the object/variation   | The application layer response message contains an object that does not support the write function.                                                                                                    |  |

# 4.6.2 Application Layer Errors

| Error Code | Name                                                     | Description                                                                                                    |  |
|------------|----------------------------------------------------------|----------------------------------------------------------------------------------------------------|--|
| 1000       | Device index invalid                                     | The device index in the request or response message is not found in the slave list.                                                                                                    |  |
| 1001       | Duplicate request in application layer queue             | The newly submitted message to the application layer already exists in the queue. The message is ignored.                                                                                                    |  |
| 1002       | COM port device removed from system                      | The communication port for the message has been uninstalled on the system. This error should never occur as the communication ports are only uninstalled when the module's program is terminated.                                                                                                    |  |
| 1003       | Sequence number error                                    | The application sequence number in the response message does not match that based on the last request message. This indicates application layer messages are received out of order.                                                                                                    |  |
| 1004       | Response to select before operate does not match         | The select response message received from the slave module is not that expected from the last select request. This indicates a synchronization problem between the Master and slave devices.                                                                                                    |  |
| 1005       | Response does not contain date/time object               | The response message from the slave device does not contain a date/time object. The Master expects this object for the response message.                                                                                                    |  |
| 1006       | Time-out condition on response                           | The slave device did not respond to the last request message from the Master within the time-out set for the IED device. The application layer time-out value is specified for each IED unit in the slave configuration table in the module. This table is established each time the module performs the restart operation. |  |
| 1007       | Function code in application layer message not supported | The function code returned in the response message is not valid for the application layer or not supported by the module.                                                                                                    |  |
| 1008       | Read operation not supported for object/variation        | The application layer response message contains an object that does not support the read function.                                                                                                    |  |
| 1009       | Operate function not supported for the object/variation  | The application layer response message contains an object that does not support the operate function.                                                                                                    |  |
| 1010       | Write operation not supported for the object/variation   | The application layer response message contains an object that does not support the write function.                                                                                                    |  |

# 5 Reference

#### In This Chapter

| * | Product Specifications                                                |
|---|-----------------------------------------------------------------------|
| * | Functional Overview103                                                |
| * | Collision Avoidance (DNP modules only)137                             |
| * | DNP 3.0 Device Profile Document                                       |
| * | DNP Subset Definition - Slave140                                      |
| * | DNP Subset Definition - Master147                                     |
| * | Master Port DNP Slave Configuration Values (DNP Master Slave List)153 |
| * | Cable Connections                                                     |
| * | Command List Entry Form159                                            |

# 5.1 Product Specifications

The MVI56-DNP ("DNP 3.0 Server over Ethernet Communication Module") allows Rockwell Automation ControlLogix I/O compatible processors to interface easily with other DNP protocol compatible devices. The module supports DNP Subset Level 2 features and some of the Level 3 features.

The MVI56 DNP 3.0 Master/Slave Communication Module is a single-slot, backplane-compatible DNP 3.0 interface solution for the ControlLogix platform. This module provides highly configurable support of both DNP 3.0 Master and slave implementations (level 2 minimum), allowing the many SCADA and field devices supporting the DNP protocol to be integrated into the powerful ControlLogix platform.

The module supports DNP Subset Level 2 features and some of the Level 3 features, allowing the many SCADA and field devices supporting the DNP protocol to be integrated into the ControlLogix platform. The module acts as an input/output module between the DNP network and the ControlLogix backplane. The data transfer from the ControlLogix processor is asynchronous from the actions on the DNP network. Databases are user-defined and stored in the module to hold the data required by the protocol.

# 5.1.1 General Specifications

- Single Slot 1756 backplane compatible
- The module is recognized as an Input/Output module and has access to processor memory for data transfer between processor and module.
- Ladder Logic is used for data transfer between module and processor.
   Sample ladder file included.
- Configuration data obtained from configuration text file downloaded to module. Sample configuration file included
- Local or remote rack

# 5.1.2 Hardware Specifications

| Specification                                  | Description                                           |  |  |
|------------------------------------------------|-------------------------------------------------------|--|--|
| Backplane Current Load                         | 800 mA @ 5 Vdc<br>3 mA @ 24 Vdc                       |  |  |
| Operating Temperature                          | 0°C to 60°C (32°F to 140°F)                           |  |  |
| Storage Temperature                            | -40°C to 85°C (-40°F to 185°F)                        |  |  |
| Shock                                          | 30 g operational                                      |  |  |
|                                                | 50 g non-operational                                  |  |  |
|                                                | Vibration: 5 g from 10 Hz to 150 Hz                   |  |  |
| Relative Humidity                              | 5% to 95% (without condensation)                      |  |  |
| LED Indicators                                 | Module Status                                         |  |  |
|                                                | Backplane Transfer Status                             |  |  |
|                                                | Application Status                                    |  |  |
|                                                | Serial Activity                                       |  |  |
| Debug/Configuration port (CFG)                 |                                                       |  |  |
| CFG Port (CFG)                                 | RJ45 (DB-9M with supplied cable)                      |  |  |
|                                                | RS-232 only                                           |  |  |
| Application ports (PRT1 & PR                   | RT2)                                                  |  |  |
| Full hardware handshaking cor                  | ntrol, providing radio, modem and multi-drop support  |  |  |
| Software configurable communication parameters | Baud rate: 110 to 115,200 baud, depending on protocol |  |  |
|                                                | RS-232, 485 and 422                                   |  |  |
|                                                | Parity: none, odd or even                             |  |  |
|                                                | Data bits: 5, 6, 7, or 8                              |  |  |
|                                                | Stop bits: 1 or 2                                     |  |  |
|                                                | RTS on/off delay: 0 to 65535 milliseconds             |  |  |
| App Ports (P1, P2) (Serial                     | RJ45 (DB-9M with supplied cable)                      |  |  |
| modules)                                       | RS-232 handshaking configurable                       |  |  |
|                                                | 500V Optical isolation from backplane                 |  |  |
| Shipped with Unit                              | RJ45 to DB-9M cables for each port                    |  |  |
|                                                | 6-foot RS-232 configuration cable                     |  |  |

# 5.1.3 Functional Specifications

The module has two DNP protocol ports that can be user-configured to operate either in a Master/Slave or in a Slave/Redundant Slave configuration.

User-defined internal register space is accessible to the protocol driver and to the ControlLogix processor.

### **DNP 3.0 Slave Protocol Specifications**

The DNP Slave port(s) accepts DNP commands to control and monitor data stored in the module's DNP Slave database. If a DNP Master port is also configured, a portion of these slave database can be derived from or can control IED devices connected to the DNP Master port.

- Report-by-Exception data is logged to the module's database
- Supports unsolicited messaging
- Each DNP point type is user-configurable by point
- Class assignments are completely user-definable on a Type and point basis (BI, AI, FI, DI point types)
- Supports clock synchronization from a remote Master or from the processor
- Up to 400 events are stored for Floats, Binary In, Analog In and Double Inputs
- Collision avoidance algorithm per DNP organization for redundant port switching (redundant slave mode)
- Special modem AT command string and timing support for dialing out on redundant port (redundant slave mode)

#### **DNP 3.0 Master Protocol Specifications**

The DNP 3.0 Master port can be configured as a virtual DNP Master device that actively issues user-defined DNP commands to nodes on the network.

- The Master port supports 300 user defined commands, each one containing its own set of data link and application layer characteristics
- Master port logically supports up to 40 slave devices
- Individual command configuration includes conditional or continuous polling and Poll Delay Time
- Slave status and Command status available for transfer to the processor
- Event data received from the slave devices updates the module database with the latest data values. Optionally date and time stamped data can be passed to the processor through a special block 9903 that is enabled/disabled through the parameter Event Messages to PLC within the configuration of the module. When this option is used, events from the attached slaves are passed to an array in the ladder logic containing the event data (slave device, point index, point value) as well as the time stamp of the event from the attached slave device (value is presented as the 48 bit DNP time).
- Special command handling for Digital Output CROB under processor control for pulse output control

# DNP 3.0 ports (PRT1 & PRT2)

- User-definable module memory usage
- Support for the storage and transfer of all DNP data types across the backplane
- Communication parameters
  - o Address: 0 to 65534 (slave mode)
  - o Baud rate: 110 to 115K
  - Parity: none, data bits: 8, Stop bit: 1RTS on delay: 0 to 65535 milliseconds
  - o RTS off delay: 0 to 65535 milliseconds

#### 5.2 Functional Overview

# 5.2.1 General Concepts

The following topics describe several concepts that are important for understanding the operation of the MVI56-DNP module.

- 1 On power up the module begins performing the following logical functions:
- 2 Initialize hardware components
  - Initialize ControlLogix backplane driver
  - Test and Clear all RAM
  - o Initialize the serial communication ports
- 3 Reads configuration from the DNP.CFG file
- 4 Allocate and initialize Module Register space
- 5 Enable Slave Driver on selected ports
- 6 Enable Master Driver on selected port if configured

After the module has received the Module Configuration, the module will begin communicating with other nodes on the network, depending on the configuration.

#### Main Logic Loop

Upon completing the power up configuration process, the module enters an infinite loop that performs the following functions:

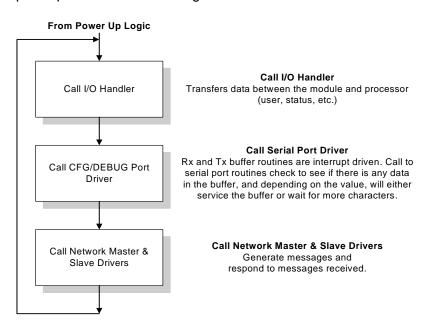

### Data Flow Between MVI56-DNP Module and ControlLogix Processor

The following topics describe the flow of data between the two pieces of hardware (ControlLogix processor and MVI56-DNP module) and other nodes on the DNP network under the module's different operating modes. Each port on the module is configured to emulate a DNP Master device or a DNP slave device. The operation of each port depends on this configuration. The following topics discuss the operation of each mode.

#### Slave Driver

The Slave Driver Mode allows the MVI56-DNP module to respond to data read and write commands issued by a Master on the DNP network. The following flow chart and associated table describe the flow of data into and out of the module.

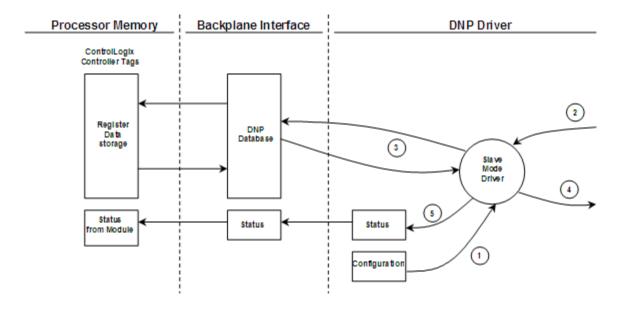

| Step | Description                                                                                                    |  |  |
|------|----------------------------------------------------------------------------------------------------|--|--|
| 1    | The DNP slave port driver receives the configuration information from the DNP.CFG file. This information configures the serial port and define the slave node characteristics. Additionally, the configuration information contains data that can be used to offset data in the database to addresses requested in messages received from Master units. |  |  |
| 2    | A Host device (DNP Master unit) issues a read or write command to the module's node address. The port driver qualifies the message before accepting it into the module.                                                                                                    |  |  |
| 3    | After the module accepts the command, the data is immediately transferred to or fror the appropriate internal database in the module. If the command is a read command data is read out of the database and a response message is built. If the command is write command, the data is written directly into the database and a response message built.  |  |  |
| 4    | After the data processing has been completed in Step 3, the response is issued to the originating Master node.                                                                                                    |  |  |
| 5    | Counters are available in the Status Block that permit the ladder logic program to determine the level of activity of the Slave Driver.                                                                                                    |  |  |

Review the Installing and Configuring the Module section for a complete list of the parameters that must be defined for a slave port. The response messages from the slave driver include an IIN (internal indication word) defined in the Reference chapter Internal Indication Word (page 92).

The slave driver supports object 110 (octet string data). Four points are preassigned values as defined in the following table.

| Point # | Description                                                                                                    |  |
|---------|----------------------------------------------------------------------------------------------------|--|
| 0       | Module Name as assigned in configuration file.                                                                                                    |  |
| 1       | Product Name                                                                                                    |  |
| 2       | Version Information in format: wwww xxxx yyyy zzzz Where wwww is product code, xxxx is the revision, yyyy is the operating system number, and zzzz is the run number. |  |
| 3       | Manufacturer name for module.                                                                                                    |  |

The variation used in the request message determines the length of the string returned for each point. The maximum string length used by the module is 100.

#### Master Driver Mode

In the Master mode, the MVI56-DNP module issues read or write commands to slave devices on the DNP network. These commands are user configured in the module via the Master Command List received from the ControlLogix processor or issued directly from the ControlLogix processor (Special Function). Command status is returned to the processor for each individual command in the command list status block. The following flow chart and associated table describe the flow of data into and out of the module.

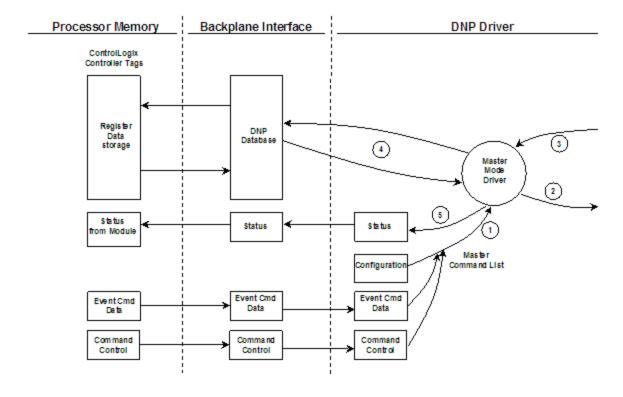

| Step | Description                                                                                                    |  |  |
|------|----------------------------------------------------------------------------------------------------|--|--|
| 1    | The Master driver obtains configuration data from the DNP.CFG file. The configuration data obtained includes the Master Slave and Command Lists. These values are used by the Master driver to determine the type of commands to be issued to the other nodes on the DNP network. |  |  |
| 2    | After configuration, the Master driver begins transmitting read and/or write commands to the other nodes on the network. If writing data to another node, the data for the write command is obtained from one of the module's internal databases to build the comman              |  |  |
| 3    | Presuming successful processing by the node specified in the command, a response message is received into the Master driver for processing.                                                                                                    |  |  |
| 4    | Data received from the node on the network is passed into the module's appropriate internal database, assuming a read command.                                                                                                    |  |  |
| 5    | Status is returned to the ControlLogix processor for each command in the Master Command List.                                                                                                    |  |  |

#### Backplane Data Transfer

The MVI56-DNP module communicates directly over the ControlLogix backplane. Data is paged between the module and the ControlLogix processor across the backplane using the module's input and output images. The update frequency of the images is determined by the scheduled scan rate defined by the user for the module and the communication load on the module. Typical updates are in the range of 1 to 10 milliseconds.

This bi-directional transference of data is accomplished by the module filling in data in the module's input image to send to the processor. Data in the input image is placed in the Controller Tags in the processor by the ladder logic. The input image for the module is set to 250 words. This large data area permits fast throughput of data between the module and the processor.

The processor inserts data to the module's output image to transfer to the module. The module's program extracts the data and places it in the module's internal database. The output image for the module is set to 248 words. This large data area permits fast throughput of data from the processor to the module.

The following illustration shows the data transfer method used to move data between the ControlLogix processor, the MVI56-DNP module and the DNP Network.

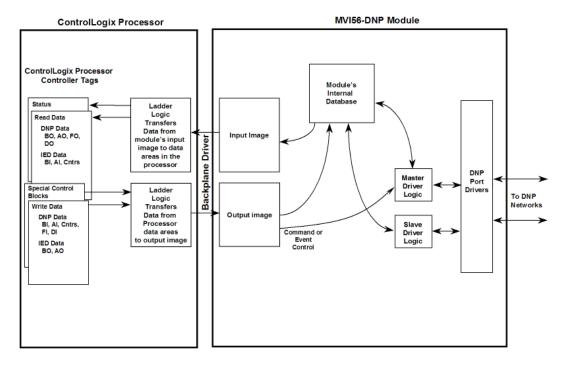

All data transferred between the module and the processor over the backplane is through the input and output images. Ladder logic must be written in the ControlLogix processor to interface the input and output image data with data defined in the Controller Tags. All data used by the module is stored in its internal databases. These databases are defined as a virtual DNP data tables with addresses from 0 to the maximum number of points for each data type.

| Data Area       |                     |          | Blocks   |
|-----------------|---------------------|----------|----------|
| DNP Data        | Binary Inputs       | PLC Data | 0 to 1   |
|                 |                     | IED Data | ·        |
|                 | Binary Outputs      | PLC Data | 4 to 6   |
|                 |                     | IED Data | ·        |
|                 | Counter Data        | PLC Data | 8 to 10  |
|                 |                     | IED Data |          |
|                 | Analog Inputs       | PLC Data | 12 to 14 |
|                 |                     | IED Data |          |
|                 | Analog Outputs      | PLC Data | 16 to 18 |
|                 |                     | IED Data |          |
|                 | Float Inputs        | PLC Data | 40 to 42 |
|                 | Double Inputs       | PLC Data | 44 to 46 |
|                 | Float Outputs       | PLC Data | 48 to 50 |
|                 | Double Outputs      | PLC Data | 52 to 54 |
|                 | Frozen Counter Data |          |          |
|                 | Binary Input Events |          |          |
|                 | Analog Input Events |          |          |
|                 | Float Input Events  |          |          |
|                 | Double Input Events |          |          |
| Last Value Data | Binary Inputs       |          |          |
|                 | Analog Inputs       |          |          |
|                 | Float Inputs        |          |          |
|                 | Double Inputs       |          |          |
|                 | DNP Binary Outputs  |          |          |
|                 | DNP Analog Outputs  |          |          |
|                 | IED Binary Outputs  |          |          |
|                 | IED Analog Outputs  |          |          |
| IED Data        | Binary Inputs       |          | 20 to 22 |
|                 | Binary Outputs      |          | 24 to 26 |
|                 | Counter Data        |          | 28 to 30 |
|                 | Analog Inputs       |          | 32 to 34 |
|                 | Analog Outputs      |          | 36 to 38 |
| RBE Flags       | Binary Input        |          |          |
|                 | Analog Input        |          |          |

Data contained in this database is paged through the input and output images by coordination of the ControlLogix ladder logic and the MVI56-DNP module's program. Up to 248 words of data can be transferred from the module to the processor at a time. Up to 247 words of data can be transferred from the processor to the module.

Each block transferred from the module to the processor or from the processor to the module contains a block identification code that describes the content of the block.

| Block Number                                            | Function/Description                                           |  |  |
|---------------------------------------------------------|----------------------------------------------------------------|--|--|
| -1 or -2                                                | Dummy Blocks: Used by module when no data is to be transferred |  |  |
| -4 to -6, -16 to -18, -<br>48 to -50 and -52 to -<br>54 | DNP Initialize Output Blocks                                   |  |  |
| 0 to 18, 40 to 54                                       | DNP Data blocks                                                |  |  |
| 20 to 38                                                | IED Data blocks                                                |  |  |
| 100                                                     | Error/Status and Error List Block                              |  |  |
| 9901                                                    | CROB Special Function Block for Digital Outputs                |  |  |
| 9902                                                    | Command Control Block (Add command to Command List Queue)      |  |  |
| 9903                                                    | Event Messages from Master port                                |  |  |
| 9910                                                    | CROB Data received on DNP Port                                 |  |  |
| 9949                                                    | Slave IED unit errors on Master port                           |  |  |
| 9950                                                    | Command List Error data                                        |  |  |
| 9958                                                    | PLC Binary Input Event data                                    |  |  |
| 9959                                                    | PLC Analog Input Event data                                    |  |  |
| 9961                                                    | SOE Binary Input Event with 64-bit time (1972 year base)       |  |  |
| 9962                                                    | SOE Binary Input Event with 64-bit time (1970 year base)       |  |  |
| 9968                                                    | Binary Input Event Data with DNP Time                          |  |  |
| 9969                                                    | Analog Input Event Data with DNP Time                          |  |  |
| 9970                                                    | Set PLC time using module's DNP time                           |  |  |
| 9971                                                    | Set module's time using PLC time                               |  |  |
| 9998                                                    | Warm Boot Request from PLC (Block contains no data)            |  |  |
| 9999                                                    | Cold Boot Request from PLC (Block contains no data)            |  |  |
|                                                         | ·                                                              |  |  |

Blocks -1 and -2 are empty blocks used during module startup, when there is no data to transfer. Negative numbered blocks -4 to -54 are used to initialize the DNP slave database to specific values during startup, before the port begins to respond to requests from a remote Master. These negative numbered blocks are used only if the configuration parameter, *Initialize DNP Database*, is set to **YES** in the configuration file. Otherwise, the DNP database will be initialized with all values equal to zero.

Blocks 0 to 54 are used to transfer the various kinds of DNP and IED process data. Block 100 transfers error and status data. Blocks 9901 to 9999 are used for Special Functions.

#### 5.2.2 Normal Data Transfer

Normal data transfer includes the paging of the user data found in the module's internal databases between the module and the controller. These data are transferred through read (input image) and write (output image) blocks. Refer to the Installing and Configuring the Module section for a description of the data objects used with the blocks and the ladder logic required. Each data block transferred between the module and the processor has a specific block identification code that defines the data type contained in the block. The following table lists the block identification codes used for data transfer by the module.

| Data Type          | Start Block # | Max Block # | Max # Of Points |
|--------------------|---------------|-------------|-----------------|
| Digital Input      | 0             | 2           | 8000            |
| Digital Output     | 4             | 6           | 8000            |
| Counters           | 8             | 10          | 250             |
| Analog Input       | 12            | 14          | 500             |
| Analog Output      | 16            | 18          | 500             |
| IED Digital Input  | 20            | 22          | 8000            |
| IED Digital Output | 24            | 26          | 8000            |
| IED Counters       | 28            | 30          | 250             |
| IED Analog Input   | 32            | 34          | 500             |
| IED Analog Output  | 36            | 38          | 500             |
| DNP Float Input    | 40            | 42          | 250             |
| DNP Double Input   | 44            | 46          | 125             |
| DNP Float Output   | 48            | 50          | 250             |
| DNP Double Output  | 52            | 54          | 125             |

The following illustration shows the direction of movement of these data types between the module and the processor.

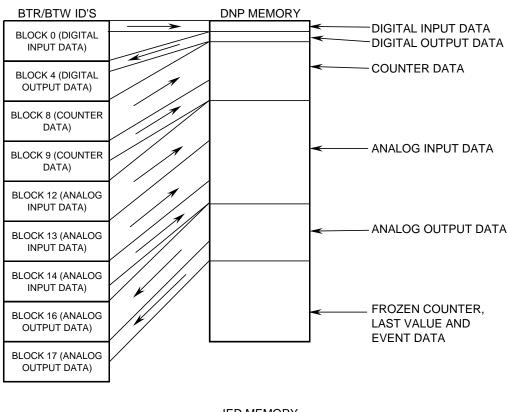

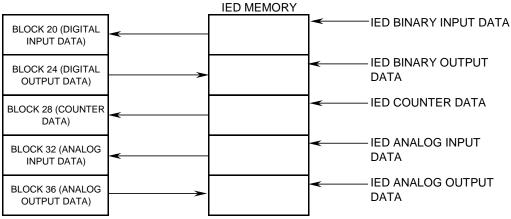

### Read Block

READ Blocks transfer information from the module to the ControlLogix processor. The following table describes the basic block structure of an input image.

| Block Offset | Content          |  |
|--------------|------------------|--|
| 0            | Reserved         |  |
| 1            | Write block ID   |  |
| 2 to 241     | Read data        |  |
| 242 to 248   | Spare (Not used) |  |
| 249          | Read block ID    |  |

The Read Block ID is an index value used to determine the location of where the data will be placed in the ControlLogix processor read data controller tag array. Each transfer can move up to 240 words (block offsets 2 to 241) of data. The value of the Read Block identification code indentifies the type of data contained in the block, so the sample ladder logic can move it to the correct controller tag array.

The Write Block ID contained in the Read Block tells the ladder logic which block of data the module is expecting to receive from the ControlLogix processor during the next backplane transfer. Under normal program operation, the module sequentially sends read blocks and requests write blocks. For example, if one block each of binary and analog output data and one block of binary input data, two blocks of counter data and two blocks of analog input data are used with the application, the backplane transfer sequence block numbers will be:

$$R4W0 \rightarrow R16W8 \rightarrow R4W9 \rightarrow R16W12 \rightarrow R4W13 \rightarrow R16W0 \rightarrow R4W8 \rightarrow$$

This sequence will continue until interrupted by other write block numbers sent by the controller or by a command request from a node on the DNP network or operator control through the module's Configuration/Debug port. This sequence is occasionally interrupted by the read block identification code 100. This block passes the error/status and error list information from the module to the processor. Refer to the Error/Status section of this document for the structure and data contained in a Status Read block.

### Write Block

WRITE blocks transfer information from the ControlLogix processor to the module. The following table describes the structure of a typical output image Write Block.

| Block Offset | Content          |
|--------------|------------------|
| 0            | Write block ID   |
| 1 to 240     | Write data       |
| 241 to 247   | Spare (Not used) |

The *Write Block ID* is an index value used to determine the location in the module's database where the data will be placed as defined in the table presented in the previous section. Each transfer can move up to 240 words (block offsets 1 to 240) of data.

In cases where the ladder logic uses Special Function Blocks, the normal *Read Block IDs* and *Write Block IDs* will be replaced with a *Special Function Block ID*. Once the Special Function has been processed, the module will resume the normal data *Read Block ID* and *Write Block ID* sequence, starting from where the sequence was interrupted.

### Trip/Close

The MVI56-DNP module supports Trip/Close functionality for Binary Output points.

This allows Trip/Close commands to be sent to the MVI56-DNP module, for dual point control. Each DNP Trip/Close command will occupy 2 bits within the module memory.

This does overlap the regular pulse on/off and latch on/off Binary Output database, therefore special consideration must be used to make sure that points are not used twice.

The following table describes the address mapping for the module using Latch and Pulse commands, and Trip/Close functionality.

| DNP BO Database Point | BO Latch/Pulse Point | BO Trip/Close Point |
|-----------------------|----------------------|---------------------|
| 0                     | BO 0                 | Close BO 0          |
| 1                     | BO 1                 | Trip BO 0           |
| 2                     | BO 2                 | Close BO 1          |
| 3                     | BO 3                 | Trip BO 1           |
| 4                     | BO 4                 | Close BO 2          |
| 5                     | BO 5                 | Trip BO 2           |
| 100                   | BO 100               | Close BO 50         |
| 101                   | BO 101               | Trip BO 50          |
| 1000                  | BO 1000              | Close BO 500        |
| 1001                  | BO 1001              | Trip BO 500         |
| 2000                  | BO 2000              | Close BO 1000       |
| 2001                  | BO 2001              | Trip BO 1001        |
| 3000                  | BO 3000              | Close BO 1500       |
| 3001                  | BO 3001              | Trip BO 1501        |
| and so on             |                      |                     |
| 7998                  | BO 7998              | Close BO 3998       |
| 7999                  | BO 7999              | Trip BO 3999        |

As you can see from the above chart, trip/close requires 2 points within the module's DNP database. A Trip is represented by the binary value of '10' for those 2 points, and a Close is represented by the binary value of '01' for those same 2 points.

The module can process only 4000 trip/close dual points, as the database for the DNP BO is limited to 8000 total bits.

# 5.2.3 Special Function Blocks

Special Function blocks are special blocks used to control the module or request special data from the module. The current version of the software supports several Special Function blocks, each of which is discussed in the following topics.

### CROB Control Block for Digital Output (9901)

If the ControlLogix processor sends a block 9901, the module places the digital output control commands into the command queue. Commands placed in the queue with this method are not contained in the normal command list. Data contained in the block completely defines the command to the system.

| Word Offset in Block | Data Field(s) | Description                                                                                        |
|----------------------|---------------|----------------------------------------------------------------------------------------------------|
| 0                    | Block ID      | This field contains the block identification code of 9901 for the block.                           |
| 1                    | Command Count | This field defines the number of CROB blocks to generate. The valid range for the field is 1 to 6. |
| 2 to 11              | Command #1    | Data for the command relay block (CROB) to be generated.                                           |
| 12 to 21             | Command #2    | Data for the command relay block (CROB) to be generated.                                           |
| 22 to 31             | Command #3    | Data for the command relay block (CROB) to be generated.                                           |
| 32 to 41             | Command #4    | Data for the command relay block (CROB) to be generated.                                           |
| 42 to 51             | Command #5    | Data for the command relay block (CROB) to be generated.                                           |
| 52 to 61             | Command #6    | Data for the command relay block (CROB) to be generated.                                           |
| 62 to 247            | Spare         | Not Used                                                                                           |

Up to six commands can be contained in a single block. The 10-word data area for each command is defined in the following table.

| Word Offset | Definitions      | Description                                                                                                    |
|-------------|------------------|----------------------------------------------------------------------------------------------------|
| 0           | Port/Flags       | This field is currently ignored as all 9901 blocks are sent immediately out the Master port.                                                                                                    |
| 1           | Slave Address    | This is the IED node address for the slave to consider on the network.                                                                                                    |
| 2           | Object           | Object type always 12                                                                                                    |
| 3           | Variation        | Variation always 1                                                                                                    |
| 4           | Function         | Function codes 3 (select/operate), 5 (direct operate with ACK), and 6 (direct operate no ACK) supported. Function code 4 is automatically sent after a successful function 3.                                                           |
| 5           | Address in Slave | Point in IED to consider with the CROB.                                                                                                    |
| 6           | Control Code     | This is a standard DNP protocol control code byte (see description below).                                                                                                    |
| 7           | Pulse Count      | This parameter specifies the number of pulses to generate for pulse output control. This parameter has a range of 0 to 255 as the value is a byte parameter in the CROB. If a value of zero is entered, the operation will not execute. |
| 8           | Pulse On Time    | This parameter specifies the on-time interval for pulse control.                                                                                                    |
| 9           | Pulse Off Time   | This parameter specifies the off-time interval for pulse control.                                                                                                    |

The control code in the command is a bit coded byte value with the following definition:

| Bits   | Definitions | Description                                                                                                    |  |
|--------|-------------|----------------------------------------------------------------------------------------------------|--|
| 0 to 3 | Code        | These bits determine the control operation to be performed by the command: 0=No operation, 1=Pulse on, 2=Pulse off, 3=Latch on and4=Latch off. All other values are undefined in the DNP protocol.                                   |  |
| 4      | Queue       | 0=Normal (execute once), 1=Requeue (place at end of queue after operation).                                                                                                    |  |
| 5      | Clear       | This parameter clears the queue. If the value is set to zero, the queue is not affected. If the value is set to 1, the queue will be cleared.                                                                                        |  |
| 6 to 7 | Trip/Close  | These two bits select the trip or close relay. For close relay control, set the bits to 01. For trip relay control, set the bits to 10. A value of 00 for the bits is used for single point control of normal digital output points. |  |

The command list for the Master port does not provide the means for all the possible CROB operations. It only supports the latch on and off operations. With the use of this block, outputs can be pulsed on or off for user specified count and time intervals. Additionally, this command provides support for trip/close relay control.

# Command Control Block (9902)

If the ControlLogix processor sends a block 9902, the module will place the commands referenced in the block in the command queue. Commands placed in the queue with this method need not have their enable bit set. Only valid commands will be placed in the queue.

| Word Offset in Block | Data Field(s)             | Description                                                                                                    |  |
|----------------------|---------------------------|----------------------------------------------------------------------------------------------------|--|
| 0                    | Block ID                  | This field contains the value of 9902 identifying the enable command to the module.                                                                                                    |  |
| 1                    | Command count             | This field contains the number of commands to enable in the command list. Valid values for this field are 1 to 60.                                                                                                    |  |
| 2 to 61              | Command Numbers to enable | These 60 words of data contain the command numbers in the command list to enable. The commands in the list will be placed in the command queue for immediate processing by the module. The first command in the list has an index of 0. |  |
| 62 to 247            | Spare                     | Not Used                                                                                                    |  |

Up to 60 commands can be enabled and placed in the command queue with one write request from the ControlLogix processor.

#### Event Message Block (9903)

If the module contains a DNP Master port and is configured to pass event messages from the port to the processor, block identification 9903 will be utilized. When the Master port receives an event message, it will place the data in the message into the event message queue. This queue has room for up to 200 messages. When the backplane task in the modules recognizes data in this queue, it will form 9903 blocks to transfer the data to the processor. Ladder logic extracts the event data from the 9903 block and place it in controller tags.

| Word Offset in Block | Data Field(s) | Description                                                                                 |  |
|----------------------|---------------|---------------------------------------------------------------------------------------------|--|
| 0                    | Reserved      |                                                                                             |  |
| 1                    | Block ID      | This is the next block requested by the module.                                             |  |
| 2                    | Event Count   | This field contains the number of events present in the block. Values of 1 to 20 are valid. |  |
| 3 to 14              | Event 1       | Event message                                                                               |  |
| 15 to 26             | Event 2       | Event message                                                                               |  |
| 27 to 38             | Event 3       | Event message                                                                               |  |
| 39 to 50             | Event 4       | Event message                                                                               |  |
| 51 to 62             | Event 5       | Event message                                                                               |  |
| 63 to 74             | Event 6       | Event message                                                                               |  |
| 75 to 86             | Event 7       | Event message                                                                               |  |
| 87 to 98             | Event 8       | Event message                                                                               |  |
| 99 to 110            | Event 9       | Event message                                                                               |  |
| 111 to 122           | Event 10      | Event message                                                                               |  |
| 123 to 134           | Event 11      | Event message                                                                               |  |
| 135 to 146           | Event 12      | Event message                                                                               |  |
| 147 to 158           | Event 13      | Event message                                                                               |  |
| 159 to 170           | Event 14      | Event message                                                                               |  |
| 171 to 182           | Event 15      | Event message                                                                               |  |
| 183 to 194           | Event 16      | Event message                                                                               |  |
| 195 to 206           | Event 17      | Event message                                                                               |  |
| 207 to 218           | Event 18      | Event message                                                                               |  |
| 219 to 230           | Event 19      | Event message                                                                               |  |
| 231 to 242           | Event 20      | Event message                                                                               |  |
| 243 to 248           | Spare         | Not Used                                                                                    |  |
| 249                  | Block ID      | This field contains the block identification code of 9903 for the block.                    |  |

Up to 20 events are passed to the processor in each block. The format of each event message is the block is as shown in the following table.

| Word Offset | Definitions   | Description                                                                                        |  |
|-------------|---------------|----------------------------------------------------------------------------------------------------|--|
| 0           | Device Index  | This field contains the module's device index for the IED the message was received from (0 to 39). |  |
| 1           | IED Address   | This field contains the IED database index for the point. If set to -1, then not in database.      |  |
| 2           | DNP Address   | This field contains the DNP database index for the point. If set to -1, then not in database.      |  |
| 3           | Slave Address | This field contains the remote slave address for the IED unit from which the message was received. |  |
| 4           | Point Number  | This field contains the point number in the remote IED unit for the event message.                 |  |
| 5           | Object        | This field contains the object code for the point and event.                                       |  |
| 6           | Variation     | This field contains the variation code for the point and event.                                    |  |
| 7           | Low Time      | This field contains the least-significant word of the 48-bit DNP time for the event.               |  |
| 8 to 9      | High Time     | This field contains the most- significant double word of the 48-bit time for the event.            |  |
| 10 to 11    | Value         | This field contains the a double word value for the point associated with the event message.       |  |

## CROB Data received on DNP Port Block (9910)

Block identification code 9910 is used to send CROB messages received on the DNP slave port to the processor.

# **Block Format for Read**

| Word Offset in Block<br>Start Stop |     | Data Field(s) | Description                                                                                                    |  |
|------------------------------------|-----|---------------|----------------------------------------------------------------------------------------------------|--|
| 0                                  | 0   | Reserved      |                                                                                                    |  |
| 1                                  | 1   | Block ID      | This is the next block requested by the module.                                                                 |  |
| 2                                  | 2   | CROB count    | This field contains the number of CROB records that are contained in this block. The range is between 1 and 40. |  |
| 3                                  | 8   | CROB 1        | CROB block data as defined below                                                                                |  |
| 9                                  | 14  | CROB 2        | CROB block data as defined below                                                                                |  |
| 15                                 | 20  | CROB 3        | CROB block data as defined below                                                                                |  |
| 21                                 | 26  | CROB 4        | CROB block data as defined below                                                                                |  |
| 27                                 | 32  | CROB 5        | CROB block data as defined below                                                                                |  |
| 33                                 | 38  | CROB 6        | CROB block data as defined below                                                                                |  |
| 39                                 | 44  | CROB 7        | CROB block data as defined below                                                                                |  |
| 45                                 | 50  | CROB 8        | CROB block data as defined below                                                                                |  |
| 51                                 | 56  | CROB 9        | CROB block data as defined below                                                                                |  |
| 57                                 | 62  | CROB 10       | CROB block data as defined below                                                                                |  |
| 63                                 | 68  | CROB 11       | CROB block data as defined below                                                                                |  |
| 69                                 | 74  | CROB 12       | CROB block data as defined below                                                                                |  |
| 75                                 | 80  | CROB 13       | CROB block data as defined below                                                                                |  |
| 81                                 | 86  | CROB 14       | CROB block data as defined below                                                                                |  |
| 87                                 | 92  | CROB 15       | CROB block data as defined below                                                                                |  |
| 93                                 | 98  | CROB 16       | CROB block data as defined below                                                                                |  |
| 99                                 | 104 | CROB 17       | CROB block data as defined below                                                                                |  |
| 105                                | 110 | CROB 18       | CROB block data as defined below                                                                                |  |
| 111                                | 116 | CROB 19       | CROB block data as defined below                                                                                |  |
| 117                                | 122 | CROB 20       | CROB block data as defined below                                                                                |  |
| 123                                | 128 | CROB 21       | CROB block data as defined below                                                                                |  |
| 129                                | 134 | CROB 22       | CROB block data as defined below                                                                                |  |
| 135                                | 140 | CROB 23       | CROB block data as defined below                                                                                |  |
| 141                                | 146 | CROB 24       | CROB block data as defined below                                                                                |  |
| 147                                | 152 | CROB 25       | CROB block data as defined below                                                                                |  |
| 153                                | 158 | CROB 26       | CROB block data as defined below                                                                                |  |
| 159                                | 164 | CROB 27       | CROB block data as defined below                                                                                |  |
| 165                                | 170 | CROB 28       | CROB block data as defined below                                                                                |  |

| Word Offs<br>Start | set in Block<br>Stop | Data Field(s) | Description                                                              |
|--------------------|----------------------|---------------|--------------------------------------------------------------------------|
| 171                | 176                  | CROB 29       | CROB block data as defined below                                         |
| 177                | 182                  | CROB 30       | CROB block data as defined below                                         |
| 183                | 188                  | CROB 31       | CROB block data as defined below                                         |
| 189                | 194                  | CROB 32       | CROB block data as defined below                                         |
| 195                | 200                  | CROB 33       | CROB block data as defined below                                         |
| 201                | 206                  | CROB 34       | CROB block data as defined below                                         |
| 207                | 212                  | CROB 35       | CROB block data as defined below                                         |
| 213                | 218                  | CROB 36       | CROB block data as defined below                                         |
| 219                | 224                  | CROB 37       | CROB block data as defined below                                         |
| 225                | 230                  | CROB 38       | CROB block data as defined below                                         |
| 231                | 236                  | CROB 39       | CROB block data as defined below                                         |
| 237                | 242                  | CROB 40       | CROB block data as defined below                                         |
| 243                | 248                  | Spare         | Not Used                                                                 |
| 249                | 249                  | Block ID      | This field contains the block identification code of 9910 for the block. |

The format of each 6 word data region in the block is as follows:

| Word Offset | Definitions        | Description                                                                                                    |
|-------------|--------------------|----------------------------------------------------------------------------------------------------|
| 0           | Point Number       | This field contains the BO point number for the following CROB command.                                                                                     |
| 1           | Control Code/Count | This field contains the two bytes of the CROB message received that contain the control code and count.  Control code 81 = trip, 41 = close, and 1 = pulse. |
| 2 to 3      | On Time            | This double-word contains the on time received for the CROB block.                                                                                          |
| 4 to 5      | Off Time           | This double-word contains the off time received for the CROB block.                                                                                         |

## Read Slave Communication Error Table Block (9949)

If the ControlLogix processor sends a block 9949, the module will respond with a slave communication error listing. The module can be set up for 40 slaves on its DNP Master port. A 10-word data area is established in the module for each slave. This requires 400 words of data storage.

| Value       | Description                                                                                  |  |
|-------------|----------------------------------------------------------------------------------------------|--|
| Index       | This value corresponds to the index in the device array for the slave.                       |  |
| Slave Addr  | This value corresponds to the DNP slave address for the device.                              |  |
| Bad CRC     | This value represents the number of bad CRC values received from the slave device.           |  |
| Buff Ovrflw | This value represents the number of buffer overflow messages received from the slave device. |  |
| Tran Seq#   | This value represents the number of incorrect transport layer sequence number errors.        |  |
| Conf Retry  | This value represents the number of data link layer confirm request retries.                 |  |
| Conf Fail   | This value represents the number of data link layer confirm request failures.                |  |
| No App Rsp  | This value represents the number of application layer no responses to requests.              |  |
| Spare       | Reserved for future use.                                                                     |  |
| Spare       | Reserved for future use.                                                                     |  |

These data values are updated after each command processed by the module. The block 9949 request is structured to retrieve data for up to 30 slave units each call. The format of the block sent from the ControlLogix processor is shown in the following table.

| Word Offset in<br>Block | Data Field(s)     | Description                                                                                                    |
|-------------------------|-------------------|----------------------------------------------------------------------------------------------------|
| 0                       | Block ID          | This field contains the value of 9949 identifying the block type to the module.                                                                                          |
| 1                       | Number of slaves  | This field contains the number of slaves to report in the response message. The value has a range of 1 to 30.                                                            |
| 2                       | Start Slave Index | This parameter sets the index in the slave array where to start. The first slave in the array has a value of 0. The last index in the array has a value of MaxSlaves -1. |
| 3 to 247                | Spare             | Not Used                                                                                                    |

Using the data in this block, the module responds with a read block 9949 with the following format:

| Word Offset in<br>Block | Data Field(s)     | Description                                                                                                    |
|-------------------------|-------------------|----------------------------------------------------------------------------------------------------|
| 0                       | Reserved          | Reserved (0)                                                                                                    |
| 1                       | Block ID          | This is the next block requested by the module.                                                                                                    |
| 2                       | Slave Count       | This field contains the number of slave records contained in<br>the block that must be processed by the PLC. This field will<br>have a value of 1 to 30. |
| 3                       | Slave Start Index | This field contains the index in the slave array for the first record in the file. This field will have a value of 0 to MaxSlaves-1.                     |
| 4 to 11                 | Slave Data #1     | This is the slave data for the first slave in the block. The slave index for the data is the Slave Start Index given in word 3.                          |
| 12 to 19                | Slave Data #2     | This is the slave data for the second slave in the block.                                                                                                |
| 20 to 27                | Slave Data #3     | This is the slave data for the third slave in the block.                                                                                                 |
| 236 to 243              | Slave Data #30    | Last slave requested.                                                                                                    |
| 244 to 248              | Spare             | Not Used                                                                                                    |
| 249                     | Block ID          | This field contains the value of 9949 identifying the block type to the PLC.                                                                             |

The 8-word data area for each slave is that shown in the table above. You can sequentially read through the list of all IED units up to 30 at a time to retrieve all the error information. This data can be transferred to the module's controller tag in the processors ladder logic.

## Read Command Error List Block (9950)

If the ControlLogix processor sends a block number of 9950 to the module, the application will respond with a command error list. Each command in the system has a data word set aside for its last error code. This value is set by the DNP Master port command list task and the values correspond to the errors listed in the error section of this documentation. This 300-word data area can be accessed 200 commands at a time.

| Word Offset in<br>Block | Data Field(s)                   | Description                                                                                                    |
|-------------------------|---------------------------------|----------------------------------------------------------------------------------------------------|
| 0                       | Block ID                        | This field contains the value of 9950 identifying the block type to the module.                                                                                             |
| 1                       | Number of Commands to report    | This field contains the number of commands to report in the response message. The value has a range of 1 to 200.                                                            |
| 2                       | Start Index of First<br>Command | This parameter sets the index in the command list where to start. The first command in the list has a value of 0. The last index in the list has a value of MaxCommands -1. |
| 3 to 247                | Spare                           | Not Used                                                                                                    |

The module responds to the request with a read block 9950 with the following format:

| Word Offset in<br>Block | Data Field(s)                   | Description                                                                                                    |
|-------------------------|---------------------------------|----------------------------------------------------------------------------------------------------|
| 0                       | Reserved                        | Reserved(0)                                                                                                    |
| 1                       | Block ID                        | This is the next block requested by the module.                                                                                                    |
| 2                       | Number of<br>Commands reported  | This field contains the number of commands contained in<br>the block that must be processed by the PLC. This field will<br>have a value of 1 to 200.                                                                                                    |
| 3                       | Start Index of First<br>Command | This field contains the index in the command list for the first value in the file. This field will have a value of 0 to MaxCommands-1.                                                                                                    |
| 4 to 203                | Command List<br>Errors          | Each word of this area contains the last error value recorded for the command. The command index of the first value (offset 4) is specified in word 3 of the block. The number of valid command errors in the block is set in word 2 of the block. Refer to the command error list to interpret the error codes reported. |
| 204 to 248              | Spare                           | Not Used                                                                                                    |
| 249                     | Block ID                        | This field contains the value of 9950 identifying the block type to the PLC.                                                                                                    |

The ControlLogix program can sequentially step through the list of commands to retrieve the value of the last error. To retrieve all 300 commands, this requires two transfers.

# PLC Binary Input Event Block (9958)

If the ControlLogix processor sends a block 9958, the module will place the binary input event data from the block into the event buffer and alter the data values for the points in the DNP binary input database.

| Word Offset in<br>Block | Data Field(s)                  | Description                                                                                                    |
|-------------------------|--------------------------------|----------------------------------------------------------------------------------------------------|
| 0                       | Block ID                       | This field contains the value of 9958 identifying the event block to the module.                                                                          |
| 1                       | Event Count                    | This field contains the number of events contained in the block. Valid values for this field are 1 to 12.                                                 |
| 2                       | Sequence Counter               | This field is used to hold the sequence counter for each 9958 block transfer. This is used to synchronize and confirm receipt of the block by the module. |
| 3                       | DNP Binary Input<br>Data point | This is the data point in the DNP binary input database represented by the event.                                                                         |
| 4                       | Month/Day/State                | Formatted: bits 0 to 4 = Day, bits 8 to 11 = Month, bit 15 = digital state for point. All other bits are ignored.                                         |
| 5                       | Hour/Minute                    | Formatted: bits 0 to $5 = Minutes$ , bits 8 to $12 = Hour$ . All other bits are ignored.                                                                  |
| 6                       | Sec/Millisecond                | Formatted: bits 0 to 9 = Milliseconds, bits 10 to 15 = Seconds.                                                                                           |
| 7                       | Year                           | This is the four digit year for the event (0-4095). Bits 12 and 13 can contain the class override values of 1 to 3.                                       |
| 8 to 12                 |                                | Five words of data for Event #2.                                                                                                    |
| 13 to 17                |                                | Five words of data for Event #3.                                                                                                    |
| 18 to 22                |                                | Five words of data for Event #4.                                                                                                    |
| 23 to 27                |                                | Five words of data for Event #5.                                                                                                    |
| 28 to 32                |                                | Five words of data for Event #6.                                                                                                    |
| 33 to 37                |                                | Five words of data for Event #7.                                                                                                    |
| 38 to 42                |                                | Five words of data for Event #8.                                                                                                    |
| 43 to 47                |                                | Five words of data for Event #9.                                                                                                    |
| 48 to 52                |                                | Five words of data for Event #10.                                                                                                    |
| 53 to 57                |                                | Five words of data for Event #11.                                                                                                    |
| 58 to 62                |                                | Five words of data for Event #12.                                                                                                    |
| 63 to 247               | Spare                          | Not Used                                                                                                    |

Up to 12 events can be passed from the ControlLogix processor to the module in each block. To insure that the block reached the module and was processed, the module will send a response read block 9958 to the ControlLogix processor. The following table describes the format of the block.

| Word Offset in<br>Block | Data Field(s)    | Description                                                                          |
|-------------------------|------------------|--------------------------------------------------------------------------------------|
| 0                       | Reserved         | Reserved (0)                                                                         |
| 1                       | Block ID         | Block identification code for request from PLC by the module.                        |
| 2                       | Event Count      | This field contains the number of events processed by the module.                    |
| 3                       | Sequence Counter | This field contains the sequence counter of the last successful block 9958 received. |
| 4 to 248                | Spare            | Not used                                                                             |
| 249                     | Block ID         | Identification code for block set to 9958.                                           |

The sequence counter field in the returned block is set to the last successfully processed block 9958 from the ControlLogix processor. Compare this value to that sent by the ControlLogix processor. If the values match, the events can be removed from the ControlLogix processor. If the values do not match, or the ControlLogix processor does not receive a 9958 block, the ControlLogix processor must re-send the block.

# Analog Input Event Block (9959)

If the ControlLogix processor sends a block 9959, the module will place the analog input event data in the block into the event buffer and alter the data values for the points in the DNP analog input database.

| Word Offset in<br>Block | Data Field(s)                  | Description                                                                                                    |
|-------------------------|--------------------------------|----------------------------------------------------------------------------------------------------|
| 0                       | Block ID                       | This field contains the value of 9959 identifying the event block to the module.                                                                          |
| 1                       | Event Count                    | This field contains the number of events contained in the block. Valid values for this field are 1 to 10.                                                 |
| 2                       | Sequence Counter               | This field is used to hold the sequence counter for each 9959 block transfer. This is used to synchronize and confirm receipt of the block by the module. |
| 3                       | DNP Analog Input<br>Data point | This is the data point in the DNP analog input database represented by the event.                                                                         |
| 4                       | Analog Input Value             | This is the new analog input value represented in the event.                                                                                              |
| 5                       | Month/Day                      | Formatted: bits 0 to 4 = Day, bits 8 to 11 = Month. All other bits are ignored.                                                                           |
| 6                       | Hour/Minute                    | Formatted: bits 0 to 5 = Minutes, bits 8 to 12 = Hour. All other bits are ignored.                                                                        |
| 7                       | Sec/Millisecond                | Formatted: bits 0 to 9 = Milliseconds, bits 10 to 15 = Seconds.                                                                                           |
| 8                       | Year                           | This is the four digit year for the event (0-4095). Bits 12 and 13 can contain the class override values of 1 to 3.                                       |
| 9 to 14                 |                                | Six words of data for Event #2.                                                                                                    |
| 15 to 20                |                                | Six words of data for Event #3.                                                                                                    |
| 21 to 26                |                                | Six words of data for Event #4.                                                                                                    |
| 27 to 32                |                                | Six words of data for Event #5.                                                                                                    |
| 33 to 38                |                                | Six words of data for Event #6.                                                                                                    |
| 39 to 44                |                                | Six words of data for Event #7.                                                                                                    |
| 45 to 50                |                                | Six words of data for Event #8.                                                                                                    |
| 51 to 56                |                                | Six words of data for Event #9.                                                                                                    |
| 57 to 62                |                                | Six words of data for Event #10.                                                                                                    |
| 63 to 247               | Spare                          | Not Used                                                                                                    |

Up to 10 events can be passed from the ControlLogix processor to the module in each block. To insure that the block reached the module and was processed, the module will send a response read block 9959 to the ControlLogix processor.

| Word Offset in<br>Block | Data Field(s)    | Description                                                                          |
|-------------------------|------------------|--------------------------------------------------------------------------------------|
| 0                       | Reserved         | Reserved(0)                                                                          |
| 1                       | Block ID         | Block identification code for request from PLC by the module.                        |
| 2                       | Event Count      | This field contains the number of events processed by the module.                    |
| 3                       | Sequence Counter | This field contains the sequence counter of the last successful block 9959 received. |
| 4 to 248                | Spare            | Not used                                                                             |
| 249                     | Block ID         | Identification code for block set to 9959.                                           |

The sequence counter field in the returned block is set to the last successfully processed block 9959 from the ControlLogix processor. Compare this value to that sent by the ControlLogix processor. If the values match, the events can be removed from the ControlLogix processor. If the values do not match, or the ControlLogix processor does not receive a 9959 block, the ControlLogix processor must re-send the block.

## SOE Binary Input Events Block (9961) with 1972 Time Base (GMT Time)

Block Identification Code 9961 is used by the PLC to send a set of SOE binary input events to the module using 64-bit time code based at a starting point of January 1st, 1972. This block is for RS Logix versions prior to version 16.

# Block Request from Processor to Module (9961)

| Word Offset in<br>Block | Data Field(s)                  | Description                                                                                                    |
|-------------------------|--------------------------------|----------------------------------------------------------------------------------------------------|
| 0                       | Block ID                       | This field contains the value of 9961 identifying the SOE event block to the module.                                                                      |
| 1                       | Event Count                    | This field contains the number of events contained in the block. Valid values for this field are 1 to 20.                                                 |
| 2                       | Sequence Counter               | This field is used to hold the sequence counter for each 9961 block transfer. This is used to synchronize and confirm receipt of the block by the module. |
| 3                       | DNP Binary Input<br>Data point | This is the data point in the DNP binary input database represented by the event.                                                                         |
| 4 to 7                  | 64-bit time                    | This is the 64-bit time value generated by the SOE module.                                                                                                |
| 8                       | Value                          | This is the value for the event data. It is either a 0 or 1.                                                                                              |
| 9 to 14                 |                                | Six words of data for Event #2.                                                                                                    |
| 15 to 20                |                                | Six words of data for Event #3.                                                                                                    |
| 21 to 26                |                                | Six words of data for Event #4.                                                                                                    |
| 27 to 32                |                                | Six words of data for Event #5.                                                                                                    |
| 33 to 38                |                                | Six words of data for Event #6.                                                                                                    |
| 39 to 44                |                                | Six words of data for Event #7.                                                                                                    |
| 45 to 50                |                                | Six words of data for Event #8.                                                                                                    |
| 51 to 56                |                                | Six words of data for Event #9.                                                                                                    |
| 57 to 62                |                                | Six words of data for Event #10.                                                                                                    |
| 63 to 68                |                                | Six words of data for Event #11.                                                                                                    |
| 69 to 74                |                                | Six words of data for Event #12.                                                                                                    |
| 75 to 80                |                                | Six words of data for Event #13.                                                                                                    |
| 81 to 86                |                                | Six words of data for Event #14.                                                                                                    |
| 87 to 92                |                                | Six words of data for Event #15.                                                                                                    |
| 93 to 98                |                                | Six words of data for Event #16.                                                                                                    |
| 99 to 104               |                                | Six words of data for Event #17.                                                                                                    |
| 105 to 110              |                                | Six words of data for Event #18.                                                                                                    |
| 111 to 116              |                                | Six words of data for Event #19.                                                                                                    |
| 117 to 122              |                                | Six words of data for Event #20.                                                                                                    |
| 123 to 247              | Spare                          | Not Used                                                                                                    |

To insure the receipt of this block of information, the module returns a BTR block 9961 with the sequence counter set to the value of the last successful block 9961 received.

Block Response from Module to Processor (9961)

| Word Offset in Block | Data Field(s)    | Description                                                                          |
|----------------------|------------------|--------------------------------------------------------------------------------------|
| 0                    | Reserved         | Reserved (0)                                                                         |
| 1                    | Block ID         | Block identification code for request from PLC by the module.                        |
| 2                    | Event Count      | This field contains the number of events processed by the module.                    |
| 3                    | Sequence Counter | This field contains the sequence counter of the last successful block 9961 received. |
| 4 to 248             | Spare            | Not used                                                                             |
| 249                  | Block ID         | Identification code for block set to 9961.                                           |

### SOE Binary Input Events Block (9962) with 1970 Time Base (UTC Time)

Block Identification Code 9962 is used by the PLC to send a set of SOE binary input events to the module using 64-bit time based at a starting point of January 1st, 1970. This block is for RS Logix versions 16 and later.

#### **Block Format for Write**

| Word Offset in<br>Block | Data Field(s)                  | Description                                                                                                    |
|-------------------------|--------------------------------|----------------------------------------------------------------------------------------------------|
| 0                       | Block ID                       | This field contains the value of 9962 identifying the SOE event block to the module.                                                                      |
| 1                       | Event Count                    | This field contains the number of events contained in the block. Valid values for this field are 1 to 20.                                                 |
| 2                       | Sequence Counter               | This field is used to hold the sequence counter for each 9962 block transfer. This is used to synchronize and confirm receipt of the block by the module. |
| 3                       | DNP Binary Input<br>Data point | This is the data point in the DNP binary input database represented by the event.                                                                         |
| 4 to 7                  | 64-bit time                    | This is the 64-bit time value generated by the SOE module.                                                                                                |
| 8                       | Value                          | This is the value for the event data. It is either a 0 or 1.                                                                                              |
| 9 to 14                 |                                | Six words of data for Event #2.                                                                                                    |
| 15 to 20                |                                | Six words of data for Event #3.                                                                                                    |
| 21 to 26                |                                | Six words of data for Event #4.                                                                                                    |
| 27 to 32                |                                | Six words of data for Event #5.                                                                                                    |
| 33 to 38                |                                | Six words of data for Event #6.                                                                                                    |
| 39 to 44                |                                | Six words of data for Event #7.                                                                                                    |
| 45 to 50                |                                | Six words of data for Event #8.                                                                                                    |
| 51 to 56                |                                | Six words of data for Event #9.                                                                                                    |
| 57 to 62                |                                | Six words of data for Event #10.                                                                                                    |
| 63 to 68                |                                | Six words of data for Event #11.                                                                                                    |
| 69 to 74                |                                | Six words of data for Event #12.                                                                                                    |
| 75 to 80                |                                | Six words of data for Event #13.                                                                                                    |
| 81 to 86                |                                | Six words of data for Event #14.                                                                                                    |
| 87 to 92                |                                | Six words of data for Event #15.                                                                                                    |
| 93 to 98                |                                | Six words of data for Event #16.                                                                                                    |
| 99 to 104               |                                | Six words of data for Event #17.                                                                                                    |
| 105 to 110              |                                | Six words of data for Event #18.                                                                                                    |
| 111 to 116              |                                | Six words of data for Event #19.                                                                                                    |
| 117 to 122              |                                | Six words of data for Event #20.                                                                                                    |
| 123 to 247              | Spare                          | Not Used                                                                                                    |

To insure the receipt of this block of information, the module returns a BTR block 9962 with the sequence counter set to the value of the last successful block 9962 received.

# **Block Format for Read**

| Word Offset in<br>Block | Data Field(s)    | Description                                                                          |
|-------------------------|------------------|--------------------------------------------------------------------------------------|
| 0                       | Reserved         | Reserved (0)                                                                         |
| 1                       | Block ID         | Block identification code for request from PLC by the module.                        |
| 2                       | Event Count      | This field contains the number of events processed by the module.                    |
| 3                       | Sequence Counter | This field contains the sequence counter of the last successful block 9962 received. |
| 4 to 248                | Spare            | Not used                                                                             |
| 249                     | Block ID         | Identification code for block set to 9962.                                           |

## Binary Input Event with DNP Time (9968)

The Block 9968 identification code is used by the PLC to send a set of binary input events to the module with DNP network time.

| Word Offset in<br>Block | Data Field(s)                  | Description                                                                                                    |
|-------------------------|--------------------------------|----------------------------------------------------------------------------------------------------|
| 0                       | Block ID                       | This field contains the value of 9968 identifying the event block to the module.                                                                          |
| 1                       | Event Count                    | This field contains the number of events contained in the block. Valid values for this field are 1 to 10.                                                 |
| 2                       | Sequence Counter               | This field is used to hold the sequence counter for each 9968 block transfer. This is used to synchronize and confirm receipt of the block by the module. |
| 3                       | DNP Binary Input<br>Data point | This is the data point in the DNP binary input database represented by the event.                                                                         |
| 4                       | State                          | Formatted: bit 15 = digital state for point. All other bits are ignored.                                                                                  |
| 5 to 7                  | DNP Time                       | DNP time as received from Block ID 9903                                                                                                    |
| 8                       | Reserved                       | Bits 0 and 1 are used for class override values of 1 to 3.                                                                                                |
| 9 to 14                 |                                | Five words of data for Event #2.                                                                                                    |
| 15 to 20                |                                | Five words of data for Event #3.                                                                                                    |
| 21 to 26                |                                | Five words of data for Event #4.                                                                                                    |
| 27 to 32                |                                | Five words of data for Event #5.                                                                                                    |
| 33 to 38                |                                | Five words of data for Event #6.                                                                                                    |
| 39 to 44                |                                | Five words of data for Event #7.                                                                                                    |
| 45 to 50                | ·                              | Five words of data for Event #8.                                                                                                    |
| 51 to 56                |                                | Five words of data for Event #9.                                                                                                    |
| 57 to 62                | ·                              | Five words of data for Event #10.                                                                                                    |
| 63 to 247               | Spare                          | Not Used                                                                                                    |

Up to ten (10) events can be passed from the ControlLogix processor to the module in each block. To insure that the block reached the module and was processed, the module will send a response read block 9968 to the ControlLogix processor.

| Word Offset in<br>Block | Data Field(s)    | Description                                                                          |
|-------------------------|------------------|--------------------------------------------------------------------------------------|
| 0                       | Reserved         | Reserved (0)                                                                         |
| 1                       | Block ID         | Block identification code for request from PLC by the module.                        |
| 2                       | Event Count      | This field contains the number of events processed by the module.                    |
| 3                       | Sequence Counter | This field contains the sequence counter of the last successful block 9968 received. |
| 4 to 248                | Spare            | Not used                                                                             |
| 249                     | Block ID         | Identification code for block set to 9968.                                           |

The sequence counter field in the returned block is set to the last successfully processed block 9968 from the ControlLogix processor. Compare this value to that sent by the ControlLogix processor. If the values match, the events can be removed from the ControlLogix processor. If the values do not match, or the ControlLogix processor does not receive a 9968 block, the ControlLogix processor must re-send the block.

## Analog Input Event Data with DNP Time (9969)

The Block 9969 identification code is used by the PLC to send a set of analog input events to the module with DNP network time.

| Word Offset in<br>Block | Data Field(s)                  | Description                                                                                                    |
|-------------------------|--------------------------------|----------------------------------------------------------------------------------------------------|
| 0                       | Block ID                       | This field contains the value of 9969 identifying the event block to the module.                                                                          |
| 1                       | Event Count                    | This field contains the number of events contained in the block. Valid values for this field are 1 to 10.                                                 |
| 2                       | Sequence Counter               | This field is used to hold the sequence counter for each 9969 block transfer. This is used to synchronize and confirm receipt of the block by the module. |
| 3                       | DNP Binary Input<br>Data point | This is the data point in the DNP binary input database represented by the event.                                                                         |
| 4                       | State                          | Formatted: bit 15 = digital state for point. All other bits are ignored.                                                                                  |
| 5 to 7                  | DNP Time                       | DNP time as received from Block ID 9903                                                                                                    |
| 8                       | Reserved                       | Bits 0 and 1 are used for class override values of 1 to 3.                                                                                                |
| 9 to 14                 |                                | Six words of data for Event #2.                                                                                                    |
| 15 to 20                |                                | Six words of data for Event #3.                                                                                                    |
| 21 to 26                |                                | Six words of data for Event #4.                                                                                                    |
| 27 to 32                |                                | Six words of data for Event #5.                                                                                                    |
| 33 to 38                |                                | Six words of data for Event #6.                                                                                                    |
| 39 to 44                |                                | Six words of data for Event #7.                                                                                                    |
| 45 to 50                |                                | Six words of data for Event #8.                                                                                                    |
| 51 to 56                |                                | Six words of data for Event #9.                                                                                                    |
| 57 to 62                |                                | Six words of data for Event #10.                                                                                                    |
| 63 to 247               | Spare                          | Not Used                                                                                                    |

Up to ten (10) events can be passed from the ControlLogix processor to the module in each block. To insure that the block reached the module and was processed, the module will send a response read block 9969 to the ControlLogix processor.

| Word Offset in<br>Block | Data Field(s)    | Description                                                                          |
|-------------------------|------------------|--------------------------------------------------------------------------------------|
| 0                       | Reserved         | Reserved (0)                                                                         |
| 1                       | Block ID         | Block identification code for request from PLC by the module.                        |
| 2                       | Event Count      | This field contains the number of events processed by the module.                    |
| 3                       | Sequence Counter | This field contains the sequence counter of the last successful block 9969 received. |
| 4 to 248                | Spare            | Not used                                                                             |
| 249                     | Block ID         | Identification code for block set to 9969.                                           |

The sequence counter field in the returned block is set to the last successfully processed block 9969 from the ControlLogix processor. Compare this value to that sent by the ControlLogix processor. If the values match, the events can be removed from the ControlLogix processor. If the values do not match, or the ControlLogix processor does not receive a 9969 block, the ControlLogix processor must re-send the block.

# Set Processor Time Block (9970)

This block transfers the module's time to the ControlLogix processor. Ladder logic must be used to set the processor's clock using the data received.

| Word Offset in Block | Data Field(s) | Description                                                                     |
|----------------------|---------------|---------------------------------------------------------------------------------|
| 0                    | Block ID      | This field contains the value of 9970 identifying the block type to the module. |
| 1 to 247             | Not Used      | Not Used                                                                        |

The module responds to the request with a read block 9970 with the following format.

| Word Offset in Block | Data Field(s)                  | Description                                                                                                    |
|----------------------|--------------------------------|----------------------------------------------------------------------------------------------------|
| 0                    | Reserved                       | Reserved (0)                                                                                                    |
| 1                    | Block Write ID                 | This is the next block requested by the module.                                                                                                    |
| 2                    | Year                           | This field contains the four-digit year for the new time value.                                                                                                    |
| 3                    | Month                          | This field contains the month value for the new time. Valid entry for this field is in the range of 1 to 12.                                                                        |
| 4                    | Day                            | This field contains the day value for the new time. Valid entry for this field is in the range of 1 to 31.                                                                          |
| 5                    | Hour                           | This field contains the hour value for the new time. Valid entry for this field is in the range of 0 to 23.                                                                         |
| 6                    | Minute                         | This field contains the minute value for the new time. Valid entry for this field is in the range of 0 to 59.                                                                       |
| 7                    | Seconds                        | This field contains the second value for the new time. Valid entry for this field is in the range of 0 to 59.                                                                       |
| 8                    | Milliseconds                   | This field contains the millisecond value for the new time. Valid entry for this field is in the range of 0 to 999.                                                                 |
| 9                    | Remote Time<br>Synchronization | This field informs the PLC if the date and time passed has been synchronized with a remote DNP Master device on the module's slave port.  1 = time has been set on the DNP network. |
|                      |                                | 0 = waiting for time sync from Master.                                                                                                    |
| 10 to 248            | Not Used                       | Not Used                                                                                                    |
| 249                  | Block Read ID                  | This field contains the block identification code of 9970 for the block.                                                                                                    |

# Set Module Time Block (9971) MVI56-DNP

Block identification code 9971 passes the clock time in the PLC to the module. The date and time provided will be used to set the module's DNP clock.

| Word Offset in Block | Data Field(s) | Description                                                                                                    |
|----------------------|---------------|----------------------------------------------------------------------------------------------------|
| 0                    | Block ID      | This field contains the block identification code of 9971 for the block.                                            |
| 1                    | Year          | This field contains the four-digit year for the new time value.                                                     |
| 2                    | Month         | This field contains the month value for the new time. Valid entry for this field is in the range of 1 to 12.        |
| 3                    | Day           | This field contains the day value for the new time. Valid entry for this field is in the range of 1 to 31.          |
| 4                    | Hour          | This field contains the hour value for the new time. Valid entry for this field is in the range of 0 to 23.         |
| 5                    | Minute        | This field contains the minute value for the new time. Valid entry for this field is in the range of 0 to 59.       |
| 6                    | Seconds       | This field contains the second value for the new time. Valid entry for this field is in the range of 0 to 59.       |
| 7                    | Milliseconds  | This field contains the millisecond value for the new time. Valid entry for this field is in the range of 0 to 999. |
| 8 to 247             | Not Used      | Not Used                                                                                                    |

### Warm Boot Block (9998)

If the ControlLogix sends a block number 9998, the module will perform a warm-boot operation. The module will reconfigure the communication ports and reset the error and status counters.

# Cold Boot Block (9999)

If the ControlLogix processor sends a block number 9999, the firmware will perform a cold-boot operation. The firmware will reload the configuration file and reset all DNP memory, error and status data.

# 5.3 Collision Avoidance (DNP modules only)

The RTS line is controlled by the RTS on and off parameters set for the port. If the CTS line is used (usually only required for half-duplex modems and not defined for use in the DNPS specification), the RTS and CTS lines must either be connected together or connected to the modem. The following illustration shows the cable required when connecting the port to a modem.

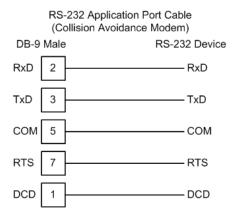

If collision avoidance is used in a point-to-point connection on the RS-232 interface, the following cable should be used.

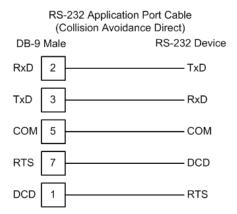

#### 5.4 DNP 3.0 Device Profile Document

| DNP V3.00                    | ONP V3.00                |                          |  |  |
|------------------------------|--------------------------|--------------------------|--|--|
| DEVICE PROFILE               | DEVICE PROFILE DOCUMENT  |                          |  |  |
| Vendor Name:                 | ProSoft Technology, Ir   | ProSoft Technology, Inc. |  |  |
| Device Name:                 | MVI56-DNP (VERSION 2.00) |                          |  |  |
| Highest DNP Level Supported: |                          | Device Function:         |  |  |
|                              | For Request: L2          | Slave & Master           |  |  |
|                              | For Responses: L2        |                          |  |  |

Notable objects, functions, and/or qualifiers supported in addition to the highest DNP level stated above (see attached table for complete list).

Definition of selected IIN bits:

Device Trouble - PLC data transfer operation is not taking place

Configuration Error - User specified point or event count is too high for application (can correct only by changing configuration in PLC).

Support for a redundant slave port on the module which may be attached to a dial-up modem is provided. Auto switching is provided by the module to switch between the primary and secondary ports.

The following features are configurable on the module:

Collision avoidance, time sync before events are generated and default analog input events, Obj32V4 or O32V2, select option. Floating-point variations are supported for analog input and output objects (both single and double floating-point types). Support for Obj110 (octet string) available only using read function.

Events generated by IED units attached to a Master port may pass their events directly to the slave port. These events may not occur in the correct time sequence. They are placed in the event buffer as the module receives them. This provides the greatest time resolution for remote events.

Counter Freeze with reset will not zero values in the processor. Therefore, this function should only be used on the Master port.

Module will not generate events until Restart IIN bit is cleared by DNP Master except for events passed through module from attached IED units.

| Maximum Data Link Frame Size (octets): | Maximum Application Fragment Size (octets): |  |
|----------------------------------------|---------------------------------------------|--|
| Transmitted: 292                       | Transmitted: 2048                           |  |
| Received: 292                          | Received: 2048                              |  |
| Maximum Data Link Re-tries:            | Maximum Application Layer Re-tries:         |  |
| Configurable from 0 -<br>255           | None                                        |  |
|                                        |                                             |  |

Requires Data Link Layer Confirmation:

Configurable at module start-up (never, sometimes, & always)

Requires Application Layer Confirmation:

When reporting Event Data as a slave unit

Time-outs while waiting for:

Data Link Confirm : Configurable at module start-up (1 to 65535 milliseconds)

Complete Application : Configurable at module start-up

Fragment

| DNP V3.00                                                                                                    |                          |            |                                                                                      |  |  |  |  |  |  |
|----------------------------------------------------------------------------------------------------|--------------------------|------------|--------------------------------------------------------------------------------------|--|--|--|--|--|--|
| DEVICE PROFILE DO                                                                                                    |                          |            |                                                                                      |  |  |  |  |  |  |
| Арр                                                                                                    | lication Confirm         | : (        | Configurable at module start-up (1 to 65535 milliseconds)                            |  |  |  |  |  |  |
|                                                                                                    | nplete Application ponse | : 1        | None                                                                                 |  |  |  |  |  |  |
| Sends/Executes Control Operations:                                                                                                    |                          |            |                                                                                      |  |  |  |  |  |  |
| WRI<br>Outp                                                                                                    | ITE Binary<br>puts       | : 1        | Never                                                                                |  |  |  |  |  |  |
| SEL                                                                                                    | ECT/OPERATE              | : /        | Always                                                                               |  |  |  |  |  |  |
| DIR                                                                                                    | ECT OPERATE              | : /        | Always                                                                               |  |  |  |  |  |  |
|                                                                                                    | ECT OPERATE-<br>ACK      | : <i>F</i> | Always                                                                               |  |  |  |  |  |  |
| Cou                                                                                                    | nt > 1                   | : /        | Always (1 to 255)                                                                    |  |  |  |  |  |  |
| Puls                                                                                                    | se On                    | : /        | Always                                                                               |  |  |  |  |  |  |
| Puls                                                                                                    | Pulse Off : A            |            | Always                                                                               |  |  |  |  |  |  |
| Lato                                                                                                    | ch On                    | : /        | Always                                                                               |  |  |  |  |  |  |
| Lato                                                                                                    | ch Off                   | : /        | Always                                                                               |  |  |  |  |  |  |
| Que                                                                                                    | eue                      | : 1        | Never                                                                                |  |  |  |  |  |  |
| Clea                                                                                                    | ar Queue                 | : 1        | Never                                                                                |  |  |  |  |  |  |
| Reports Binary Input C no specific variation red                                                                                                    |                          | n          | Reports time-tagged Binary Input Change Events when no specific variating requested: |  |  |  |  |  |  |
| Only                                                                                                    | y time-tagged            |            | Binary Input Change with Time                                                        |  |  |  |  |  |  |
| Sends Unsolicited Res                                                                                                    | ponses:                  |            | Sends Static Data in Unsolicited Responses:                                          |  |  |  |  |  |  |
| This is configurable at module start-up. If the number of events for the Binary or Analog Input Events is greater than 0, unsolicited responses are supported. Use the Enable/Disable Unsolicited function code from the DNP Master for control. |                          |            | Never                                                                                |  |  |  |  |  |  |
| Default Counter Object                                                                                                    | /Variation:              |            | Counters Roll Over at:                                                               |  |  |  |  |  |  |
| Obje                                                                                                    | ect : 20                 |            | 32 Bits                                                                              |  |  |  |  |  |  |
| Vari                                                                                                    | ation : 5                |            |                                                                                      |  |  |  |  |  |  |
| Sends Multi-Fragment                                                                                                    |                          |            |                                                                                      |  |  |  |  |  |  |

# 5.5 DNP Subset Definition - Slave

| OBJECT |     |                                           | REQUEST           |                        | RESPONSE      |                        |                        |                                                                        |
|--------|-----|-------------------------------------------|-------------------|------------------------|---------------|------------------------|------------------------|------------------------------------------------------------------------|
| Obj    | Var | Description                               | Func<br>Codes     | Qual<br>Codes<br>(hex) | Func<br>Codes | Qual<br>Codes<br>(hex) | Data<br>Size<br>(bits) | NOTES                                                                  |
| 1      | 0   | Binary Input - All Variations             | 1                 | 06                     |               |                        | 1                      | Slave will return variation 1 data                                     |
|        | 1   | Binary Input                              | 1                 | 06                     | 129, 130      | 00, 01                 | 1                      | Slave will return this variation                                       |
|        | 2   | Binary Input with Status                  |                   |                        | 129, 130      | 00, 01                 | 8                      | Slave will return Unknown<br>Object to this request                    |
| 2      | 0   | Binary Input Change - All Variations      | 1                 | 06, 07,<br>08          |               |                        | 56                     | Slave will return variation 2 data                                     |
|        | 1   | Binary Input Change<br>Without Time       | 1                 | 06, 07,<br>08          | 129, 130      | 17, 28                 | 8                      | Slave will return this variation                                       |
|        | 2   | Binary Input Change<br>With Time          | 1                 | 06, 07,<br>08          | 129, 130      | 17, 28                 | 56                     | Slave will return this variation                                       |
|        | 3   | Binary Input Change<br>With Relative Time | 1                 | 06, 07,<br>08          | 129, 130      | 17, 28                 | 24                     | Slave will parse this message and return no data                       |
| 10     | 0   | Binary Output - All<br>Variations         | 1                 | 06                     |               |                        | 8                      | Slave will return variation 2 data                                     |
|        | 1   | Binary Output                             |                   |                        |               |                        | 1                      | Slave will return Unknown Object to this request                       |
|        | 2   | Binary Output Status                      | 1                 | 06                     | 129, 130      | 00, 01                 | 8                      | Slave will return this variation                                       |
| 12     | 0   | Control Block - All<br>Variations         |                   |                        |               |                        | 88                     | Slave will use variation 1 control                                     |
|        | 1   | Control Relay Output<br>Block             | 3, 4, 5,<br>6     | 17, 28                 | 129           | Echo of request        | 88                     | Slave will respond correctly to this variation                         |
|        | 2   | Pattern Control Block                     |                   |                        |               |                        | 88                     | Slave will return Unknown<br>Object to this request                    |
|        | 3   | Pattern Mask                              |                   |                        |               |                        | 16                     | Slave will return Unknown<br>Object to this request                    |
| 20     | 0   | Binary Counter - All<br>Variations        | 1, 7, 8,<br>9, 10 | 06                     |               |                        | 32                     | Slave will return variation 5 data                                     |
|        | 1   | 32-Bit Binary Counter                     |                   |                        | 129, 130      | 00, 01                 | 40                     | Slave will return Unknown<br>Object to this request                    |
|        | 2   | 16-Bit Binary Counter                     |                   |                        | 129, 130      | 00, 01                 | 24                     | Slave will return Unknown<br>Object to this request                    |
|        | 3   | 32-Bit Delta Counter                      |                   |                        | 129, 130      | 00, 01                 | 40                     | Slave will return Unknown<br>Object to this request                    |
|        | 4   | 16-Bit Delta Counter                      |                   |                        | 129, 130      | 00, 01                 | 24                     | Slave will return Unknown Object to this request                       |
|        | 5   | 32-Bit Binary Counter<br>Without Flag     | 1, 7, 8,<br>9, 10 | 06                     | 129, 130      | 00, 01                 | 32                     | Slave will return this variation                                       |
|        | 6   | 16-Bit Binary Counter<br>Without Flag     | 1, 7, 8,<br>9, 10 | 06                     | 129, 130      | 00, 01                 | 16                     | Slave will return this variation<br>(counter upper 16-bits<br>removed) |
|        | 7   | 32-Bit Delta Counter<br>Without Flag      |                   |                        | 129, 130      | 00, 01                 | 32                     | Slave will return Unknown<br>Object to this request                    |
|        | 8   | 16-Bit Delta Counter<br>Without Flag      |                   |                        | 129, 130      | 00, 01                 | 16                     | Slave will return Unknown<br>Object to this request                    |

| OBJ | ECT |                                                       | REQUEST       |                        | RESPON        | RESPONSE               |                        |                                                                  |
|-----|-----|-------------------------------------------------------|---------------|------------------------|---------------|------------------------|------------------------|------------------------------------------------------------------|
| Obj | Var | Description                                           | Func<br>Codes | Qual<br>Codes<br>(hex) | Func<br>Codes | Qual<br>Codes<br>(hex) | Data<br>Size<br>(bits) | NOTES                                                            |
| 21  | 0   | Frozen Counter - All Variations                       | 1             | 06                     |               |                        | 32                     | Slave will return variation 9 data                               |
|     | 1   | 32-Bit Frozen<br>Counter                              |               |                        | 129, 130      | 00, 01                 | 40                     | Slave will return Unknown<br>Object to this request              |
|     | 2   | 16-Bit Frozen<br>Counter                              |               |                        | 129, 130      | 00, 01                 | 24                     | Slave will return Unknown<br>Object to this request              |
|     | 3   | 32-Bit Frozen Delta<br>Counter                        |               |                        |               |                        | 40                     | Slave will return Unknown<br>Object to this request              |
|     | 4   | 16-Bit Frozen Delta<br>Counter                        |               |                        |               |                        | 24                     | Slave will return Unknown<br>Object to this request              |
|     | 5   | 32-Bit Frozen<br>Counter With Time Of<br>Freeze       |               |                        |               |                        | 88                     | Slave will return Unknown<br>Object to this request              |
|     | 6   | 16-Bit Frozen<br>Counter With Time Of<br>Freeze       |               |                        |               |                        | 72                     | Slave will return Unknown<br>Object to this request              |
|     | 7   | 32-Bit Frozen Delta<br>Counter With Time Of<br>Freeze |               |                        |               |                        | 88                     | Slave will return Unknown<br>Object to this request              |
|     | 8   | 16-Bit Frozen Delta<br>Counter With Time Of<br>Freeze |               |                        |               |                        | 72                     | Slave will return Unknown<br>Object to this request              |
|     | 9   | 32-Bit Frozen<br>Counter Without Flag                 | 1             | 06                     | 129, 130      | 00, 01                 | 32                     | Slave will return this variation                                 |
|     | 10  | 16-Bit Frozen<br>Counter Without Flag                 | 1             | 06                     | 129, 130      | 00, 01                 | 16                     | Slave will return this variation (counter upper 16-bits removed) |
|     | 11  | 32-Bit Frozen Delta<br>Counter Without Flag           |               |                        |               |                        | 32                     | Slave will return Unknown<br>Object to this request              |
|     | 12  | 16-Bit Frozen Delta<br>Counter Without Flag           |               |                        |               |                        | 16                     | Slave will return Unknown<br>Object to this request              |
| 22  | 0   | Counter Change<br>Event - All Variations              | 1             | 06, 07,<br>08          |               |                        |                        | Slave will parse this request and return no data                 |
|     | 1   | 32-Bit Counter<br>Change Event<br>Without Time        |               |                        | 129, 130      | 17, 28                 | 40                     | Slave will return Unknown<br>Object to this request              |
|     | 2   | 16-Bit Counter<br>Change Event<br>Without Time        |               |                        | 129, 130      | 17, 28                 | 24                     | Slave will return Unknown<br>Object to this request              |
|     | 3   | 32-Bit Delta Counter<br>Change Event<br>Without Time  |               |                        |               |                        | 40                     | Slave will return Unknown<br>Object to this request              |
|     | 4   | 16-Bit Delta Counter<br>Change Event<br>Without Time  | _             |                        |               |                        | 24                     | Slave will return Unknown<br>Object to this request              |
|     | 5   | 32-Bit Counter<br>Change Event With<br>Time           |               |                        |               |                        | 88                     | Slave will return Unknown<br>Object to this request              |

| OBJE | OBJECT |                                                      | REQUEST       |                        | RESPONSE      |                        |                        |                                                                          |
|------|--------|------------------------------------------------------|---------------|------------------------|---------------|------------------------|------------------------|--------------------------------------------------------------------------|
| Obj  | Var    | Description                                          | Func<br>Codes | Qual<br>Codes<br>(hex) | Func<br>Codes | Qual<br>Codes<br>(hex) | Data<br>Size<br>(bits) | NOTES                                                                    |
|      | 6      | 16-Bit Counter<br>Change Event With<br>Time          |               |                        |               |                        | 72                     | Slave will return Unknown<br>Object to this request                      |
|      | 7      | 32-Bit Delta Counter<br>Change Event With<br>Time    |               |                        |               |                        | 88                     | Slave will return Unknown<br>Object to this request                      |
|      | 8      | 16-Bit Delta Counter<br>Change Event With<br>Time    |               |                        |               |                        | 72                     | Slave will return Unknown<br>Object to this request                      |
| 23   | 0      | Frozen Counter<br>Event - All Variations             |               |                        |               |                        |                        | Slave will return Unknown<br>Object to this request                      |
|      | 1      | 32-Bit Frozen<br>Counter Event<br>Without Time       |               |                        |               |                        | 40                     | Slave will return Unknown<br>Object to this request                      |
|      | 2      | 16-Bit Frozen<br>Counter Event<br>Without Time       |               |                        |               |                        | 24                     | Slave will return Unknown<br>Object to this request                      |
|      | 3      | 32-Bit Frozen Delta<br>Counter Event<br>Without Time |               |                        |               |                        | 40                     | Slave will return Unknown<br>Object to this request                      |
|      | 4      | 16-Bit Frozen Delta<br>Counter Event<br>Without Time |               |                        |               |                        | 24                     | Slave will return Unknown<br>Object to this request                      |
|      | 5      | 32-Bit Frozen<br>Counter Event With<br>Time          |               |                        |               |                        | 88                     | Slave will return Unknown<br>Object to this request                      |
|      | 6      | 16-Bit Frozen<br>Counter Event With<br>Time          |               |                        |               |                        | 72                     | Slave will return Unknown<br>Object to this request                      |
|      | 7      | 32-Bit Frozen Delta<br>Counter Event With<br>Time    |               |                        |               |                        | 88                     | Slave will return Unknown<br>Object to this request                      |
|      | 8      | 16-Bit Frozen Delta<br>Counter Event With<br>Time    |               |                        |               |                        | 72                     | Slave will return Unknown<br>Object to this request                      |
| 30   | 0      | Analog Input - All<br>Variations                     | 1             | 06                     |               |                        | 16                     | Slave will respond with variation 4 data                                 |
|      | 1      | 32-Bit Analog Input                                  | 1             | 06                     | 129, 130      | 00, 01                 | 40                     | Slave will return this variation<br>(Note: Data will be only 16-<br>bit) |
|      | 2      | 16-Bit Analog Input                                  | 1             | 06                     | 129, 130      | 00, 01                 | 24                     | Slave will return this variation                                         |
|      | 3      | 32-Bit Analog Input<br>Without Flag                  | 1             | 06                     | 129, 130      | 00, 01                 | 32                     | Slave will return this variation<br>(Note: Data will only be 16-<br>bit) |
|      | 4      | 16-Bit Analog Input<br>Without Flag                  | 1             | 06                     | 129, 130      | 00, 01                 | 16                     | Slave will return this variation                                         |
|      | 5      | Short Floating Point<br>Analog Input                 | 1             | 06                     | 129, 130      | 00, 01                 | 40                     | Slave will return this variation                                         |
|      | 6      | Long Floating Point<br>Analog Input                  | 1             | 06                     | 129, 130      | 00, 01                 | 72                     | Slave will return this variation                                         |

| OBJ | ECT |                                                          | REQUES        | ST                     | RESPONSE      |                        |                        |                                                                          |
|-----|-----|----------------------------------------------------------|---------------|------------------------|---------------|------------------------|------------------------|--------------------------------------------------------------------------|
| Obj | Var | Description                                              | Func<br>Codes | Qual<br>Codes<br>(hex) | Func<br>Codes | Qual<br>Codes<br>(hex) | Data<br>Size<br>(bits) | NOTES                                                                    |
| 31  | 0   | Frozen Analog Input - All Variations                     |               |                        |               |                        |                        | Slave will return Unknown Object to this request                         |
|     | 1   | 32-Bit Frozen Analog Input                               |               |                        |               |                        | 40                     | Slave will return Unknown<br>Object to this request                      |
|     | 2   | 16-Bit Frozen Analog<br>Input                            |               |                        |               |                        | 24                     | Slave will return Unknown<br>Object to this request                      |
|     | 3   | 32-Bit Frozen Analog<br>Input With Time To<br>Freeze     |               |                        |               |                        | 88                     | Slave will return Unknown<br>Object to this request                      |
|     | 4   | 16-Bit Frozen Analog<br>Input With Time To<br>Freeze     |               |                        |               |                        | 72                     | Slave will return Unknown<br>Object to this request                      |
|     | 5   | 32-Bit Frozen Analog<br>Input Without Flag               |               |                        |               |                        | 32                     | Slave will return Unknown Object to this request                         |
|     | 6   | 16-Bit Frozen Analog<br>Input Without Flag               |               |                        |               |                        | 16                     | Slave will return Unknown<br>Object to this request                      |
|     | 7   | Short Floating Point<br>Frozen Analog Input              |               |                        |               |                        | 40                     | Slave will return Unknown<br>Object to this request                      |
|     | 8   | Long Floating Point<br>Frozen Analog Input               |               |                        |               |                        | 72                     | Slave will return Unknown<br>Object to this request                      |
| 32  | 0   | Analog Change<br>Event - All Variations                  | 1             | 06, 07,<br>08          |               |                        | 24                     | Slave will return variation 2 data                                       |
|     | 1   | 32-Bit Analog<br>Change Event<br>Without Time            | 1             | 06, 07,<br>08          | 129, 130      | 17, 28                 | 40                     | Slave will return this variation<br>(Note: Data will be only 16-<br>bit) |
|     | 2   | 16-Bit Analog<br>Change Event<br>Without Time            | 1             | 06, 07,<br>08          | 129, 130      | 17, 28                 | 24                     | Slave will return this variation                                         |
|     | 3   | 32-Bit Analog<br>Change Event With<br>Time               | 1             | 06, 07,<br>08          | 129, 130      | 17, 28                 | 88                     | Slave will return this variation<br>(Note: Data will be only 16-<br>bit) |
|     | 4   | 16-Bit Analog<br>Change Event With<br>Time               | 1             | 06, 07,<br>08          | 129, 130      | 17, 28                 | 72                     | Slave will return this variation                                         |
|     | 5   | Short Floating Point<br>Analog Change<br>Event           | 1             | 06, 07,<br>08          | 129, 130      | 17, 28                 | 40                     | Slave will return this variation                                         |
|     | 6   | Long Floating Point<br>Analog Change<br>Event            | 1             | 06, 07,<br>08          | 129, 130      | 17, 28                 | 72                     | Slave will return this variation                                         |
|     | 7   | Short Floating Point<br>Analog Change<br>Event With Time | 1             | 06, 07,<br>08          | 129, 130      | 17, 28                 | 88                     | Slave will return this variation                                         |
|     | 8   | Long Floating Point<br>Analog Change<br>Event With Time  | 1             | 06, 07,<br>08          | 129, 130      | 17, 28                 | 120                    | Slave will return this variation                                         |
| 33  | 0   | Frozen Analog Event - All Variations                     |               |                        |               |                        |                        | Slave will return Unknown<br>Object to this request                      |
|     | 1   | 32-Bit Frozen Analog<br>Event Without Time               |               |                        |               |                        | 40                     | Slave will return Unknown<br>Object to this request                      |

| OBJE | ECT |                                                          | REQUES        | ST                     | RESPONSE      |                        |                        |                                                                 |
|------|-----|----------------------------------------------------------|---------------|------------------------|---------------|------------------------|------------------------|-----------------------------------------------------------------|
| Obj  | Var | Description                                              | Func<br>Codes | Qual<br>Codes<br>(hex) | Func<br>Codes | Qual<br>Codes<br>(hex) | Data<br>Size<br>(bits) | NOTES                                                           |
|      | 2   | 16-Bit Frozen Analog<br>Event Without Time               |               |                        |               |                        | 24                     | Slave will return Unknown<br>Object to this request             |
|      | 3   | 32-Bit Frozen Analog<br>Event With Time                  |               |                        |               |                        | 88                     | Slave will return Unknown<br>Object to this request             |
|      | 4   | 16-Bit Frozen Analog<br>Event With Time                  |               |                        |               |                        | 72                     | Slave will return Unknown<br>Object to this request             |
|      | 5   | Short Floating Point<br>Frozen Analog Event              |               |                        |               |                        | 40                     | Slave will return Unknown<br>Object to this request             |
|      | 6   | Long Floating Point<br>Frozen Analog Event               |               |                        |               |                        | 72                     | Slave will return Unknown<br>Object to this request             |
|      | 7   | Short Floating Point<br>Frozen Analog Event<br>With Time |               |                        |               |                        | 88                     | Slave will return Unknown<br>Object to this request             |
|      | 8   | Long Floating Point<br>Frozen Analog Event<br>With Time  |               |                        |               |                        | 120                    | Slave will return Unknown<br>Object to this request             |
| 40   | 0   | Analog Output Status - All Variations                    | 1             | 06                     |               |                        | 24                     | Slave will return variation 2 data                              |
|      | 1   | 32-Bit Analog Output<br>Status                           | 1             | 06                     | 129,130       | 00,01                  | 40                     | Slave will return this variation with only 16-bit data accuracy |
|      | 2   | 16-Bit Analog Output<br>Status                           | 1             | 06                     | 129, 130      | 00, 01                 | 24                     | Slave will return this variation                                |
|      | 3   | Short Floating Point<br>Analog Output Status             | 1             | 06                     | 129, 130      | 00, 01                 | 40                     | Slave will return this variation                                |
|      | 4   | Long Floating Point<br>Analog Output Status              | 1             | 06                     | 129, 130      | 00, 01                 | 72                     | Slave will return this variation                                |
| 41   | 0   | Analog Output Block - All Variations                     |               |                        |               |                        | 24                     | Slave will respond to this request using variation 2 data       |
|      | 1   | 32-Bit Analog Output<br>Block                            | 3, 4, 5,<br>6 | 17, 28                 | 129,130       | 00,01                  | 40                     | Slave will respond to this request with only 16-bit data        |
|      | 2   | 16-Bit Analog Output<br>Block                            | 3, 4, 5,<br>6 | 17, 28                 | 129           | Echo of<br>Request     | 24                     | Slave will respond to this request                              |
|      | 3   | Short Floating Point<br>Analog Output Block              | 3, 4, 5,<br>6 | 17, 28                 | 129           | Echo of<br>Request     | 40                     | Slave will respond to this request                              |
|      | 4   | Long Floating Point<br>Analog Output Block               | 3, 4, 5,<br>6 | 17, 28                 | 129           | Echo of Request        | 72                     | Slave will respond to this request                              |
| 50   | 0   | Time and Date - All<br>Variations                        | 2             | 07, With<br>Quant=1    |               |                        | 48                     | Slave will use variation 1                                      |
|      | 1   | Time and Date                                            | 2             | 07, With<br>Quant=1    |               |                        | 48                     | Slave will respond to this variation                            |
|      | 2   | Time and Date With Interval                              |               |                        |               |                        | 80                     | Slave will return Unknown<br>Object to this request             |
| 51   | 0   | Time and Date CTO -<br>All Variations                    |               |                        |               |                        |                        | Slave will return Unknown<br>Object to this request             |
|      | 1   | Time and Date CTO                                        |               |                        | 129, 130      | 07, With<br>Quant=1    | 48                     | Slave will return Unknown<br>Object to this request             |
|      | 2   | Unsynchronized Time and Date CTO                         |               |                        | 129, 130      | 07, With<br>Quant=1    | 48                     | Slave will return Unknown<br>Object to this request             |

| OBJI | ECT |                                              | REQUE         | ST                     | RESPON        | ISE                    |                        |                                                                                  |
|------|-----|----------------------------------------------|---------------|------------------------|---------------|------------------------|------------------------|----------------------------------------------------------------------------------|
| Obj  | Var | Description                                  | Func<br>Codes | Qual<br>Codes<br>(hex) | Func<br>Codes | Qual<br>Codes<br>(hex) | Data<br>Size<br>(bits) | NOTES                                                                            |
| 52   | 0   | Time Delay - All Variations                  |               |                        |               |                        |                        |                                                                                  |
|      | 1   | Time Delay Coarse                            |               |                        | 129           | 07, With<br>Quant=1    | 16                     | Slave will never return this variation                                           |
|      | 2   | Time Delay Fine                              |               |                        | 129           | 07, With<br>Quant=1    | 16                     | Slave will return this variation to functions 0D, 0E, and 17                     |
| 60   | 0   | Not Defined                                  |               |                        |               |                        |                        | Not Defined in DNP                                                               |
|      | 1   | Class 0 Data                                 | 1             | 06                     |               |                        |                        | Slave will respond to this variation with all static data                        |
|      | 2   | Class 1 Data                                 | 1             | 06, 07,<br>08          |               |                        |                        |                                                                                  |
|      | 3   | Class 2 Data                                 | 1             | 06, 07,<br>08          |               |                        |                        | Slave will respond to this variation with all class 2 data (binary input events) |
|      | 4   | Class 3 Data                                 | 1             | 06, 07,<br>08          |               |                        |                        | Slave will respond to this variation with all class 3 data (analog input events) |
| 70   | 0   | Not Defined                                  |               |                        |               |                        |                        | Not Defined in DNP                                                               |
|      | 1   | File Identifier                              |               |                        |               |                        |                        | Slave will return Unknown Object to this request                                 |
| 80   | 0   | Not Defined                                  |               |                        |               |                        |                        | Not Defined in DNP                                                               |
|      | 1   | Internal Indications                         | 2             | 00,<br>Index=7         |               |                        | 24                     | Slave will respond to this variation                                             |
| 81   | 0   | Not Defined                                  |               |                        |               |                        |                        | Not Defined in DNP                                                               |
|      | 1   | Storage Object                               |               |                        |               |                        |                        |                                                                                  |
| 82   | 0   | Not Defined                                  |               |                        |               |                        |                        | Not Defined in DNP                                                               |
|      | 1   | Device Profile                               |               |                        |               |                        |                        |                                                                                  |
| 83   | 0   | Not Defined                                  |               |                        |               |                        |                        | Not Defined in DNP                                                               |
|      | 1   | Private Registration<br>Object               |               |                        |               |                        |                        |                                                                                  |
|      | 2   | Private Registration<br>Objection Descriptor |               |                        |               |                        |                        |                                                                                  |
| 90   | 0   | Not Defined                                  |               |                        |               |                        |                        | Not Defined in DNP                                                               |
|      | 1   | Application Identifier                       |               |                        |               |                        |                        |                                                                                  |
| 100  | 0   |                                              |               |                        |               |                        |                        |                                                                                  |
|      | 1   | Short Floating Point                         |               |                        |               |                        | 48                     |                                                                                  |
|      | 2   | Long Floating Point                          |               |                        |               |                        | 80                     |                                                                                  |
|      | 3   | Extended Floating Point                      |               |                        |               |                        | 88                     |                                                                                  |
| 101  | 0   |                                              |               |                        |               |                        |                        |                                                                                  |
|      | 1   | Small Packed Binary-<br>Coded Decimal        |               |                        |               |                        | 16                     |                                                                                  |
|      | 2   | Medium Packed<br>Binary-Coded<br>Decimal     |               |                        |               |                        | 32                     |                                                                                  |
|      | 3   | Large Packed Binary-<br>Coded Decimal        |               |                        |               |                        | 64                     |                                                                                  |

| OBJE | ECT         |              | REQUES        | ST                                  | RESPONSE      |                              |                        |                                                                                                    |
|------|-------------|--------------|---------------|-------------------------------------|---------------|------------------------------|------------------------|----------------------------------------------------------------------------------------------------|
| Obj  | Var         | Description  | Func<br>Codes | Qual<br>Codes<br>(hex)              | Func<br>Codes | Qual<br>Codes<br>(hex)       | Data<br>Size<br>(bits) | NOTES                                                                                                    |
| 110  | 0           | Not Defined  |               |                                     |               |                              |                        | Not Defined as the variation determines the string length                                                                        |
|      | 1 to<br>100 | Octet String | 1             | 00, 01,<br>06, 07,<br>08, 17,<br>28 | 129, 130      | 00, 01,<br>07, 08,<br>17, 28 | 8 *<br>Var #           | The module will return this variation for the points defined in the module. The variation determines the returned string length. |
| No O | No Object   |              | 13            |                                     |               |                              |                        | Slave supports the Cold<br>Restart Function and will<br>return Obj 52, Var 2, Qual 7,<br>Cnt 1                                   |
|      |             |              | 14            |                                     |               |                              |                        | Slave supports the Warm<br>Restart Function and will<br>return Obj 52, Var 2, Qual 7,<br>Cnt 1                                   |
|      |             |              | 20            |                                     |               |                              |                        | Slave supports the Enable Unsolicited Function                                                                                   |
|      |             |              | 21            |                                     |               |                              |                        | Slave supports the Disable Unsolicited Function                                                                                  |
|      |             |              | 23            |                                     |               |                              |                        | Slave supports the Delay<br>Measurement & Time<br>Synchronization Function and<br>will return Obj 52, Var 2, Qual<br>7, Cnt 1    |

# 5.6 DNP Subset Definition - Master

| OBJ | ECT |                                           | REQUE             | ST                     | RESPO         | NSE                    |                        |                                                            |
|-----|-----|-------------------------------------------|-------------------|------------------------|---------------|------------------------|------------------------|------------------------------------------------------------|
| Obj | Var | Description                               | Func<br>Codes     | Qual<br>Codes<br>(hex) | Func<br>Codes | Qual<br>Codes<br>(hex) | Data<br>Size<br>(bits) | NOTES                                                      |
| 1   | 0   | Binary Input - All<br>Variations          | 1                 | 06                     |               |                        | 1                      | Master will generate this variation                        |
|     | 1   | Binary Input                              | 1                 | 06                     | 129,<br>130   | 00, 01                 | 1                      | Master will generate and process this variation            |
|     | 2   | Binary Input with Status                  | 1                 | 06                     | 129,<br>130   | 00, 01                 | 8                      | Master will generate and process this variation            |
| 2   | 0   | Binary Input Change -<br>All Variations   | 1                 | 06, 07,<br>08          |               |                        | 56                     | Master will generate this variation                        |
|     | 1   | Binary Input Change<br>Without Time       | 1                 | 06, 07,<br>08          | 129,<br>130   | 17, 28                 | 8                      | Master will generate and process this variation            |
|     | 2   | Binary Input Change<br>With Time          | 1                 | 06, 07,<br>08          | 129,<br>130   | 17, 28                 | 56                     | Master will generate and process this variation            |
|     | 3   | Binary Input Change<br>With Relative Time | 1                 | 06, 07,<br>08          | 129,<br>130   | 17, 28                 | 24                     | Master will generate and process this variation            |
| 10  | 0   | Binary Output - All<br>Variations         | 1                 | 06                     |               |                        | 8                      | Mantagailleannata                                          |
|     | 1   | Binary Output                             |                   |                        |               |                        | 1                      | Master will generate and process these variations          |
|     | 2   | Binary Output Status                      |                   |                        | 129,<br>130   | 00, 01                 | 8                      | process troce variations                                   |
| 12  | 0   | Control Block - All<br>Variations         |                   |                        |               |                        | 88                     |                                                            |
|     | 1   | Control Relay Output<br>Block             | 3, 4, 5, 6        | 17, 28                 | 129           | Echo of request        | 88                     | Master will generate this variation and parse the response |
|     | 2   | Pattern Control Block                     |                   |                        |               |                        | 88                     |                                                            |
|     | 3   | Pattern Mask                              |                   |                        |               |                        | 16                     |                                                            |
| 20  | 0   | Binary Counter - All<br>Variations        | 1, 7, 8,<br>9, 10 | 06                     |               |                        | 32                     | Master will generate this variation                        |
|     | 1   | 32-Bit Binary Counter                     |                   |                        | 129,<br>130   | 00, 01                 | 40                     | Master will process this variation                         |
|     | 2   | 16-Bit Binary Counter                     |                   |                        | 129,<br>130   | 00, 01                 | 24                     | Master will process this variation                         |
|     | 3   | 32-Bit Delta Counter                      |                   |                        | 129,<br>130   | 00, 01                 | 40                     | Master will process this variation                         |
|     | 4   | 16-Bit Delta Counter                      |                   |                        | 129,<br>130   | 00, 01                 | 24                     | Master will process this variation                         |
|     | 5   | 32-Bit Binary Counter<br>Without Flag     | 1, 7, 8,<br>9, 10 | 06                     | 129,<br>130   | 00, 01                 | 32                     | Master will generate and process this variation            |
|     | 6   | 16-Bit Binary Counter<br>Without Flag     | 1, 7, 8,<br>9, 10 | 06                     | 129,<br>130   | 00, 01                 | 16                     | Master will generate and process this variation            |
|     | 7   | 32-Bit Delta Counter<br>Without Flag      |                   |                        | 129,<br>130   | 00, 01                 | 32                     | Master will process this variation                         |
|     | 8   | 16-Bit Delta Counter<br>Without Flag      |                   |                        | 129,<br>130   | 00, 01                 | 16                     | Master will process this variation                         |
| 21  | 0   | Frozen Counter - All Variations           | 1                 | 06                     |               |                        | 32                     | Master will generate this variation                        |

| OBJI | ECT |                                                       | REQUE         | ST                     | RESPO         | RESPONSE               |                        |                                                       |
|------|-----|-------------------------------------------------------|---------------|------------------------|---------------|------------------------|------------------------|-------------------------------------------------------|
| Obj  | Var | Description                                           | Func<br>Codes | Qual<br>Codes<br>(hex) | Func<br>Codes | Qual<br>Codes<br>(hex) | Data<br>Size<br>(bits) | NOTES                                                 |
|      | 1   | 32-Bit Frozen Counter                                 |               |                        | 129,<br>130   | 00, 01                 | 40                     | Master will process this variation                    |
|      | 2   | 16-Bit Frozen Counter                                 |               |                        | 129,<br>130   | 00, 01                 | 24                     | Master will process this variation                    |
|      | 3   | 32-Bit Frozen Delta<br>Counter                        |               |                        |               |                        | 40                     |                                                       |
|      | 4   | 16-Bit Frozen Delta<br>Counter                        |               |                        |               |                        | 24                     |                                                       |
|      | 5   | 32-Bit Frozen Counter<br>With Time Of Freeze          |               |                        |               |                        | 88                     |                                                       |
|      | 6   | 16-Bit Frozen Counter<br>With Time Of Freeze          |               |                        |               |                        | 72                     |                                                       |
|      | 7   | 32-Bit Frozen Delta<br>Counter With Time Of<br>Freeze |               |                        |               |                        | 88                     |                                                       |
|      | 8   | 16-Bit Frozen Delta<br>Counter With Time Of<br>Freeze |               |                        |               |                        | 72                     |                                                       |
|      | 9   | 32-Bit Frozen Counter<br>Without Flag                 | 1             | 06                     | 129,<br>130   | 00, 01                 | 32                     | Master will generate and process this variation       |
|      | 10  | 16-Bit Frozen Counter<br>Without Flag                 | 1             | 06                     | 129,<br>130   | 00, 01                 | 16                     | Master will generate and process this variation       |
|      | 11  | 32-Bit Frozen Delta<br>Counter Without Flag           |               |                        |               |                        | 32                     |                                                       |
|      | 12  | 16-Bit Frozen Delta<br>Counter Without Flag           |               |                        |               |                        | 16                     |                                                       |
| 22   | 0   | Counter Change Event - All Variations                 | 1             | 06, 07,<br>08          |               |                        |                        | Master will not generate a request for this variation |
|      | 1   | 32-Bit Counter Change<br>Event Without Time           |               |                        | 129,<br>130   | 17, 28                 | 40                     | Master will process this variation                    |
|      | 2   | 16-Bit Counter Change<br>Event Without Time           |               |                        | 129,<br>130   | 17, 28                 | 24                     | Master will process this variation                    |
|      | 3   | 32-Bit Delta Counter<br>Change Event Without<br>Time  |               |                        |               |                        | 40                     |                                                       |
|      | 4   | 16-Bit Delta Counter<br>Change Event Without<br>Time  |               |                        |               |                        | 24                     |                                                       |
|      | 5   | 32-Bit Counter Change<br>Event With Time              | _             |                        |               |                        | 88                     |                                                       |
|      | 6   | 16-Bit Counter Change<br>Event With Time              |               |                        |               |                        | 72                     |                                                       |
|      | 7   | 32-Bit Delta Counter<br>Change Event With<br>Time     |               |                        |               |                        | 88                     |                                                       |
|      | 8   | 16-Bit Delta Counter<br>Change Event With<br>Time     |               |                        |               |                        | 72                     |                                                       |
| 23   | 0   | Frozen Counter Event -<br>All Variations              |               |                        |               |                        |                        |                                                       |

| OBJ | ECT |                                                      | REQUE         | ST                     | RESPO         | NSE                    |                        |                                                                                                    |
|-----|-----|------------------------------------------------------|---------------|------------------------|---------------|------------------------|------------------------|----------------------------------------------------------------------------------------------------|
| Obj | Var | Description                                          | Func<br>Codes | Qual<br>Codes<br>(hex) | Func<br>Codes | Qual<br>Codes<br>(hex) | Data<br>Size<br>(bits) | NOTES                                                                                                    |
|     | 1   | 32-Bit Frozen Counter<br>Event Without Time          |               |                        |               |                        | 40                     |                                                                                                    |
|     | 2   | 16-Bit Frozen Counter<br>Event Without Time          |               |                        |               |                        | 24                     |                                                                                                    |
|     | 3   | 32-Bit Frozen Delta<br>Counter Event Without<br>Time |               |                        |               |                        | 40                     |                                                                                                    |
|     | 4   | 16-Bit Frozen Delta<br>Counter Event Without<br>Time |               |                        |               |                        | 24                     |                                                                                                    |
|     | 5   | 32-Bit Frozen Counter<br>Event With Time             |               |                        |               |                        | 88                     |                                                                                                    |
|     | 6   | 16-Bit Frozen Counter<br>Event With Time             |               |                        |               |                        | 72                     |                                                                                                    |
|     | 7   | 32-Bit Frozen Delta<br>Counter Event With<br>Time    |               |                        |               |                        | 88                     |                                                                                                    |
|     | 8   | 16-Bit Frozen Delta<br>Counter Event With<br>Time    |               |                        |               |                        | 72                     |                                                                                                    |
| 30  | 0   | Analog Input - All<br>Variations                     | 1             | 06                     |               |                        | 16                     | Master will generate this variation                                                                                    |
|     | 1   | 32-Bit Analog Input                                  | 1             | 06                     | 129,<br>130   | 00, 01                 | 40                     | Master will generate and process this variation. Data returned to ladder logic will be Least Significant 16 bits only. |
|     | 2   | 16-Bit Analog Input                                  | 1             | 06                     | 129,<br>130   | 00, 01                 | 24                     | Master will generate and process this variation                                                                        |
|     | 3   | 32-Bit Analog Input<br>Without Flag                  | 1             | 06                     | 129,<br>130   | 00, 01                 | 32                     | Master will generate and process this variation. Data returned to ladder logic will be Least Significant 16 bits only. |
|     | 4   | 16-Bit Analog Input<br>Without Flag                  | 1             | 06                     | 129,<br>130   | 00, 01                 | 16                     | Master will generate and process this variation                                                                        |
| 31  | 0   | Frozen Analog Input -<br>All Variations              |               |                        |               |                        |                        |                                                                                                    |
|     | 1   | 32-Bit Frozen Analog Input                           |               |                        |               |                        | 40                     |                                                                                                    |
|     | 2   | 16-Bit Frozen Analog<br>Input                        |               |                        |               |                        | 24                     |                                                                                                    |
|     | 3   | 32-Bit Frozen Analog<br>Input With Time To<br>Freeze |               |                        |               |                        | 88                     |                                                                                                    |
|     | 4   | 16-Bit Frozen Analog<br>Input With Time To<br>Freeze |               |                        |               |                        | 72                     |                                                                                                    |
|     | 5   | 32-Bit Frozen Analog<br>Input Without Flag           |               |                        |               |                        | 32                     |                                                                                                    |
|     | 6   | 16-Bit Frozen Analog<br>Input Without Flag           |               |                        |               |                        | 16                     |                                                                                                    |

| OBJI | ECT |                                            | REQUES        | ST                     | RESPONSE      |                        |                        |                                                            |
|------|-----|--------------------------------------------|---------------|------------------------|---------------|------------------------|------------------------|------------------------------------------------------------|
| Obj  | Var | Description                                | Func<br>Codes | Qual<br>Codes<br>(hex) | Func<br>Codes | Qual<br>Codes<br>(hex) | Data<br>Size<br>(bits) | NOTES                                                      |
| 32   | 0   | Analog Change Event - All Variations       | 1             | 06, 07,<br>08          |               |                        | 24                     | Master will generate this variation                        |
|      | 1   | 32-Bit Analog Change<br>Event Without Time | 1             | 06, 07,<br>08          | 129,<br>130   | 17, 28                 | 40                     | Master will generate and process this variation.           |
|      | 2   | 16-Bit Analog Change<br>Event Without Time | 1             | 06, 07,<br>08          | 129,<br>130   | 17, 28                 | 24                     | Master will generate and process this variation            |
|      | 3   | 32-Bit Analog Change<br>Event With Time    | 1             | 06, 07,<br>08          | 129,<br>130   | 17, 28                 | 88                     | Master will generate and process this variation.           |
|      | 4   | 16-Bit Analog Change<br>Event With Time    | 1             | 06, 07,<br>08          | 129,<br>130   | 17, 28                 | 72                     | Master will generate and process this variation            |
| 33   | 0   | Frozen Analog Event -<br>All Variations    |               |                        |               |                        |                        |                                                            |
|      | 1   | 32-Bit Frozen Analog<br>Event Without Time |               |                        |               |                        | 40                     |                                                            |
|      | 2   | 16-Bit Frozen Analog<br>Event Without Time |               |                        |               |                        | 24                     |                                                            |
|      | 3   | 32-Bit Frozen Analog<br>Event With Time    |               |                        |               |                        | 88                     |                                                            |
|      | 4   | 16-Bit Frozen Analog<br>Event With Time    |               |                        |               |                        | 72                     |                                                            |
| 40   | 0   | Analog Output Status -<br>All Variations   | 1             | 06                     |               |                        | 24                     | Master will generate these variations and parse the        |
|      | 1   | 32-Bit Analog Output<br>Status             | 1             | 06                     | 129,<br>130   | 00,01                  | 40                     | responses. For variation 1, only 16-bit value is stored.   |
|      | 2   | 16-Bit Analog Output<br>Status             | 1             | 06                     | 129,<br>130   | 00, 01                 | 24                     |                                                            |
| 41   | 0   | Analog Output Block -<br>All Variations    |               |                        |               |                        | 24                     |                                                            |
|      | 1   | 32-Bit Analog Output<br>Block              |               |                        |               |                        | 40                     |                                                            |
|      | 2   | 16-Bit Analog Output<br>Block              | 3, 4, 5,<br>6 | 17, 28                 | 129           | Echo of<br>Request     | 24                     | Master will generate this variation and parse the response |
| 50   | 0   | Time and Date - All Variations             |               |                        |               |                        | 48                     |                                                            |
|      | 1   | Time and Date                              | 2             | 07, With<br>Quant=1    |               |                        | 48                     | Master will generate this variation                        |
|      | 2   | Time and Date With Interval                |               |                        |               |                        | 80                     |                                                            |
| 51   | 0   | Time and Date CTO -<br>All Variations      |               |                        |               |                        |                        |                                                            |
|      | 1   | Time and Date CTO                          |               |                        | 129,<br>130   | 07, With<br>Quant=1    | 48                     | Master will process this variation                         |
|      | 2   | Unsynchronized Time and Date CTO           |               |                        | 129,<br>130   | 07, With<br>Quant=1    | 48                     | Master will process this variation                         |
| 52   | 0   | Time Delay - All<br>Variations             |               |                        |               |                        |                        |                                                            |
|      | 1   | Time Delay Coarse                          |               |                        | 129           | 07, With<br>Quant=1    | 16                     | Master will not process this variation                     |

| OBJ  | ECT   |                                              | REQUE         | ST                     | RESPO         | NSE                    | Data                   |                                                                      |
|------|-------|----------------------------------------------|---------------|------------------------|---------------|------------------------|------------------------|----------------------------------------------------------------------|
| Obj  | Var   | Description                                  | Func<br>Codes | Qual<br>Codes<br>(hex) | Func<br>Codes | Qual<br>Codes<br>(hex) | Data<br>Size<br>(bits) | NOTES                                                                |
|      | 2     | Time Delay Fine                              |               |                        | 129           | 07, With<br>Quant=1    | 16                     | Master will process this variation for propagation delay calculation |
| 60   | 0     | Not Defined                                  |               |                        |               |                        |                        | Not Defined in DNP                                                   |
|      | 1     | Class 0 Data                                 | 1             | 06                     |               |                        |                        | Master will generate this variation                                  |
|      | 2     | Class 1 Data                                 | 1             | 06, 07,<br>08          |               |                        |                        | Master will generate this variation                                  |
|      | 3     | Class 2 Data                                 | 1             | 06, 07,<br>08          |               |                        |                        | Master will generate this variation                                  |
|      | 4     | Class 3 Data                                 | 1             | 06, 07,<br>08          |               |                        |                        | Master will generate this variation                                  |
| 70   | 0     | Not Defined                                  |               |                        |               |                        |                        |                                                                      |
|      | 1     | File Identifier                              |               |                        |               |                        |                        |                                                                      |
| 80   | 0     | Not Defined                                  |               |                        |               |                        |                        |                                                                      |
|      | 1     | Internal Indications                         | 2             | 00,<br>Index=7         |               |                        | 24                     | The Master will generate this variation                              |
| 81   | 0     | Not Defined                                  |               |                        |               |                        |                        |                                                                      |
|      | 1     | Storage Object                               |               |                        |               |                        |                        |                                                                      |
| 82   | 0     | Not Defined                                  |               |                        |               |                        |                        |                                                                      |
|      | 1     | Device Profile                               |               |                        |               |                        |                        |                                                                      |
| 83   | 0     | Not Defined                                  |               |                        |               |                        |                        | Not Defined in DNP                                                   |
|      | 1     | Private Registration<br>Object               |               |                        |               |                        |                        |                                                                      |
|      | 2     | Private Registration<br>Objection Descriptor |               |                        |               |                        |                        |                                                                      |
| 90   | 0     | Not Defined                                  |               |                        |               |                        |                        | Not Defined in DNP                                                   |
|      | 1     | Application Identifier                       |               |                        |               |                        |                        |                                                                      |
| 100  | 0     |                                              |               |                        |               |                        |                        |                                                                      |
|      | 1     | Short Floating Point                         |               |                        |               |                        | 48                     |                                                                      |
|      | 2     | Long Floating Point                          |               |                        |               |                        | 80                     |                                                                      |
|      | 3     | Extended Floating Point                      |               |                        |               |                        | 88                     |                                                                      |
| 101  | 0     |                                              |               |                        |               |                        |                        |                                                                      |
|      | 1     | Small Packed Binary-<br>Coded Decimal        |               |                        |               |                        | 16                     |                                                                      |
|      | 2     | Medium Packed<br>Binary-Coded Decimal        |               |                        |               |                        | 32                     |                                                                      |
|      | 3     | Large Packed Binary-<br>Coded Decimal        |               |                        |               |                        | 64                     |                                                                      |
| No O | bject |                                              | 13            |                        |               |                        |                        | Master supports the Cold Restart Function                            |
|      |       |                                              | 14            |                        |               |                        |                        | Master supports the Warm Restart Function                            |
|      |       |                                              | 20            |                        |               |                        |                        | Master supports the Enable Unsolicited Function                      |

| OBJE | OBJECT |             | REQUE         | REQUEST |  | RESPONSE               |                        |                                                  |
|------|--------|-------------|---------------|---------|--|------------------------|------------------------|--------------------------------------------------|
| Obj  | Var    | Description | Func<br>Codes |         |  | Qual<br>Codes<br>(hex) | Data<br>Size<br>(bits) | NOTES                                            |
|      |        |             | 21            |         |  |                        |                        | Master supports the Disable Unsolicited Function |

# 5.7 Master Port DNP Slave Configuration Values (DNP Master Slave List)

| Column | Variable Name                                | Data Range                                                                                     | Description                                                                                                    | IF Error | Config.<br>Value |
|--------|----------------------------------------------|------------------------------------------------------------------------------------------------|----------------------------------------------------------------------------------------------------|----------|------------------|
| 1      | DNP Slave<br>Address                         | 0 to 65534                                                                                     | This is the slave address for the unit to override the default values.                                                                                                    | Ignore   |                  |
| 2      | Data Link<br>Confirm Mode                    | Coded Value<br>(0=Never,<br>1=Sometimes,<br>2=Always)                                          | This value specifies if data link frames sent to the remote device require a data link confirm. This value should always be set to zero for almost all applications.                                                                                                    | 0        |                  |
| 3      | Data Link<br>Confirm Time-<br>out            | 1 to 65535<br>milliseconds                                                                     | This parameter specifies the time to wait for a data link confirm from the remote device before a retry is attempted.                                                                                                    | 300      |                  |
| 4      | Maximum<br>Retries for Data<br>Link Confirm  | 0 to 255 retries                                                                               | Maximum number of retries at the Data Link level to obtain a confirmation. If this value is set to 0, retries are disabled at the data link level of the protocol. This parameter is only used if the frame is sent with confirmation requested.                                                                                                    | 3        |                  |
| 5      | Application<br>Layer<br>Response<br>Time-out | 1 to 65535<br>milliseconds                                                                     | Time-out period the Master will wait for each response message fragment. If data link confirms are enabled, make sure the time-out period is set long enough to permit all data confirm retries.                                                                                                    | 5000     |                  |
| 6      | Slave Mode                                   | Coded Value<br>(Bit 0=Enable,<br>Bit 1=Unsol<br>Msg, Bit 2=Use<br>DM, Bit 3=Auto<br>Time Sync) | This word contains bits that define the slave mode. The slave mode defines the functionality of the slave device and can be combined in any combination. The fields have the following definition: Enable-determines if this slave will be used. Unsol Msg-causes an enabled unsolicited response message to be sent to the slave when its RESTART IIN bit is set. This parameter is also required for unsolicited message reporting by the IED unit. Use DM-uses delay measurement. Auto Time Synctime synchronization used when NEED TIME IIN bit set. | 5        |                  |

#### 5.8 Cable Connections

The application ports on the MVI56-DNP module support RS-232, RS-422, and RS-485 interfaces. Please ensure that the jumpers are set correctly for the type of interface you are using.

Note for modules with RS-232 connection to a radio or modem: Some radios or modems require hardware handshaking (control and monitoring of modem signal lines) on the RTS and CTS lines of an RS-232 connection. Enable this by setting the *UseCTS* parameter in the module configuration to 1.

# 5.8.1 RS-232 Configuration/Debug Port

This port is physically an RJ45 connection. An RJ45 to DB-9 adapter cable is included with the module. This port permits a PC-based terminal emulation program to view configuration and status data in the module and to control the module. The cable pinout for communications on this port is shown in the following diagram.

 DB-9 Male
 Config/Debug Port

 RxD
 2

 TxD
 TxD

 COM
 5

RS-232 Config/Debug Port Cable

5.8.2 RS-232 Application Port(s)

When the RS-232 interface is selected, the use of hardware handshaking (control and monitoring of modem signal lines) is user definable. If no hardware handshaking will be used, here are the cable pinouts to connect to the port.

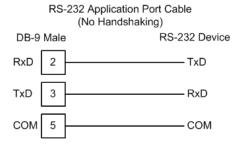

# RS-232: Modem Connection (Hardware Handshaking Required)

This type of connection is required between the module and a modem or other communication device.

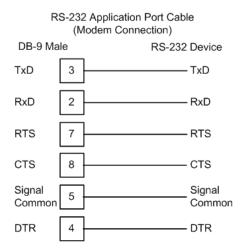

The "Use CTS Line" parameter for the port configuration should be set to 'Y' for most modem applications.

## RS-232: Null Modem Connection (Hardware Handshaking)

This type of connection is used when the device connected to the module requires hardware handshaking (control and monitoring of modem signal lines).

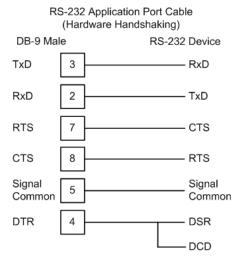

#### RS-232: Null Modem Connection (No Hardware Handshaking)

This type of connection can be used to connect the module to a computer or field device communication port.

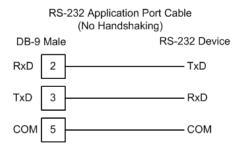

Note: For most null modem connections where hardware handshaking is not required, the *Use CTS Line* parameter should be set to N and no jumper will be required between Pins 7 (RTS) and 8 (CTS) on the connector. If the port is configured with the *Use CTS Line* set to Y, then a jumper is required between the RTS and the CTS lines on the port connection.

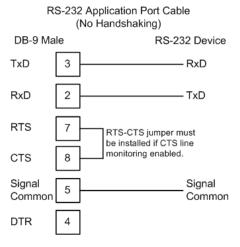

#### 5.8.3 RS-422

The RS-422 interface requires a single four or five wire cable. The Common connection is optional, depending on the RS-422 network devices used. The cable required for this interface is shown below:

RS-422 Application Port Cable

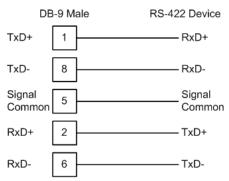

# 5.8.4 RS-485 Application Port(s)

The RS-485 interface requires a single two or three wire cable. The Common connection is optional, depending on the RS-485 network devices used. The cable required for this interface is shown below:

RS-485 Application Port Cable

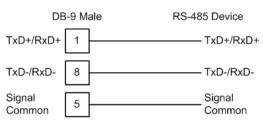

Note: Terminating resistors are generally not required on the RS-485 network, unless you are experiencing communication problems that can be attributed to signal echoes or reflections. In these cases, installing a 120-ohm terminating resistor between pins 1 and 8 on the module connector end of the RS-485 line may improve communication quality.

## RS-485 and RS-422 Tip

If communication in the RS-422 or RS-485 mode does not work at first, despite all attempts, try switching termination polarities. Some manufacturers interpret + and -, or A and B, polarities differently.

# 5.8.5 DB9 to RJ45 Adaptor (Cable 14)

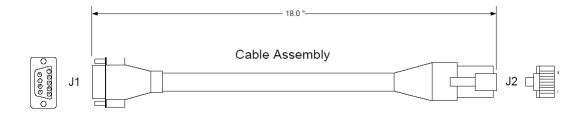

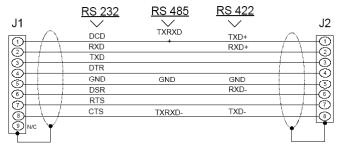

Wiring Diagram

# 5.9 Command List Entry Form

|          | 0     | 1     | 2      | 3         | 4        | 5       | 6     | 7      | 8 | 9        |
|----------|-------|-------|--------|-----------|----------|---------|-------|--------|---|----------|
| #        | Port/ | Slave | Object | Variation | Function | Address | Pnt   | DNP DB |   | Poll     |
|          | Flags | Add.  |        |           |          |         | Count |        |   | Interval |
| 1 2      |       |       |        |           |          |         |       |        |   |          |
| 2        |       |       |        |           |          |         |       |        |   |          |
| 3        |       |       |        |           |          |         |       |        |   |          |
| 4        |       |       |        |           |          |         |       |        |   | -        |
| 5        |       |       |        |           |          |         |       |        |   | -        |
| 6        |       |       |        |           |          |         |       |        |   |          |
| 7        |       |       |        |           |          |         |       |        |   |          |
| 8        |       |       |        |           |          |         |       |        |   |          |
| 9        |       |       |        |           |          |         |       |        |   |          |
| 10       |       |       |        |           |          |         |       |        |   |          |
| 11       |       |       |        |           |          |         |       |        |   |          |
| 12       |       |       |        |           |          |         |       |        |   |          |
| 13       |       |       |        |           |          |         |       |        |   |          |
| 14       |       |       |        |           |          |         |       |        |   |          |
| 15       |       |       |        |           |          |         |       |        |   |          |
| 16       |       |       |        |           |          |         |       |        |   |          |
| 17       |       |       |        |           |          |         |       |        |   |          |
| 18       |       |       |        |           |          |         |       |        |   |          |
| 19       |       |       |        |           |          |         |       |        |   |          |
| 20       |       |       |        |           |          |         |       |        |   |          |
| 21       |       |       |        |           |          |         |       |        |   |          |
| 22       |       |       |        |           |          |         |       |        |   |          |
| 23       |       |       |        |           |          |         |       |        |   |          |
| 24       |       |       |        |           |          |         |       |        |   |          |
| 25       |       |       |        |           |          |         |       |        |   |          |
| 26       |       |       |        |           |          |         |       |        |   |          |
| 27       |       |       |        |           |          |         |       |        |   |          |
| 28       |       |       |        |           |          |         |       |        |   |          |
| 29       |       |       |        |           |          |         |       |        |   |          |
| 30<br>31 |       |       |        |           |          |         |       |        |   |          |
| 32       |       |       |        |           |          |         |       |        |   |          |
| 33       |       |       |        |           |          |         |       |        |   |          |
| 34       |       |       |        |           |          |         |       |        |   |          |
| 35       |       |       |        |           |          |         |       |        |   |          |
| 36       |       |       |        |           |          |         |       |        |   |          |
| 37       |       |       |        |           |          |         |       |        |   |          |
| 38       |       |       |        |           |          |         |       |        |   |          |
| 39       |       |       |        |           |          |         |       |        |   |          |
| 40       |       |       |        |           |          |         |       |        |   |          |
| ΨU       |       |       |        |           |          |         |       |        |   |          |

# 6 Support, Service & Warranty

### In This Chapter

| * | Contacting Technical Support                                | 161 |
|---|-------------------------------------------------------------|-----|
| * | Return Material Authorization (RMA) Policies and Conditions | 163 |
| * | LIMITED WARRANTY                                            | 165 |

# **Contacting Technical Support**

ProSoft Technology, Inc. (ProSoft) is committed to providing the most efficient and effective support possible. Before calling, please gather the following information to assist in expediting this process:

- 1 Product Version Number
- 2 System architecture
- 3 Network details

If the issue is hardware related, we will also need information regarding:

- 1 Module configuration and associated ladder files, if any
- 2 Module operation and any unusual behavior
- **3** Configuration/Debug status information
- 4 LED patterns
- **5** Details about the serial, Ethernet or fieldbus devices interfaced to the module, if any.

**Note:** For technical support calls within the United States, an after-hours answering system allows 24-hour/7-days-a-week pager access to one of our qualified Technical and/or Application Support Engineers. Detailed contact information for all our worldwide locations is available on the following page.

| Internet                     | Web Site: www.prosoft-technology.com/support                      |  |  |  |  |  |  |
|------------------------------|-------------------------------------------------------------------|--|--|--|--|--|--|
|                              | E-mail address: support@prosoft-technology.com                    |  |  |  |  |  |  |
| Asia Pacific                 | Tel: +603.7724.2080, E-mail: asiapc@prosoft-technology.com        |  |  |  |  |  |  |
| (location in Malaysia)       | Languages spoken include: Chinese, English                        |  |  |  |  |  |  |
| Asia Pacific                 | Tel: +86.21.5187.7337 x888, E-mail: asiapc@prosoft-technology.com |  |  |  |  |  |  |
| (location in China)          | Languages spoken include: Chinese, English                        |  |  |  |  |  |  |
| Europe                       | Tel: +33 (0) 5.34.36.87.20,                                       |  |  |  |  |  |  |
| (location in Toulouse,       | E-mail: support.EMEA@prosoft-technology.com                       |  |  |  |  |  |  |
| France)                      | Languages spoken include: French, English                         |  |  |  |  |  |  |
| Europe                       | Tel: +971-4-214-6911,                                             |  |  |  |  |  |  |
| (location in Dubai, UAE)     | E-mail: mea@prosoft-technology.com                                |  |  |  |  |  |  |
|                              | Languages spoken include: English, Hindi                          |  |  |  |  |  |  |
| North America                | Tel: +1.661.716.5100,                                             |  |  |  |  |  |  |
| (location in California)     | E-mail: support@prosoft-technology.com                            |  |  |  |  |  |  |
|                              | Languages spoken include: English, Spanish                        |  |  |  |  |  |  |
| Latin America                | Tel: +1-281-2989109,                                              |  |  |  |  |  |  |
| (Oficina Regional)           | E-Mail: latinam@prosoft-technology.com                            |  |  |  |  |  |  |
|                              | Languages spoken include: Spanish, English                        |  |  |  |  |  |  |
| Latin America                | Tel: +52-222-3-99-6565,                                           |  |  |  |  |  |  |
| (location in Puebla, Mexico) | E-mail: soporte@prosoft-technology.com                            |  |  |  |  |  |  |
|                              | Languages spoken include: Spanish                                 |  |  |  |  |  |  |
| Brasil                       | Tel: +55-11-5083-3776,                                            |  |  |  |  |  |  |
| (location in Sao Paulo)      | E-mail: brasil@prosoft-technology.com                             |  |  |  |  |  |  |
|                              | Languages spoken include: Portuguese, English                     |  |  |  |  |  |  |
|                              |                                                                   |  |  |  |  |  |  |

# 6.1 Return Material Authorization (RMA) Policies and Conditions

The following Return Material Authorization (RMA) Policies and Conditions (collectively, "RMA Policies") apply to any returned product. These RMA Policies are subject to change by ProSoft Technology, Inc., without notice. For warranty information, see Limited Warranty (page 165). In the event of any inconsistency between the RMA Policies and the Warranty, the Warranty shall govern.

## 6.1.1 Returning Any Product

- a) In order to return a Product for repair, exchange, or otherwise, the Customer must obtain a Return Material Authorization (RMA) number from ProSoft Technology and comply with ProSoft Technology shipping instructions.
- b) In the event that the Customer experiences a problem with the Product for any reason, Customer should contact ProSoft Technical Support at one of the telephone numbers listed above (page 161). A Technical Support Engineer will request that you perform several tests in an attempt to isolate the problem. If after completing these tests, the Product is found to be the source of the problem, we will issue an RMA.
- c) All returned Products must be shipped freight prepaid, in the original shipping container or equivalent, to the location specified by ProSoft Technology, and be accompanied by proof of purchase and receipt date. The RMA number is to be prominently marked on the outside of the shipping box. Customer agrees to insure the Product or assume the risk of loss or damage in transit. Products shipped to ProSoft Technology using a shipment method other than that specified by ProSoft Technology, or shipped without an RMA number will be returned to the Customer, freight collect. Contact ProSoft Technical Support for further information.
- d) A 10% restocking fee applies to all warranty credit returns, whereby a Customer has an application change, ordered too many, does not need, etc. Returns for credit require that all accessory parts included in the original box (i.e.; antennas, cables) be returned. Failure to return these items will result in a deduction from the total credit due for each missing item.

# 6.1.2 Returning Units Under Warranty

A Technical Support Engineer must approve the return of Product under ProSoft Technology's Warranty:

- a) A replacement module will be shipped and invoiced. A purchase order will be required.
- b) Credit for a product under warranty will be issued upon receipt of authorized product by ProSoft Technology at designated location referenced on the Return Material Authorization
  - If a defect is found and is determined to be customer generated, or if the defect is otherwise not covered by ProSoft Technology s warranty, there will be no credit given. Customer will be contacted and can request module be returned at their expense;
  - ii. If defect is customer generated and is repairable, customer can authorize ProSoft Technology to repair the unit by providing a purchase order for 30% of the current list price plus freight charges, duties and taxes as applicable.

# 6.1.3 Returning Units Out of Warranty

- a) Customer sends unit in for evaluation to location specified by ProSoft Technology, freight prepaid.
- b) If no defect is found, Customer will be charged the equivalent of \$100 USD, plus freight charges, duties and taxes as applicable. A new purchase order will be required.
- c) If unit is repaired, charge to Customer will be 30% of current list price (USD) plus freight charges, duties and taxes as applicable. A new purchase order will be required or authorization to use the purchase order submitted for evaluation fee.

### The following is a list of non-repairable units:

ScanPort Adapters

- o 1500 All
- 1550 Can be repaired only if defect is the power supply
- 1560 Can be repaired only if defect is the power supply

#### inRAx Modules

- o 3150 All
- o 3170 All
- o **3250**
- 。 3300
- o **3350**
- o 3600 All
- 。 3700
- o 3750
- o 3800-MNET

**ProLinx Standalone Gateways** 

4xxx - All (No hardware available to do repairs)

#### 6.2 LIMITED WARRANTY

This Limited Warranty ("Warranty") governs all sales of hardware, software, and other products (collectively, "Product") manufactured and/or offered for sale by ProSoft Technology, Incorporated (ProSoft), and all related services provided by ProSoft, including maintenance, repair, warranty exchange, and service programs (collectively, "Services"). By purchasing or using the Product or Services, the individual or entity purchasing or using the Product or Services ("Customer") agrees to all of the terms and provisions (collectively, the "Terms") of this Limited Warranty. All sales of software or other intellectual property are, in addition, subject to any license agreement accompanying such software or other intellectual property.

# 6.2.1 What Is Covered By This Warranty

- a) Warranty On New Products: ProSoft warrants, to the original purchaser, that the Product that is the subject of the sale will (1) conform to and perform in accordance with published specifications prepared, approved and issued by ProSoft, and (2) will be free from defects in material or workmanship; provided these warranties only cover Product that is sold as new. This Warranty expires three (3) years from the date of shipment for Product purchased on or after January 1st, 2008, or one (1) year from the date of shipment for Product purchased before January 1st, 2008 (the "Warranty Period"). If the Customer discovers within the Warranty Period a failure of the Product to conform to specifications, or a defect in material or workmanship of the Product, the Customer must promptly notify ProSoft by fax, email or telephone. In no event may that notification be received by ProSoft later than 39 months from date of original shipment. Within a reasonable time after notification, ProSoft will correct any failure of the Product to conform to specifications or any defect in material or workmanship of the Product, with either new or remanufactured replacement parts. ProSoft reserves the right, and at its sole discretion, may replace unrepairable units with new or remanufactured equipment. All replacement units will be covered under warranty for the 3 year period commencing from the date of original equipment purchase, not the date of shipment of the replacement unit. Such repair, including both parts and labor, will be performed at ProSoft's expense. All warranty service will be performed at service centers designated by ProSoft.
- b) Warranty On Services: Materials and labor performed by ProSoft to repair a verified malfunction or defect are warranteed in the terms specified above for new Product, provided said warranty will be for the period remaining on the original new equipment warranty or, if the original warranty is no longer in effect, for a period of 90 days from the date of repair.

# 6.2.2 What Is Not Covered By This Warranty

- a) ProSoft makes no representation or warranty, expressed or implied, that the operation of software purchased from ProSoft will be uninterrupted or error free or that the functions contained in the software will meet or satisfy the purchaser's intended use or requirements; the Customer assumes complete responsibility for decisions made or actions taken based on information obtained using ProSoft software.
- b) This Warranty does not cover the failure of the Product to perform specified functions, or any other non-conformance, defects, losses or damages caused by or attributable to any of the following: (i) shipping; (ii) improper installation or other failure of Customer to adhere to ProSoft's specifications or instructions; (iii) unauthorized repair or maintenance; (iv) attachments, equipment, options, parts, software, or user-created programming (including, but not limited to, programs developed with any IEC 61131-3, "C" or any variant of "C" programming languages) not furnished by ProSoft; (v) use of the Product for purposes other than those for which it was designed; (vi) any other abuse, misapplication, neglect or misuse by the Customer; (vii) accident, improper testing or causes external to the Product such as, but not limited to, exposure to extremes of temperature or humidity, power failure or power surges; or (viii) disasters such as fire, flood, earthquake, wind and lightning.
- c) The information in this Agreement is subject to change without notice. ProSoft shall not be liable for technical or editorial errors or omissions made herein; nor for incidental or consequential damages resulting from the furnishing, performance or use of this material. The user guide included with your original product purchase from ProSoft contains information protected by copyright. No part of the guide may be duplicated or reproduced in any form without prior written consent from ProSoft.

### 6.2.3 Disclaimer Regarding High Risk Activities

Product manufactured or supplied by ProSoft is not fault tolerant and is not designed, manufactured or intended for use in hazardous environments requiring fail-safe performance including and without limitation: the operation of nuclear facilities, aircraft navigation of communication systems, air traffic control, direct life support machines or weapons systems in which the failure of the product could lead directly or indirectly to death, personal injury or severe physical or environmental damage (collectively, "high risk activities"). ProSoft specifically disclaims any express or implied warranty of fitness for high risk activities.

# 6.2.4 Intellectual Property Indemnity

Buyer shall indemnify and hold harmless ProSoft and its employees from and against all liabilities, losses, claims, costs and expenses (including attorney's fees and expenses) related to any claim, investigation, litigation or proceeding (whether or not ProSoft is a party) which arises or is alleged to arise from Buyer's acts or omissions under these Terms or in any way with respect to the Products. Without limiting the foregoing, Buyer (at its own expense) shall indemnify and hold harmless ProSoft and defend or settle any action brought against such Companies to the extent based on a claim that any Product made to Buyer specifications infringed intellectual property rights of another party. ProSoft makes no warranty that the product is or will be delivered free of any person's claiming of patent, trademark, or similar infringement. The Buyer assumes all risks (including the risk of suit) that the product or any use of the product will infringe existing or subsequently issued patents, trademarks, or copyrights.

- a) Any documentation included with Product purchased from ProSoft is protected by copyright and may not be duplicated or reproduced in any form without prior written consent from ProSoft.
- b) ProSoft's technical specifications and documentation that are included with the Product are subject to editing and modification without notice.
- c) Transfer of title shall not operate to convey to Customer any right to make, or have made, any Product supplied by ProSoft.
- d) Customer is granted no right or license to use any software or other intellectual property in any manner or for any purpose not expressly permitted by any license agreement accompanying such software or other intellectual property.
- e) Customer agrees that it shall not, and shall not authorize others to, copy software provided by ProSoft (except as expressly permitted in any license agreement accompanying such software); transfer software to a third party separately from the Product; modify, alter, translate, decode, decompile, disassemble, reverse-engineer or otherwise attempt to derive the source code of the software or create derivative works based on the software; export the software or underlying technology in contravention of applicable US and international export laws and regulations; or use the software other than as authorized in connection with use of Product.
- f) Additional Restrictions Relating To Software And Other Intellectual Property

In addition to compliance with the Terms of this Warranty, Customers purchasing software or other intellectual property shall comply with any license agreement accompanying such software or other intellectual property. Failure to do so may void this Warranty with respect to such software and/or other intellectual property.

#### 6.2.5 Disclaimer of all Other Warranties

The Warranty set forth in What Is Covered By This Warranty (page 165) are in lieu of all other warranties, express or implied, including but not limited to the implied warranties of merchantability and fitness for a particular purpose.

#### 6.2.6 Limitation of Remedies \*\*

In no event will ProSoft or its Dealer be liable for any special, incidental or consequential damages based on breach of warranty, breach of contract, negligence, strict tort or any other legal theory. Damages that ProSoft or its Dealer will not be responsible for include, but are not limited to: Loss of profits; loss of savings or revenue; loss of use of the product or any associated equipment; loss of data; cost of capital; cost of any substitute equipment, facilities, or services; downtime; the claims of third parties including, customers of the Purchaser; and, injury to property.

\*\* Some areas do not allow time limitations on an implied warranty, or allow the exclusion or limitation of incidental or consequential damages. In such areas, the above limitations may not apply. This Warranty gives you specific legal rights, and you may also have other rights which vary from place to place.

## 6.2.7 Time Limit for Bringing Suit

Any action for breach of warranty must be commenced within 39 months following shipment of the Product.

### 6.2.8 No Other Warranties

Unless modified in writing and signed by both parties, this Warranty is understood to be the complete and exclusive agreement between the parties, suspending all oral or written prior agreements and all other communications between the parties relating to the subject matter of this Warranty, including statements made by salesperson. No employee of ProSoft or any other party is authorized to make any warranty in addition to those made in this Warranty. The Customer is warned, therefore, to check this Warranty carefully to see that it correctly reflects those terms that are important to the Customer.

#### 6.2.9 Allocation of Risks

This Warranty allocates the risk of product failure between ProSoft and the Customer. This allocation is recognized by both parties and is reflected in the price of the goods. The Customer acknowledges that it has read this Warranty, understands it, and is bound by its Terms.

#### 6.2.10 Controlling Law and Severability

This Warranty shall be governed by and construed in accordance with the laws of the United States and the domestic laws of the State of California, without reference to its conflicts of law provisions. If for any reason a court of competent jurisdiction finds any provisions of this Warranty, or a portion thereof, to be unenforceable, that provision shall be enforced to the maximum extent permissible and the remainder of this Warranty shall remain in full force and effect. Any cause of action with respect to the Product or Services must be instituted in a court of competent jurisdiction in the State of California.

# Index

#### Α

Adding the Module in Your Project • 23
Address In Slave • 46
Allocation of Risks • 168
Analog Input Event Block (9959) • 125
Analog Input Event Data with DNP Time (9969) • 133
Application Layer Errors • 97

#### В

Backplane Data Transfer • 107
Battery Life Advisory • 3
Binary Input Event with DNP Time (9968) • 131
Block Format for Read • 119, 130
Block Format for Write • 129
Block Request from Processor to Module (9961) • 127
Block Response from Module to Processor (9961) • 128

#### C

Cable Connections • 154 Clearing a Fault Condition • 71 Clearing the Error List • 79 Cold Boot Block (9999) • 136 Collision Avoidance (DNP modules only) • 137 Command Control Block (9902) • 116 Command Error Codes • 96 Command List • 45, 86 Command List Entry Form • 159 Configuring Module Parameters • 50 Configuring the MVI56-DNP Module • 35 Configuring the RSLinx Driver for the PC COM Port • Connecting Your PC to the ControlLogix Processor • Connecting Your PC to the Module • 31 Contacting Technical Support • 161, 163 Controlling Law and Severability • 168 Creating Optional Comment Entries • 51 CROB Control Block for Digital Output (9901) • 115

# CROB Data received on DNP Port Block (9910) • 119

Data Flow Between MVI56-DNP Module and
ControlLogix Processor • 104
DB9 to RJ45 Adaptor (Cable 14) • 158
Determining the Firmware Version of Your Processor • 21
Diagnostics and Troubleshooting • 9, 69
Disclaimer of all Other Warranties • 167
Disclaimer Regarding High Risk Activities • 166
Displaying the Current Page of Registers Again • 84

DNP 3.0 Device Profile Document • 138 DNP Database View Menu • 80, 83 DNP DB Address • 47 DNP Event\_Analog\_DNPTime Block • 64 DNP Event\_Analog\_DNPTime\_Element • 64, 65 DNP Event Binary • 65 DNP Master Command Error List Menu • 87 DNP Master Command List Menu • 86 DNP Module • 54 DNP Port Configuration Errors • 95 DNP Subset Definition - Master • 147 DNP Subset Definition - Slave • 140 DNP\_Double\_Type\_Data • 61 DNP\_SOE\_BIEvntBlk • 66, 67 DNPBackplane Object • 60 DNPClock • 62 DNPCROB • 62 DNPCROB\_Data • 63 DNPData Object • 60 DNPEvent\_Analog • 63 DNPEvent\_Analog\_Single • 64 DNPEvent\_Binary\_DNPTime\_Block • 65 DNPEvent\_Binary\_Single • 66 DNPEventMsg • 63 DNPModuleDef Object • 55 DNPSlave Err • 66 DNPSIvStat Object • 57 Downloading the Sample Program to the Processor •

#### Ε

Error Status Table • 88 Event Message Block (9903) • 117

#### F

Function • 46
Functional Overview • 103
Functional Specifications • 101

#### G

General Command Errors • 96 General Concepts • 103 General Specifications • 100 Guide to the MVI56-DNP User Manual • 9

#### Н

Hardware Specifications • 100 How to Contact Us • 2

#### L

IED DB Address • 47
Important Installation Instructions • 3
Installing ProSoft Configuration Builder Software • 14
Installing the Module in the Rack • 16
Intellectual Property Indemnity • 167
Internal Indication Word • 92, 105

Reference • 9. 99 K Renaming PCB Objects • 50 Keystrokes • 76 Return Material Authorization (RMA) Policies and Conditions • 163 L Returning Any Product • 163 Returning to the Main Menu • 82, 85, 86, 87 Ladder Logic • 53 Returning Units Out of Warranty • 164 LED Status Indicators • 70 Limitation of Remedies \*\* • 168 Returning Units Under Warranty • 164 RS-232 LIMITED WARRANTY • 163, 165 Modem Connection (Hardware Handshaking M Required) • 155 Null Modem Connection (Hardware Handshaking) Main Logic Loop • 103 • 155 Main Menu • 77 Null Modem Connection (No Hardware Markings • 4 Handshaking) • 156 Master Driver Mode • 106 RS-232 Application Port(s) • 154 Master Port DNP Slave Configuration Values (DNP RS-232 Configuration/Debug Port • 154 Master Slave List) • 153 RS-422 • 157 Module Configuration File, DNP.CFG • 35 RS-485 and RS-422 Tip • 157 Module Data Objects • 55 RS-485 Application Port(s) • 157 Module Error Codes • 93 Moving Back Through 5 Pages of Commands • 87 S Moving Back Through 5 Pages of Registers • 84 Selecting the Slot Number for the Module • 29 Moving Forward (Skipping) Through 5 Pages of Sending the Configuration File • 80 Commands • 87 Set Module Time Block (9971) MVI56-DNP • 136 Moving Forward Through 5 Pages of Registers • 84 Set Processor Time Block (9970) • 135 MVI (Multi Vendor Interface) Modules • 3 Setting Jumpers • 15 MVI56-DNP Communication Module Configuration • 36 Setting the Debug Level • 78 Setting Up the Project • 48 Slave Address • 46 Navigation • 76 Slave Driver • 104 No Other Warranties • 168 Slave List • 43 Normal Data Transfer • 110 Slave Port Communication Errors • 93 SOE Binary Input Events Block (9961) with 1972 Time Base (GMT Time) • 127 Object • 46 SOE Binary Input Events Block (9962) with 1970 Time Opening the Class/Deadband Assignment Menu • 79 Base (UTC Time) • 129 Opening the Command Error List Menu • 80 Special Data Objects • 62 Opening the Command List Menu • 80 Special Function Blocks • 115 Start Here • 9, 11 Opening the DNP Database View Menu • 80 Support, Service & Warranty • 9, 161 System Configuration Errors • 94 System Requirements • 12 Package Contents • 13 Pinouts • 3, 15, 154, 158 PLC Binary Input Event Block (9958) • 124 Point Count • 47 The Class Assignment Menu [Y] • 81 Poll Interval • 47 Time Limit for Bringing Suit • 168 Printing a Configuration File • 51 Trip/Close • 114 Product Specifications • 9, 99 Troubleshooting • 72 ProSoft Technology® Product Documentation • 2 U R Using ProSoft Configuration Builder • 48 Read Block • 112 Using ProSoft Configuration Builder (PCB) for Read Command Error List Block (9950) • 123 Diagnostics • 73 Read Slave Communication Error Table Block (9949) • Using the Diagnostic Window in ProSoft Configuration Builder • 74 Reading Status Data from the Module • 73 Using the Sample Ladder Logic • 19 Receiving the Configuration File • 80

Redisplaying the Current Page • 82, 86, 87

#### ٧

Variation • 46

Viewing Analog Inputs • 81

Viewing Binary Inputs • 81

Viewing Block Transfer Statistics • 80

Viewing COM States • 79

Viewing Comm Status • 79

Viewing Data in ASCII (Text) Format • 85

Viewing Data in Decimal Format • 84

Viewing Data in Double Word Decimal Format • 85

Viewing Data in Floating-Point Format • 84

Viewing Data in Hexadecimal Format • 84

Viewing Data Type Databases • 83

Viewing DNP Analog Inputs • 85

Viewing DNP Analog Outputs • 85

Viewing DNP Binary Inputs • 85

Viewing DNP Binary Outputs • 85

Viewing DNP Counters • 85

Viewing DNP Float Inputs • 85

Viewing DNP Float Outputs • 85

Viewing DNP Frozen Counters • 85

Viewing DNP Set Up & Pointers • 78

Viewing Double Inputs • 82

Viewing Float Inputs • 81

Viewing Master Port Slave Setup • 79

Viewing Operating Parameters • 78

Viewing Register Pages • 83

Viewing the Error List • 78, 79

Viewing the Next 50 Commands • 86

Viewing the Next Page of Commands • 86, 87

Viewing the Next Page of Data • 82

Viewing the Next Page of Registers • 84

Viewing the Previous 50 Commands • 86

Viewing the Previous Page of Commands • 86, 87

Viewing the Previous Page of Data • 82

Viewing the Previous Page of Registers • 84

Viewing Version Information • 79

#### W

Warm Boot Block (9998) • 136

Warm Booting the Module • 78

Warnings • 3

What Is Covered By This Warranty • 165, 167

What Is Not Covered By This Warranty • 166

Write Block • 113

Υ

Your Feedback Please • 2